Squidy A Zoomable Design Environment for Natural User Interfaces

**Master Thesis for the degree** Master of Science (M.Sc.) in Information Engineering Universität Konstanz Department of Computer and Information Science

> by **Roman Rädle** (01/546759)

1st Referee: Prof. Dr. Harald Reiterer 2nd Referee: Prof. Dr. Marc H. Scholl

Konstanz, September 2010

ii

*I dedicate this master thesis to my parents and siblings for their constant support in all my endevours.*

*Meinen Eltern und meinen Geschwistern, die mich in meinen Vorhaben stets unterstützt und ermutigt haben.*

iv

L

## **Abstract**

Today's interaction between humans and computers does not significantly differ from the interaction that was provided through the early "personal computers" in the 1980s. Hence, keyboard and mouse are still predominant in standard computer products regarding the consumer market. Nevertheless, the popular gaming console Wii manufactured by Nintendo has proven the feasibility of new input device technologies employing full body interaction, which furthermore were exceedingly accepted by known gamers as well as casual users all over the world. This example shows the favor for new interaction techniques that feature a high usability as they are easy to use, easy to remember, and last but not less important enjoyable.

In the next section, we briefly introduce the nature of such interfaces and interaction techniques by giving a history of user interfaces. We present an overview of, user interfaces like the first "command-line interface", "graphical user interface", and novel interfaces underlying the concept of a "natural user interface". Such natural user interfaces offer an entirely free space to equip the human-computer interaction with further devices beyond keyboard and mouse. Nevertheless, interaction designers are not well supported by current toolkits and frameworks although the awareness of the necessity of a more natural interaction is widely accepted. The main contribution of this thesis is the provision of concepts for a design environment, Squidy, that supports interaction designers in the creation of more natural interaction techniques. Therefore, we establish eleven criteria necessary for an interaction design tool to specify the needs and requirements of users responsible for the interaction design. These criteria can furthermore be used to compare tools available for the development of interaction techniques. In contrast to existing frameworks and toolkits, which aim at the support of interaction designers only, Squidy offers a single user interface for all users involved in the interdisciplinary process of interaction design. Since the intention of an interaction designer is to create an interaction technique to allow end-users a more usable and enjoyable interaction, these users form an important group as well as interaction developers integrating device drivers and implementing novel filter techniques. The interaction library Squidy faces the challenges of an interaction design toolkit as well as the heterogeneous groups of users by implementing several user interface concepts and software engineering patterns.

An important aspect of Squidy is the ability to visually define interaction techniques. This is realized by a visual programming language combined with dataflow programming that form a dataflow visual programming language. Thus, users with less or no programming experience are supported by such a visual programming language. Furthermore, the dataflow programming allows the usage of the "pipe-and-filter" software design pattern, which provides a simple dataflow metaphor to the users of Squidy. Squidy is based on the concept of semantic zooming to provide details on demand and thus keeps the threshold at a minimum for beginners but offers high ceiling for more advanced users. Additionally, as Squidy provides a homogeneous design environment to all users, these users stick to a single application and do not need to switch to another application when gaining more knowledge and expertise and thus can build upon pre-existing knowledge. Because the design of interaction techniques is a highly iterative process, Squidy offers an interactive mode where adjustments on properties of input/output devices and filters are applied immediately to the interaction technique. Thus, interaction designers instantly comprehend the cause and effect of property changes. Furthermore, users are able to rapidly switch filter techniques of an interaction technique on and off in order to test and evaluate different approaches. The rapid prototyping can be very error-prone, however, Squidy supports users with a visual debugging facility that gives insights into the current dataflow. Furthermore, a visual glow effect notifies users about the status of nodes and pipes (e.g. red color indicates an error). Squidy offers the ability to develop new filter techniques within the design environment and as a result, users do not need to switch between different  $IDEs<sup>1</sup>$ . The interaction library also offers the possibility to reduce large interaction techniques into smaller compositions and at the end assemble these partially solved solutions to a complete interaction technique by providing hierarchical pipelines. This is useful since dividing problems into smaller sub-problems has been proven as very useful concerning large problems. Additionally, we questioned interaction designers in order to identify design flaws that are critical for the usability. For the same reason, a focus group was conducted and ten participants with a background in interaction design were asked in a discussion to give advice. Additionally, a formative evaluation study has been carried out to analyze the usability of the interaction library Squidy. This study has been conducted with 10 participants at a one-day workshop. The participants had to solve pre-defined tasks with rising difficulty. The qualitative and quantitative results of the evaluation are presented in this thesis as well as the claimed tasks (e.g. measured task completion times, questionnaires and interviews).

Aside from the usability study, the usage of the interaction library Squidy is exemplified by an implementation of an interaction technique to control Microsoft PowerPoint presentations using a laser pointer as input device.

This thesis concludes with future work and an outlook. The substance of the future work results from the formative evaluation study, which can improve the usability of Squidy. Additionally, the outlook exemplifies the transferability of the implemented concepts of Squidy to the field of databases and information systems, which helps users to visually define relational algebra.

<sup>1</sup>IDE – **I**ntegrated **D**evelopment **E**nvironment (e.g. Microsoft Visual Studio)

## **Zusammenfassung**

Die heutige Interaktion zwischen Mensch und Computer unterscheidet sich nicht signifikant von der Interaktion, die in den 80er Jahren durch die frühen "Personal Computer" zur Verfügung gestellt wurden. Daher sind Tastatur und Maus noch immer vorherrschend in den derzeit auf dem Verbrauchermarkt verfügbaren Standard Computer Produkten. Dennoch zeigt die beliebte und von Nintendo produzierte Spielekonsole Wii, dass Ganzkörper-Eingabetechniken (z.B. Gesten) möglich sind und auf der ganzen Welt von eingefleischten Spielern wie auch gelegentlichen Spielern angenommen wurden. Dieses Beispiel verdeutlicht die Machbarkeit von neuen und post-WIMP Interaktionstechniken und zeichnet sich durch die Eigenschaften "einfach zu bedienen" *(easy to use)*, "leicht zu merken" *(easy to remember)* und nicht zuletzt "Spaß an der Bedienung" *(enjoyable)* aus.

Im nächsten Abschnitt werden Interaktionstechniken von Benutzerschnittstellen entlang ihrer Historie erläutert. Dadurch kann der Leser sich einen Überblick über konventionelle Benutzeroberflächen verschaffen, wie z.B. das erste "Command-Line Interface", die grafische Benutzeroberfläche, und neuartige Schnittstellen die den Konzepten der "natürlichen Benutzeroberfläche" unterliegen. Solch natürliche Benutzeroberflächen bieten völlig neue Möglichkeiten die Mensch-Computer-Interaktion mit weiteren Geräten – über Tastatur und Maus hinaus – anzureichern. Dennoch werden *Interaction Designer* von aktuellen *Toolkits und Frameworks* hierin unzulänglich unterstützt, obwohl das Bewusstsein und die Notwendigkeit für eine *natürlichere* Interaktion besteht. Der Kernpunkt dieser Arbeit bildet die Entwicklung von Konzepten für die *Design-Umgebung* Squidy. Diese Konzepte sollen *Interaction Designer* bei der Entwicklung von natürlichen Interaktionstechniken besser unterstützen. Es werden elf Kriterien ausgearbeitet die Bedürfnisse und Anforderungen solcher Anwender aufzeigen. Außerdem können diese Kriterien verwendet werden, um Werkzeuge für die Entwicklung von Interaktionstechniken gegenüberzustellen und zu vergleichen. Im Gegensatz zu den bestehenden *Frameworks und Toolkits*, die lediglich *Interaction Designern* Hilfe leisten, bietet Squidy eine einzige Benutzeroberfläche für alle in den interdisziplinären Prozess des *Interaction Design* involvierten Benutzer. Das Ziel eines *Interaction Designers* ist es Interaktionstechniken zu schaffen, welche Endnutzern ein bessere und angenehmere Interaktion mit Computern ermöglichen. Diese Endnutzer bilden zusammen mit den *Interaction Designern* und den *Interaction Entwicklern* eine wichtige Benutzergruppe und werden deshalb in der Interaktionsbibliothek Squidy berücksichtigt. Ein *Interaction Entwickler* ist verantwortlich für die Integration von Gerätetreibern und die Entwicklung von neuartigen Filtertechniken. Die Interaktionsbibliothek Squidy stellt sich den Herausforderungen an ein *Interaktion Design Toolkit* sowie den heterogenen Gruppen von Benutzern dadurch, dass verschiedene *Benutzerschnittstellen-Konzepte* und *Software Engineering Patterns* entwickelt und implementiert werden.

Ein wichtiger Aspekt in Squidy ist die Möglichkeit Interaktionstechniken visuell zu definieren. Dies wird durch eine visuelle Programmiersprache in Kombination mit Datenflussprogrammierung realisiert. Somit kann Squidy in die Gruppe der *Dataflow Visual Programming Languages* kategorisiert werden. Benutzer mit wenig oder gar keiner Programmiererfahrung werden von einer visuellen Programmiersprache besser unterstützt. Darüber hinaus ermöglicht die Datenflussprogrammierung die Nutzung des *"Pipe-and-Filter" Software-Design-Patterns* und bietet den Nutzern von Squidy eine einfache Datenfluss-Metapher. Des Weiteren basiert Squidy auf dem Konzept des semantischen Zoom, wobei Details erst auf Nachfrage des Benutzers dargestellt werden und dieser nicht mit unwichtigen Informationen überfordert wird. Aufgrund dessen ist die Einstiegshürde für Anfänger geringer. Dennoch können mit Squidy sehr anspruchsvolle Interaktionstechniken entwickelt werden und es werden somit auch erfahrenere *Interaction Designer* unterstützt. Eine homogene *Design-Umgebung* für alle Benutzer fördert deren Wissens- und Kompetenzaufbau, da diese nicht zwischen mehreren Anwendungen wechseln müssen und dadurch auf ihren bereits gewonnenen Erfahrungen aufbauen können. Des Weiteren stellt Squidy einen interaktiven Modus zur Verfügung und erleichtert hiermit den iterativen Prozess des *Interaction Design*. Mit diesem können zur Laufzeit Anpassungen an den Eigenschaften von Input/Output-Geräten und Filtern einer Interaktionstechnik vorgenommen werden und sind dabei unverzüglich in der Interaktion spürbar. So können *Interaction Designer* sofort die Ursache und Wirkung der veränderten Eigenschaft nachvollziehen. Darüber hinaus sind Anwender in der Lage, schnell Filtertechniken einer Interaktionstechnik anund ausschalten, um verschiedene Ansätze zu testen und zu evaluieren. Dieses rasche *Prototyping* kann sehr häufig zu Fehlern in der Interaktionstechnik führen, deshalb assistiert Squidy den Benutzern mit einer visuellen Debugansicht, welche Einblicke in den aktuellen Datenfluss ermöglicht. Darüber hinaus benachrichtigt ein visueller *Leuchteffekt* den Benutzer über den Status von *Nodes* und *Pipes* (z.B. ein rot leuchtender Hintergrund deutet auf einen Fehler hin). Squidy bietet die Möglichkeit neue Filtertechniken innerhalb der *Design-Umgebung* zu entwickeln, wodurch Benutzer nicht gezwungen sind zwischen verschiedenen IDEs<sup>2</sup> zu wechseln. Weiterhin ermöglicht die Interaktionsbibliothek umfangreiche Interaktionstechniken in kleinere Kompositionen aufzuteilen, isoliert zu behandeln und gelöste Teilprobleme am Ende zu einer hierarchischen *Pipeline* zusammenzufügen. Hierbei bekräftigt die Erkenntnis, dass eine Aufteilung eines komplexen Problems in kleinere Teilprobleme, aus Sicht der Lern- und Gedächtnispsychologie, positive Auswirkungen auf das Result haben kann. Während der Entwicklung von Squidy wurden regelmäßig potentielle Anwender befragt, um Designfehler zu identifizieren und diesen vorzubeugen. Zusätzlich dazu wurde eine *Fokus-Gruppe* durchgeführt. Die 10 Teilnehmer der *Fokus-Gruppe*, alle mit einem Hintergrund in *Interaction Design*, gaben in einem Diskurs Ratschläge für das Design der Benutzerschnittstelle von Squidy. Des Weiteren wurde die Bedienfreundlichkeit der Interaktionsbibliothek Squidy in einer formativen Evaluationsstudie gemessen. Diese Studie wurde mit 10 Teilnehmern in einem "Ein-Tages-Workshop" durchgeführt. Die Teilnehmer mussten vordefinierte Aufgaben mit steigender Schwierigkeit lösen. Die qualitativen und quantitativen Ergebnisse sowie die Aufgaben der Evaluation werden in dieser Arbeit vorgestellt (z.B. gemessene verbrauchte Zeit für eine

<sup>2</sup>IDE – **I**ntegrated **D**evelopment **E**nvironment (e.g. Microsoft Visual Studio)

Aufgabe, Fragebögen und Interviews).

Diese Arbeit schließt mit einem Ausblick auf Verbesserungen sowie der Übertragbarkeit der in Squidy implementierten Konzepte in eine andere Domäne ab. Der Inhalt der zukünftigen Arbeit besteht aus den Ergebnissen der formativen Evaluationsstudie, welche die Benutzerfreundlichkeit von Squidy verbessern können. Die in Squidy implementierten Konzepte werden beispielhaft auf die Domäne der *Datenbanken und Informationssysteme* übertragen. Hierbei sollen Anwender während der Beschreibung von Relationaler Algebra visuell unterstützt werden.

Ferner wird die Anwendbarkeit der Interaktionsbibliothek Squidy anhand einer implementierten Interaktionstechnik zur Steuerung von Microsoft PowerPoint exemplarisch demonstriert.

**x** 

L

# **Publications**

### **Parts of this thesis were published in:**

Roman Rädle, Werner A. König, and Harald Reiterer. Temporal-Spatial Visualization of Interaction Data for Visual Debugging. *Poster Session*. 2009.

Werner A König, Roman Rädle, and Harald Reiterer. Interactive Design of Multi- modal User Interfaces - Reducing technical and visual complexity. *Journal on Multimodal User Interfaces*, 3(3):197–213, February 2010.

Werner A. König, Roman Rädle, and Harald Reiterer. Squidy: A Zoomable Design Environment for Natural User Interfaces. In *CHI 2009 Extended Abstracts on Human Factors in Computing Systems*, New York, NY, USA, 2009. ACM.

# **Conventions**

Throughout this thesis the following conventions are used:

- The plural "we" will be used throughout this thesis instead of the singular "I", even when referring to work that was primarily or solely done by the author.
- Unidentified third persons are always described in male form. This is only done for purposes of readability.
- Links to websites or homepages of mentioned products, applications or documents are shown in a footnote at the bottom of the corresponding page.
- *•* Throughout this thesis the definition of human-computer interaction is a synonym for human-machine interaction as well as man-machine interaction.
- *•* Throughout this thesis the terms interaction library and design environment are used equivalently.
- *•* References follow the ACM citation format.
- *•* The whole thesis is written in American English.
- A DVD, attached to this thesis includes an electronic version of this document, sketches, low- and high-fidelity prototypes, binaries and source code of the developed interaction library Squidy, evaluation documents, and videos

xiv

# **Contents**

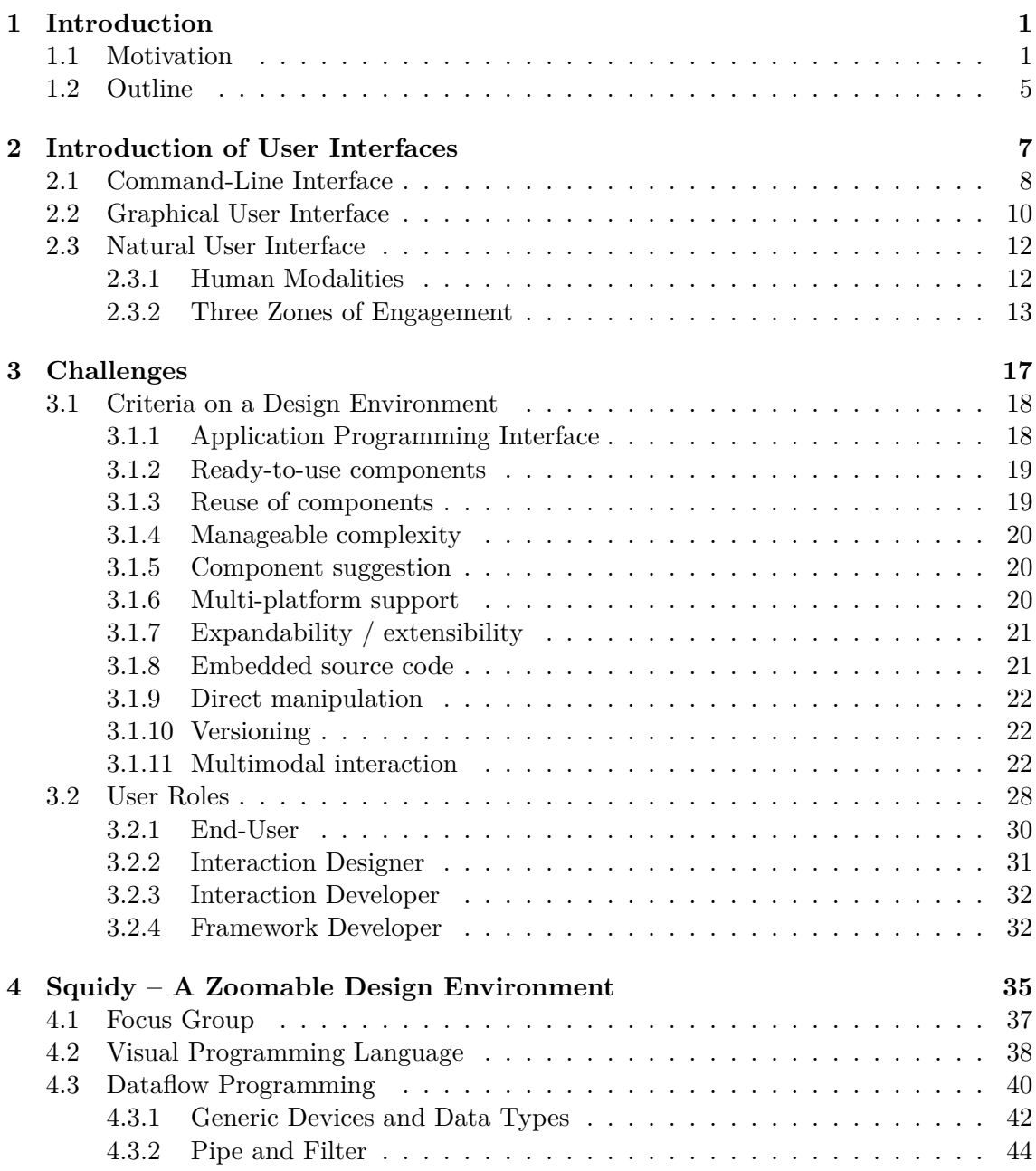

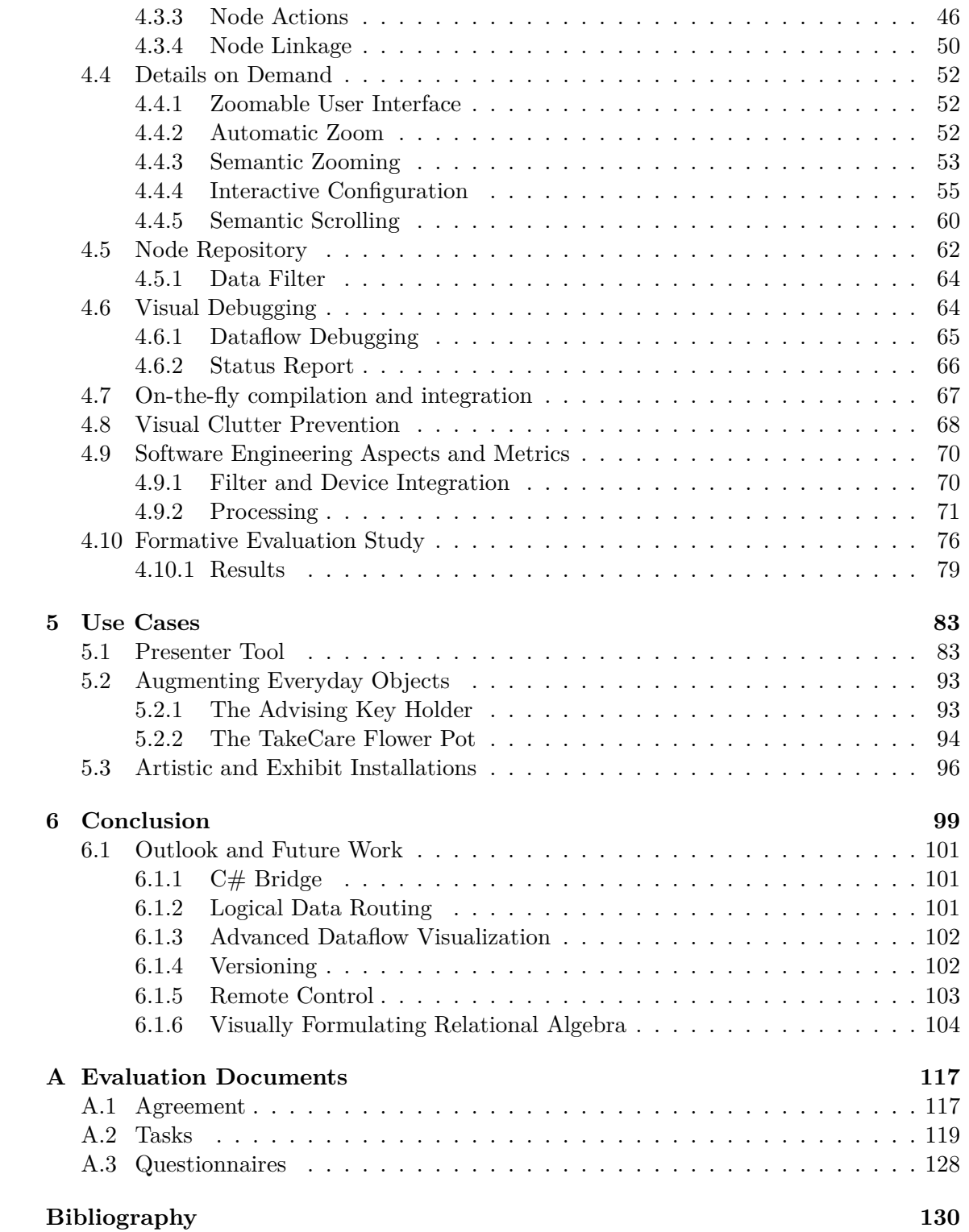

## <span id="page-18-0"></span>**Chapter 1**

## **Introduction**

#### **Contents**

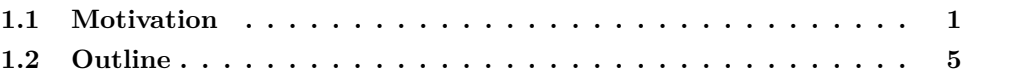

### <span id="page-18-1"></span>**1.1 Motivation**

*"Imagination is more important than knowledge. For knowledge is limited, whereas imagination embraces the entire world, stimulating progress, giving birth to evolution." — Albert Einstein*

Since the early stages of machine-aided working, the interface between man and machine has gained in importance. For example, a motor-powered vehicle such as an automobile allows the driver to control the driving direction by turning the steering wheel in relation to the intended driving direction and further adjusting the velocity by either pushing the gas pedal or the brake pedal. This example illustrates the simplicity of such an user interface that controls complex mechanical functionality, such as the gas pedal controls the carburetor and this in turn controls the power of the automotive engine automatically. Thus, most people can drive cars even though they have less or no knowledge of car mechanics.

The upcoming availability of electronic components and electro technology, entailed partially replacements of machines' mechanical components with electronic components but the man-machine interface (MMI) has remained indispensable. This evolution of technology cleared the way for the first generation of electronic computers. For instance the Z3 built in 1941 by Konrad Zuse<sup>1</sup>, which was an electromechanical computer and the world's first programmable and fully automatic machine. This computer could carry out certain primitive computations by feeding the machine with punched film stocks. Such a punched film stock represents sequential and machine-readable instructions. After the machine has

<sup>&</sup>lt;sup>1</sup>Konrad Zuse was a German engineer and computer pioneer. He was born on June 22<sup>nd</sup> 1910 in Berlin and died on December  $18<sup>th</sup> 1995$  in Hünfeld.

read the input and finished computation according to the instructions the machine then again output the result as a punched film stock. Therefore, one could say a punched film stock is the first input and output device that allowed communication between humans and computers. Despite the groundbreaking computational power of such a mainframe in both construction as well as in interpretation of punched cards was an exhausting task for humans. To operate the machine and to perform automatic computations expert knowledge was strictly required. Furthermore, these experts had to comply a diligent sequence of operations to receive reliable results.

A relief and utilization for everyone was offered by personal computers (PC) which have been manufactured since the late 1970s and early 1980s and led to a proliferation to almost every household. The first complete personal computer was the Commodore PET and consisted of a monochrome display and a single piezo "beeper" for signal output as well as a keyboard for a more direct user input compared to the mainframes. Moreover, a built-in Datassette<sup>2</sup> still allowed data exchange; more precisely data input as well as data output similar to punched cards in mainframes.

<span id="page-19-0"></span>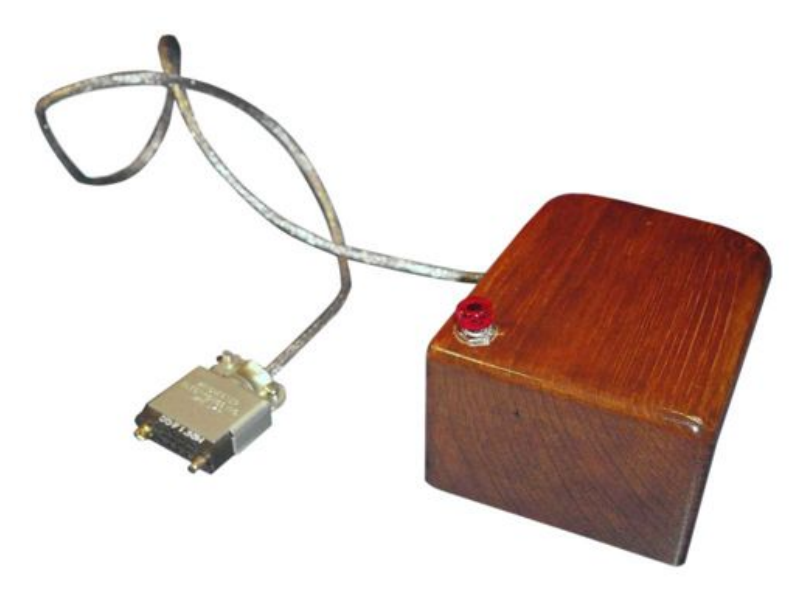

**Figure 1.1:** The first prototype of a computer mouse invented and developed by the Californian scientist Douglas Engelbart.

Later these desktop computers were equipped with further input devices such as joysticks and mouses. The inventor of the latter was the Californian scientist Douglas Engelbart. The first computer mouse was quite simple but it was revolutionary to freely navigate a black dot by hand-eye coordination in a relative manner. Since then items in a graphically displayed list could be selected more directly using the mouse in contrast to previous approaches where users needed to identify an item's number and press that number on a

<sup>&</sup>lt;sup>2</sup>The Commodore Datassette was Commodore's tape recorder to persist data durable based on a magnetic technology. Its naming was composed of data and cassette to Datassette.

keyboard afterwards. The prototype shown in a demonstration was packaged in a primitive wooden case with two outlets – a key button and a cord with a connector (Figure [1.1\)](#page-19-0). When using his mouse a user simply moves the wooden case relatively towards a list item and presses a button to select it. This mouse device was introduced to the public at the convention center in San Francisco on December 9th, 1968.

42 years later keyboard and mouse are still predominant in daily computer usage. However, the form factor of these devices have changed in the course of time for ergonomic reasons and technology is more precise than it was in its early beginnings. The technology for physical interaction has not changed significantly for about half a century or as Bill Buxton puts it:

*If Rip Van Winkle woke up today, having fallen asleep in 1984, already possessing a driver's license, and knowing how to use a Xerox Star or Macintosh computer, he would be just as able to use today's personal computers as drive today's cars.* [\[13,](#page-149-0) p. 39]

Nevertheless, in 1984, the group around Bill Buxton at the University of Toronto was already working on multi-touch input<sup>3</sup>; but why did it take 22 years to be presented in consumer products?

In contrast to the physical input devices, algorithms underlying human-computer interaction have been steadily improved. Despite improvements in control-to-display interaction (e.g. CD gain), research scientists such as Barton A. Smith [\[73\]](#page-153-0) are aware of the complexity of the hand-eye coordination resulting of an indirect interaction (e.g. mouse input or keyboard input).

*"The mapping between cursor motion and input device is often a complex transfer function, which may further increase the complexity of the hand eye relationship in target acquisition tasks with a computer cursor."* [\[73\]](#page-153-0)

As a result, improvements of the software algorithms did already help to reduce this complexity, such as non-linear acceleration schemes for computer mouse interaction. Nevertheless, current input devices and upcoming novel input devices (e.g. Microsoft Kinect, Sony Playstation Move Motion Controller) can be integrated into existing systems but already existing filter algorithms need to be adjusted to the new input techniques. Therefore, developing novel input devices goes hand in hand with acquiring knowledge that has been researched by others. The awareness of such a complexity and the lack of tool support leads to the conclusion that it is far more complex to be solved separately. An important conclusion that comes to one's mind and can be transferred to many domains arise from Deborah Mayhew. She describes it in the domain of usability engineering.

*"[...] not impossible, but unusual, for a single person to have a high degree of skill in more than one usability role."* [\[53,](#page-152-0) p. 491]

The previous paragraphs indicate the need of both hardware devices such as input and output devices as well as complementing software that enables communication between

<sup>3</sup>http://www.billbuxton.com/multitouchOverview.html

hardware devices and applications. Basically, the interaction between humans and computers requires at least one input device to achieve human-machine interaction (HMI) or human-computer interaction (HCI). Such an input device can be a physical knob or a computer mouse. Thus, the performance of a machine or computer depends on a user's input and further depends indirectly on the software filter techniques and input device adaptability to human's pre-existing knowledge. For instance a CD gain 1:20 (1 unit of mouse movement cause 20 units of cursor movement) can be counterproductive although in some cases a fitting CD gain can improve a user's performance [\[16\]](#page-149-1). Commonly, workers are instructed in special training courses on how to operate the machines to achieve a desired output. That time scheduled for training is typically restricted due to the factor of cost and time. In order to still achieve best education results considering the less period of education such user interfaces need to be more "graspable". In today's research community such interfaces are summarized in the notion of natural user interfaces, which spans a wide area of user interfaces. This thesis provides a summary of user interfaces as well as an introduction in the terminology of natural user interfaces. It further defines a more concrete definition of "natural" and "naturalness", which helps to secure concepts while discussion.

The responsibility of interaction designers is to design a comprehensible facility for HMI or HCI. However, interaction designers lack in tool support. Especially, the development of user interfaces supporting a user's pre-existing knowledge is not supported well by current integrated development environment. The de- facto standard of input devices are usually keyboard and mouse. A more convenient input is only supported by a few programming languages such as  $C#/NET$  4.0 that enables developers to integrate stylus and touch input. Nevertheless, a human being has more than these input modalities and interaction designers can think of full body interaction or speech input. Indeed an interaction designer has occupational skills to develop post-WIMP user interfaces offering sophisticated input modalities he might lack in programming expertise. This impedes the progress of natural user interface development. However, a design environment that provides a simple visual language can lower the threshold and empower interaction designers in their conception and development phases. Thus, it enables unexperienced programmers to design novel interaction techniques beyond keyboard and mouse. Because an easy comprehendible visual language is needed the "pipe-and-filter" software engineering pattern was chosen, which provides a simple interface between computer instructions and human's mental concepts of dataflow.

In a nutshell, it is cumbersome to integrate new devices to existing applications as this process is not supported well by software development environments. Especially, for users that are indeed hardware talented but have little or no skills in device driver development or device driver integration. This might lead to the fact that new and useful interaction techniques might be discarded before completion although an availability of development environments for the design of interaction techniques can support all previously named factors. For example, designers conceptualize more natural interaction techniques, developers integrate device drivers and implement filter techniques, and of capital importance the end-users employ sophisticated interaction techniques in different domains of their everyday life.

## <span id="page-22-0"></span>**1.2 Outline**

Having explained the research motivation and objectives in the introduction, the second chapter provides an overview of user interfaces. It starts with the early command-line interfaces where users need to interact by keyboard with the computer. The increased computational power of CPUs as well as graphic cards led to the next generation of user interfaces, which are commonly known as graphical user interfaces. In that case, a user manipulates visual objects either by keyboard input or computer mouse input. However, in the last decades an added range of input and output devices coined the novel term of natural user interfaces. The term of natural user interfaces is not well-defined but this thesis attempts to elicit the word natural in the sense of natural user interfaces.

The third chapter introduces the scientific domain of interaction design toolkits along with established criteria for those toolkits. It further describes relevant users working and interacting with those toolkits and with help of user roles. These user roles are characterized independently.

The fourth chapter proceeds with an introduction into dataflow programming languages and visual programming. The design rationals and concepts are described with the help of the design environment Squidy. Hence feedback of real users is essential to eliminate design flaws and make Squidy more usable, a formative evaluation study has been conducted. The study and evaluation results are presented at the end of Chapter [3.](#page-34-0)

In Chapter [5](#page-100-0) selected projects show the feasibility of Squidy as an interaction library for the design of natural user interfaces. The use cases evolve of distinct domains and arise from artistic and exhibit installations, academic courses and research perspectives.

The work concludes with the sixth Chapter, which sums up the main results of the research conducted and beyond that provides an outlook and gives examples for the future work.

*CHAPTER 1. INTRODUCTION*

## <span id="page-24-0"></span>**Chapter 2**

## **Introduction of User Interfaces**

#### **Contents**

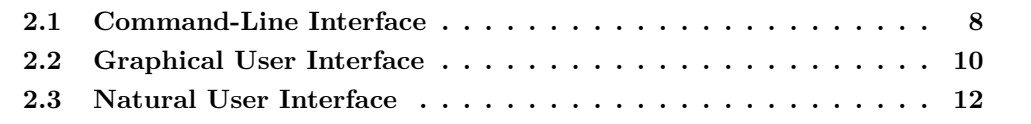

*"A picture is worth a thousand words. An interface is worth a thousand pictures." — Ben Shneiderman*

The primary goal of interaction designers is to create an easy to use, easy to remember and enjoyable user interface. Therefore, a rough explanation of user interfaces is given in the following paragraphs and after that a brief overview of early computer user interfaces up to modern user interfaces will be presented within this chapter.

A user interface is one part of a system that allows users to interact with the system behind the interface. Early user interfaces consisted of several hardware parts, such as physical knobs, buttons, and levers. In modern user interfaces and since the upcoming of computers such user interfaces beyond hardware can consist of software parts, which form a logical component. Basically, user interfaces combine two channels. The first channel is used to receive messages from the surrounding world and the second channel communicates states to the surrounding world. In human-computer interaction the following enumeration will be more precise:

- *•* **Input** allowing a user to manipulate a system's state
- *•* **Output** allowing a user to perceive the effects of a user's manipulation

Generally, the engineering process of human-computer interaction has its emphasis on providing an efficient, easy to use, and enjoyable way of interaction with a computer. The interaction paths into and out of system let the user achieve his intended goal and moreover provide necessary, desired, and reliable feedback. To be more precise, a user interface constituting the interface between human and computer and most of them allow the effective operation of a computer and at the same time receiving the computer's feedback that allows a reliable decision-making. The human factors interpretation of the human-machine interface done by Scott MacKenzie emphasizes this argument (see Figure [2.1\)](#page-25-1). They simplify the components involved in human-computer interaction. Firstly, the human produces output through modalities (e.g. finger, hand movements and voice input). Secondly, computer (machine) receives this output as input. Lastly, an interaction between human and computer takes place at the interface. It provides a set of components that can be understood by both human as well as the computer [\[49\]](#page-152-1).

<span id="page-25-1"></span>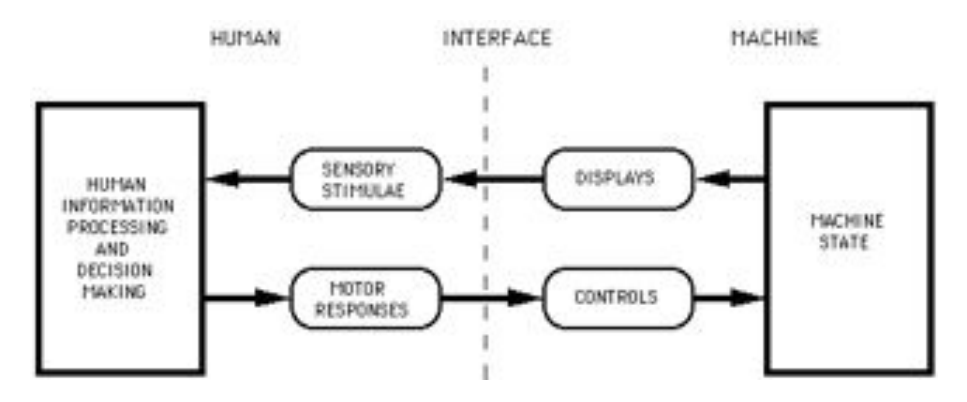

**Figure 2.1:** The human-machine interface. Input devices are the controls humans manipulate to change the machine state. [\[49\]](#page-152-1)

Several distinct types of alike user interfaces have evolved since the early beginnings of human-computer interaction. Three of them will be presented in more detail as they are the most important representatives. The first type of user interfaces are the command-line interfaces that are based on textual input and output (e.g. keyboard input and output). The second type of user interfaces is represented by the graphical user interfaces that provide a graphically enriched interface to users and further supersede the command-line interfaces. Lastly, natural user interfaces trying to enrich the interaction between humans and computers beyond the usage of keyboard and mouse.

The Figure [2.2](#page-26-0) abstractly relates the three user interfaces to their origination time and denotes their main characteristics (from left to right: eldest user interface to most recent terminology). To mention in advance, their appearance mostly correlates to the technical restrictions at the time they have been developed.

### <span id="page-25-0"></span>**2.1 Command-Line Interface**

<span id="page-25-2"></span>At the very beginning of human-computer interfaces a command-based approach provided the user a specific set of commands. These commands were typed by the user using a physical keyboard as input device and superseded the punched film stocks used for the interaction with mainframes. The textual input commands were afterwards interpreted by the system. Mostly these commands consist of a command name followed by one or more arguments (see Listing [2.1\)](#page-25-2).

<span id="page-26-0"></span>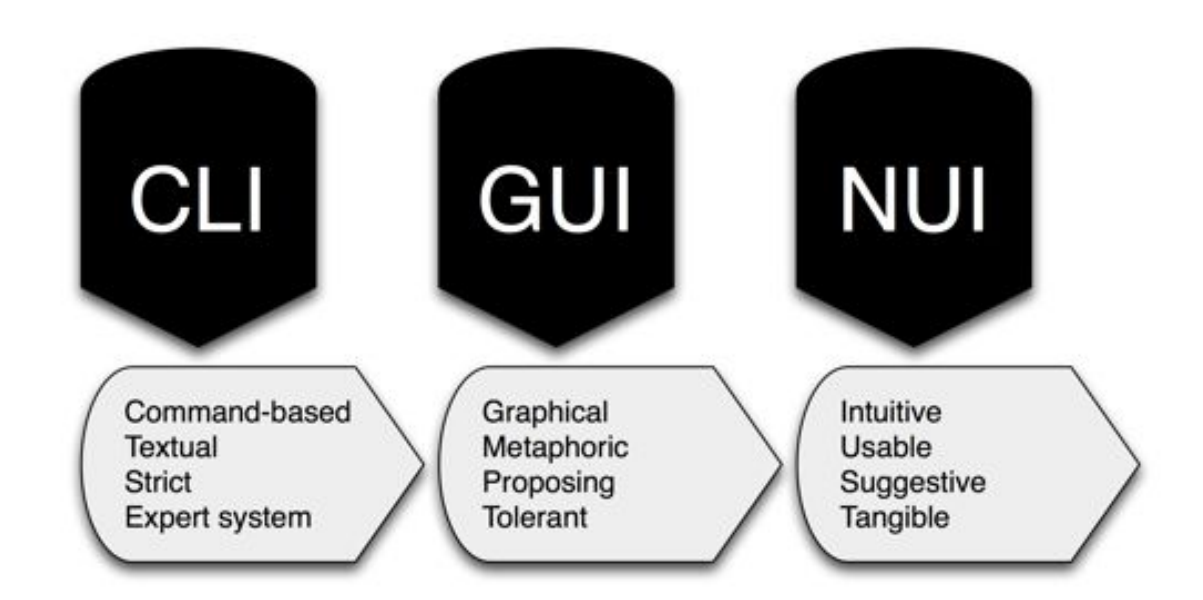

**Figure 2.2:** The chart represents the historical appearance of user interfaces (from left to right). It first began with command-line interfaces and later on supplemented with graphical user interfaces. Lately the emergent field natural user interfaces have coined the term of ubiquitous computing [\[83\]](#page-154-0), tangible interaction [\[77\]](#page-153-1), and reality-based interaction [\[32\]](#page-150-0).

Listing 2.1: A simple "echo" command echos given arguments to the bash. Here, the two arguments "Hello" and "World!" are printed to the output stream of the bash command frame after the user hits the enter key.

```
bash -3.2$ echo Hello World!
Hello World!
bash -3.2$
```
A major drawback of such command-line interfaces (CLI) is that a user has to know the commands and admissible arguments in advance. Eligible commands are the "echo" command, which echoes arguments to the command line or the "crontab" command to add a time-triggered job to the operating system's cron table. In a scenario where a user wants to print out the content of a file he needs to know the print command, the command's arguments, the appropriate argument order, the logical address of the printer and the path to the document itself (see Figure [2.2\)](#page-26-1).

```
Listing 2.2: This command sends the textfile.txt to a printer connected on parallel port LPT2.
C:\> print /d:LPT2: C:\textfile.txt
```
A typing error in the command causes a system error and the command will not be executed by the system. However, a user has to find and resolve the error manually otherwise no data will be sent to the printer spooler.

## <span id="page-27-0"></span>**2.2 Graphical User Interface**

Instead of burden the user with manual command input, graphical user interfaces (GUI) provide a richer set of graphical output exceeding mere textual output. Most GUIs are based on the desktop metaphor and try to emulate a physical desktop. These are familiar to most users. Developers of such systems expect that users build upon' pre-existing knowledge and thus imply that this desktop metaphor is easy to use and easy to remember. In 1983, when Apple released Apple Lisa<sup>1</sup>, it was shipped with Lisa OS, which is a user interface that is mentioned to be the first GUI (see Figure [2.3\)](#page-27-1). In comparison with previous CLIs, the novel graphical interfaces increased productivity by making computers easier to work with.

<span id="page-27-1"></span>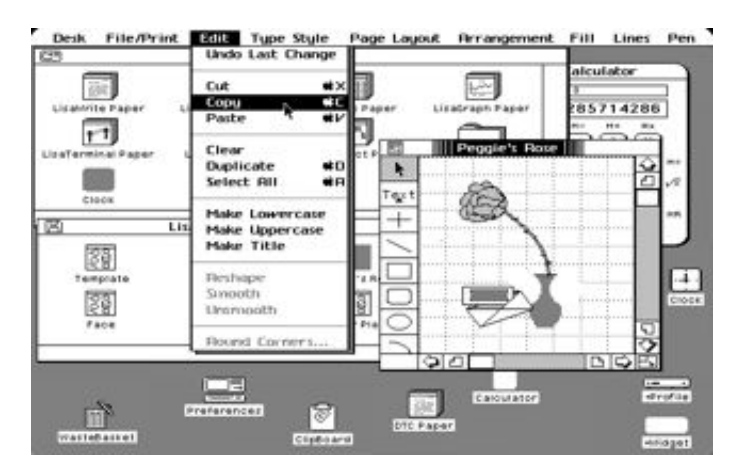

**Figure 2.3:** A screenshot of Lisa OS, a graphical user interface that was shipped with Apple's first personal computer, named Lisa.

These graphically enriched systems and applications are based on the WIMP<sup>2</sup> paradigm. Here, users do not have to memorize commands in fact because commands are represented graphically. For instance, a user wants to print the content of a specific text file; he simply right-clicks on the icon representing the text file to open the context menu. Then he navigates to the "Send To" menu item and then clicks the "Printer" menu item, which then activates the print command automatically (see Figure [2.4\)](#page-28-0). In summary, such GUIs are set on top of CLIs and moreover provide visual and cues and actions, which in turn can trigger CLI commands. Despite that it was a great leap forwards and some developers carried such metaphors to success (e.g. Microsoft Bob or MS Bob).

MS Bob was developed by Microsoft and declared as "social interface". Social interfaces augment the graphical interfaces with an aspect of "personality", which constitutes a more humanoid computer [\[55\]](#page-152-2) (e.g. Rover, a yellow dog answering to a user's questions) . The two-dimensional representation of MS Bob was copied in an one-to-one matching from the real world such as the home office or the living room as it can be seen in Figure [2.5.](#page-28-1)

<sup>1</sup>Apple Lisa was Apple's first personal computer.

<sup>2</sup>WIMP is an acronym and stands for **W**indow, **I**con, **M**enu, **P**ointer

<span id="page-28-0"></span>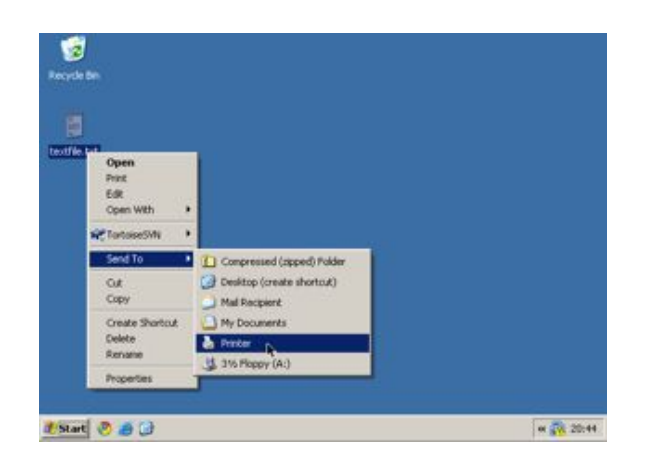

**Figure 2.4:** In standard WIMP user interfaces the content of a file can be easily printed by calling the context menu on an icon and send to printer.

Several virtual objects within the graphical user interface give access to office applications. For instance, a click on a virtual mail box opens the mail application (see Figure [2.5](#page-28-1) (b)). Furthermore, digital characters (avatars / agents) are communicating with the user if help seems to be needed. These agents provide hints or guide users through the social and graphical user interface.

<span id="page-28-1"></span>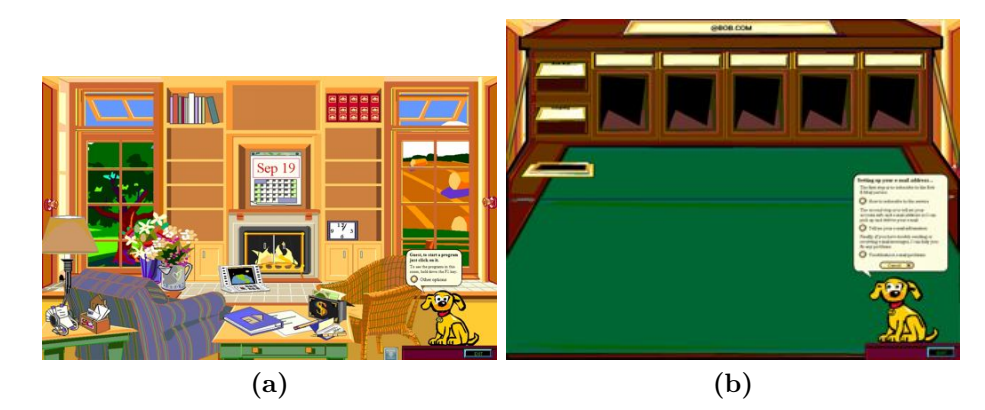

**Figure 2.5:** Screenshots of Microsoft Bob: (a) The living room providing access to MS Bob applications, (b) BOB Mail is an email application integrated in MS Bob.

The project leader was Karen Fries and the project was managed by Melinda Gates<sup>3</sup>. MS Bob needed more computing power than it was available to ordinary consumers at that time. For that reason and due to the low sales volume the project was discontinued finally.

Hence, graphical user interfaces that are based on the desktop metaphor are still dominant in modern computers (e.g. Microsoft Windows 7, Apple OS X, or Gnome for Unix). Similar to the input and output devices' history introduced in Chapter [1,](#page-18-0) nothing has been changed dramatically in the world of graphical user interfaces for about 30 years. Users of such interfaces still cope with files and folders, diverse programs only applicable

<sup>&</sup>lt;sup>3</sup>Melinda Gates is the wife of Microsoft co-founder Bill Gates.

for specific file types, a single manipulator (cursor), and manifold enabled or disabled actions (menus).

## <span id="page-29-0"></span>**2.3 Natural User Interface**

Natural user interface, or NUI, is the common phrasing used by designers and developers of computer interfaces to refer to a user interface that is effectively invisible or becomes invisible with successive learned interactions to its users. The word natural is used because most computer interfaces use artificial control devices whose operation has to be learned. A NUI relies on a user being able to carry out natural motions, movements or gestures and let them quickly discover how to control the computer application or to manipulate the on-screen content. The most descriptive identifier of a NUI is the displacement of physical keyboards and mouses where these devices are inappropriate for usage.

A statement expressed by Steve Ballmer (CEO of Microsoft) gives future prospects on the importance of natural user interfaces.

*I believe we will look back on 2010 as the year we expanded beyond the mouse and keyboard and started incorporating more natural forms of interaction such as touch, speech, gestures, handwriting, and vision – what computer scientists call the "NUI" or natural user interface.*

<span id="page-29-2"></span>In consequence of natural interaction any human sense can be used to interact with a system. These senses are abstracted as modalities. In today's user interfaces touch, seeing, and hearing are the most utilized modalities. Therefore, if one would ask a computer how a human would look like, the descriptive illustration would be Figure [2.6.](#page-29-2)

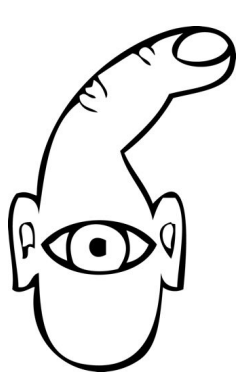

**Figure 2.6:** How the computer sees us. [\[61\]](#page-152-3) (the author transformed the original bitmap image to a vector graphic)

### <span id="page-29-1"></span>**2.3.1 Human Modalities**

A research paper by Dumas et al. established principles for multimodal user interfaces [\[22\]](#page-149-2). They identified important aspects of such multimodal user interfaces on the basis of cognitive science. Furthermore, they addressed the fusion of heterogeneous data resulting from user's input at a certain time period and further classified architectures for real-time processing (e.g. ICARE [\[10\]](#page-148-0) and OpenInterface [\[71\]](#page-153-2)) using self-established and distinct characteristics.

Although the theoretical foundation and architectures for the design of multimodal and more natural user interfaces exist, the common interaction with computers is still performed by keyboard and mouse whereas the user captures a monitor's digital output and listens to sounds. Other human modalities are scantly supported as there are haptic, proprioception (perception of body awareness), thermoception (sense of heat and cold), nociception (perception of pain), taste (gustation), smell (olfaction) or equilibrioception (perception of balance).

Despite the fact that humans have much more modalities than used in common user interfaces it needs to be clarified what "natural" means. Is it natural to write something with a mouse instead of using a pen? Referring to a comment of Bill Buxton.

*NUI exploits skills that we have acquired through a lifetime of living in the world.*

A related citation put by Robert Jacob et al. [\[32\]](#page-150-0) tries to interpret such acquired skills for post-WIMP interfaces emerging from virtual, mixed and augmented reality, tangible interaction, ubiquitous and pervasive computing, context-aware computing, handheld, or mobile interaction, perceptual and affective computing as well as lightweight, tacit or passive interaction.

*[...] all of these new interaction styles draw strength by building on users' pre-existing knowledge of the everyday, non-digital world to a much greater extent than before.*

### <span id="page-30-0"></span>**2.3.2 Three Zones of Engagement**

When observing people that are introduced to unknown commodities and interacting in the real world some similarities in their behavior can be determined. This is also an important aspect to interaction design, more precisely for the design of gestural interfaces which comes from Dan Suffer [\[68\]](#page-153-3). He observed users and put the results in a strategy of the "Three Zones of Engagement". Interfaces are not just the experience a user gains from interacting with a specific application.

It is a more natural form of interaction that is not just involving the "interaction" itself. The Figure [2.7](#page-31-0) gives a coarse overview on two further but not less important aspects of engagement. In the following the three zones are depicted briefly.

### **Attraction**

Before an object becomes actively involved in the interaction it needs to attract passing creatures. In this case several radii and senses of creatures are involved and thus are of more or less of importance. To gain attention by visual cues the visual instrument have to be attracted by light signals. A further channel of attraction can convey acoustic signals that do not need to be in a line of vision. The olfactory channel has not been used very often to gain attraction because for human beings it is the most complicated sense and

<span id="page-31-0"></span>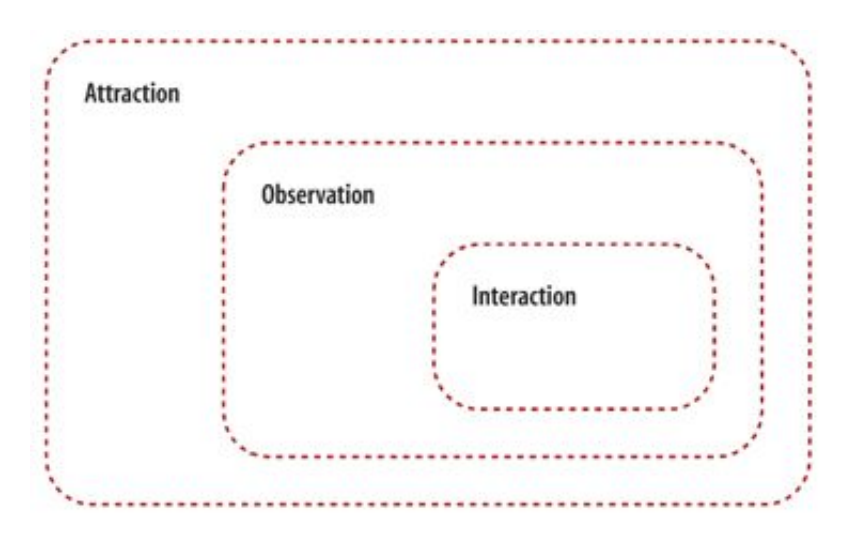

**Figure 2.7:** The "Three Zones of Engagement" as Dan Suffer puts it. It covers the wide range of attraction, the intermediate observation and the interaction as central point.

not yet well understood by psychologists [\[54,](#page-152-4) p. 73ff]

### **Observation**

Comparable to the animal kingdom, humans mostly observe unknown objects carefully before an interaction begins. In most cases this happens by observation of other creatures currently operating with an object. Furthermore, this is a process of learning how to possibly use an object and interact with it. It depends on the diversity of functionality how long it takes a user to comprehend the purpose of an object. For natural user interfaces it implicates that the phase of observation or learning is marginal because the user should build upon pre-existing knowledge [\[32\]](#page-150-0).

#### **Interaction**

The main aspect of the three zones of engagement is the interaction, which is the central point and allows to change the status of objects. Interaction is performed either by direct interaction between subject and object or by automatic status changes of an object. In the context of natural user interfaces and human-computer interaction, the subject will be a person who initiates changes to the system by using given modalities such as his voice or trained motor skills (e.g. moving a mouse).

As mentioned before, these three zones are assignable quite simply to humans' natural behavior. Before a human knows with whom or what and how to interact, he has to be attracted beforehand. Otherwise he would not know that there is something interesting on his radar. If the user puts his mind on the object of interest he needs to have context information on the options on how the thing can be used practicably. Most of the time this step is done by observing potential other people or creatures attracted beforehand. The last part of Dan Suffer's three zones is the core zone which is the interaction itself. From a psychological perspective, these zones as a form of "natural behavior" apply to the theoretical foundations of behaviorism developed by Edward Thorndike, John Watson, and Burrhus Frederic Skinner. These researchers argue that human activity is based on stimulus-response like hunger and eating or curiosity and looking [\[54\]](#page-152-4).

In addition to the stimulus-response model the tacit and explicit knowledge of humans play an important role in knowledge establishment. Here, knowledge-based networks can help to distribute explicit knowledge among several human beings such as the knowledge of feasible interaction. Communicating how to control a machine either by dialog or by a user manual, which corresponds to the observation introduced previously for instance. In contrast to the explicit knowledge, the tacit knowledge cannot be transferred by human language or gestures but rather by training human skills. A tacit knowledge for instance is the knowledge of how to ride a bicycle and can be learned through imitation. [\[59,](#page-152-5) p. 71ff]. Nevertheless, both tacit and explicit knowledge can be employed for human-computer interfaces like natural writing with a digital pen, which most people have learned in playschool and primary school.

A remarkably critique point on NUIs by Donald Norman was mentioned in an article [\[60\]](#page-152-6) that describes the current situation and experience with novel input devices indicating themselves as natural interfaces. The example Donald Norman puts in his article is the Wii Remote control of Nintendo's famous game console Wii playing a bowling game. Early users playing this bowling game have naturally released the controller when the bowling ball comes close to the floor like in the real world bowlers release the bowling ball. This led to broken television screens or consequently injured teammates. This "interaction in the wild" [\[13\]](#page-149-0) entailed Nintendo's strategy to equip Wii Remote controllers with bracelets to avoid accidentally throwing away the controller. Donald Norman further put out the following statement:

#### *Are natural user interfaces natural? No. But they will be useful.*

Although this point of view criticizes the denotation of "Natural User Interfaces", he indeed assigns eligibility to such kind of user interfaces. As the terminology of NUIs is well known it will be used as synonym to useful interfaces that allow users to build upon pre-existing tacit and explicit knowledge learned either in the real or a digital world. Ranging from a research perspective to the fact that user interfaces form an essential ingredient in humancomputer interaction, there is enough room to equip such interfaces with further input technology other than keyboard and mouse.

In 2008, Harper et al. illustrated the changing eras of computers starting from the early beginning of the mainframes in 1960 [\[29\]](#page-150-1). Comparing their prediction of being a human in the year 2020 and beyond with Weiser's "The computer for the  $21<sup>st</sup>$  century" a congruent foundation is found. In the 90s, Weiser arguments that pads, tabs, and boards will augment reality in the  $21<sup>st</sup>$  and are further available everywhere to support humans in their daily life. In analogy to Weiser's prediction the "Mobility Era" and "Ubiquity Era" of Harper et al. are based on mobile phones, larger handhelds, and even larger displays.

These congruent visions are becoming more and more reality and reveal the need for interaction techniques beyond keyboard and mouse. Nevertheless, keyboard and mouse input devices are still predominant and current existing toolkits and frameworks thereby

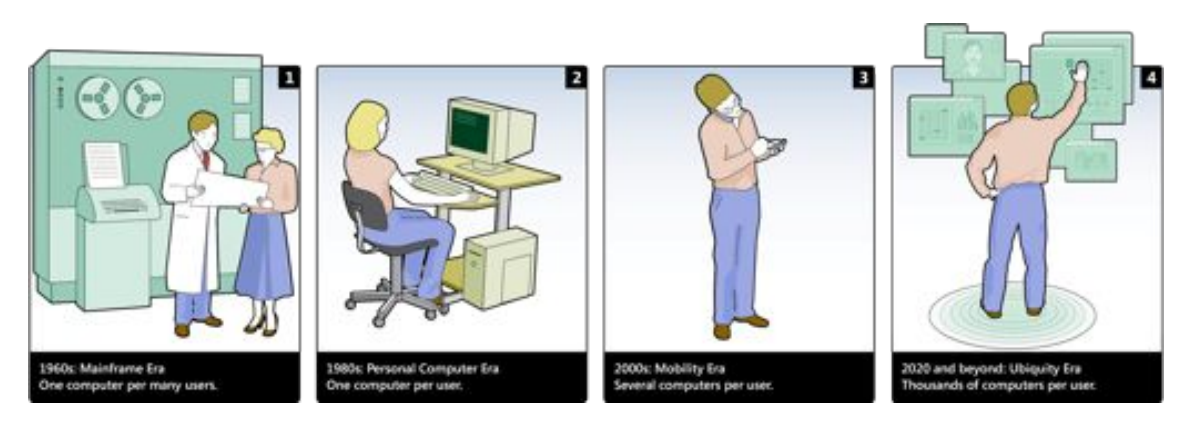

Figure 2.8: A sketch of Harper et al. [\[29\]](#page-150-1) emphasizing past decades of computing and giving a short prediction of ubiquitous computing in the year 2020.

support poorly users in the development of natural user interfaces. In the next chapter the challenges to a more supportive interaction design toolkit is given.

## <span id="page-34-0"></span>**Chapter 3**

## **Challenges**

#### **Contents**

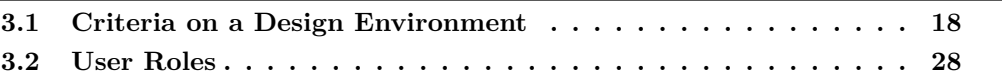

*"A person who never made a mistake never tried anything new." — Albert Einstein*

Several frameworks and toolkits that support users when developing novel and more natural interaction techniques have emerged during the last decades (e.g. Microsoft Windows Touch<sup>1</sup>, Microsoft Surface Toolkit Touch Beta<sup>2</sup>, Apple  $\text{iOS}^3$ , or Android<sup>4</sup>). Nevertheless, these frameworks and toolkits do not offer high-level programming, rapid prototyping, debugging, highly iterative testing, and manifold ready-to-use components in an all-in-one tool suite. For example, a user developing an application for the Apple iPhone needs to cope with three distinct development applications, which are *XCode* to program the application logic, the *Interface Builder* to design its user interface as well as *Instruments* to debug it. Thus, users need to handle multiple development environments to achieve their goal, which is the development of interaction techniques. For instance, an interaction technique that is developed in Java and deployed on a test server for evaluation purposes at least involves an integrated development environment to implement the interaction technique on the developer's machine (e.g. Eclipse IDE for Java) and a text editor on the test server to adjust filter properties and thus adjust the interaction techniques to a given environment (e.g. Microsoft Notepad). In addition, if a test conductor in preparation of an experiment needs to adjust the interaction technique he needs to obtain information on appropriate property values and therefore does either consult a website by using a web browser or a text document such as a pdf using a pdf reader. This simple example introduces the complexity of the domain of interaction design. Because users with heterogeneous knowledge primary need to master diverse tools in order that they are able

 $1$ http://msdn.microsoft.com/en-us/library/dd562197(VS.85).aspx

<sup>2</sup>http://www.microsoft.com/downloads/details.aspx?FamilyID=801907A7-B2DD-4E63-9FF3- 8A2E63932A74

<sup>3</sup>http://developer.apple.com/technologies/ios/

<sup>4</sup>http://www.android.com/

to conceptualize and implement novel interaction techniques. This hinders interaction designers in the first instance as they are usually unfamiliar with programming languages and thus the corresponding tools. Hence, a single design environment reduces learning efforts when integrating both the tools necessary for the development of post-WIMP interaction techniques as well as the possibility to cope with very heterogeneous user groups. Nevertheless, this bares challenges that are tackled within this thesis.

In order to depict the requirements of such a design environment we identified the criteria necessary to constitute a homogeneous all-in-one tool suite. This list of criteria is based on "Characteristics of different tools for creation of multimodal interface" by Bruno Dumas et al. [\[22,](#page-149-2) p. 17] and the "Criteria to Interaction Design Toolkits: Next Generation Interaction Library" by the author of this thesis [\[65\]](#page-153-4). Furthermore, user groups employing such interaction design toolkits and frameworks are highlighted applying user roles according to Deborah Mayhew [\[53\]](#page-152-0). The listing of criteria and the user roles will point out the challenges and necessary aspects needed for the development of a design environment superior to existing toolkits and frameworks.

### <span id="page-35-0"></span>**3.1 Criteria on a Design Environment**

The following criteria reflect requirements necessary for a design environment that should support the development and evaluation of post-WIMP interaction techniques. Each criterion is described in detail in the following paragraphs. In addition, these criteria can provide a guideline for the comparison of tools enabling interaction design and thus were used to classify and rate existing tools and frameworks employed in the context of interaction design [\[65\]](#page-153-4).

### <span id="page-35-1"></span>**3.1.1 Application Programming Interface**

An Application Programming Interface (API) hides complex algorithms behind a simple programmable interface. This interface is approachable to programmers and at the same time provides several entry points to access the core functionality. Thus, it aims for a simple usage of complex and "hidden" algorithms. Moreover, these entry points can completely differ in diversity of underlying functions, complexity to access these functions, and overall feasibility when comparing different APIs.

In interaction design, such an API can support interaction designers in distinct phases such as prototyping or evaluation. Of course, these APIs require implementation of interaction techniques in a procedural or declarative programming language (e.g. Swing<sup>5</sup> or WPF<sup>6</sup>), which could be done basically by using standard text editors (e.g. Microsoft Notepad, UNIX vi or Apple TextEdit). Considering a deep knowledge of an API's corresponding programming language and the required steps to compile the source code into binaries, this approach to design interaction techniques is limited to experienced programmers with levels of skill and expertise.

<sup>&</sup>lt;sup>5</sup>Swing belongs to the Java Foundation Classes (JFC), which is a collection of Java libraries for the programming of graphical user interfaces.

<sup>6</sup>Windows Presentation Foundation (WPF) is part of the Microsoft .NET framework and uses XAML (based on XML) to declaratively define graphical user interfaces.
<span id="page-36-0"></span>

| setContextClassLoadertClassLoader cD : void                                                                                                    | Sets the context ClassLoader for this Thread. The                                                                                                    |
|----------------------------------------------------------------------------------------------------|----------------------------------------------------------------------------------------------------|
| setDaemon/boolean on) : void - Thread<br>settgnorePausetbooksan ignorePause) : void<br>setName(String name) : void - Thread                                        | context ClassLoader can be set when a thread is<br>created, and allows the creator of the thread to provide<br>the appropriate class leader to code running in the<br>thread when loading classes and resources. |
| setUncaughtExceptionHandler(UncaughtExcept eheekPermission method is called with a<br>setDefaultUncaughtExceptionHandler(Uncaug)<br>가게 사장이 가게 불편하게 할아버지 사람들이 있습니다. | First, if there is a security manager, its<br>æa<br>N RuntimePermission("setContextClassLoader")<br>permission to see if it's ok to set the context.<br>ClassLoader.                                             |
| 4.14.1                                                                                                    | <b>Parameters</b><br>cl the context ClassLoader for this Thread                                                                                                    |
| return keepTim-                                                                                                    | setPriorityGnt newPriority() : void - Thread                                                                                                    |

**Figure 3.1:** Code completion provided by Eclipse IDE Java supplies users with possible methods that can be called on the corresponding object.

On top of these APIs, the Integrated Development Environments (IDE) supply both advanced and experienced programmers with additional functionality when writing code (e.g. Microsoft Visual Studio for  $C#/NET$  and Eclipse IDE Java). For instance, code completion functionality in object-oriented programming languages. It offers method and function calls suitable to a current object variable (see Figure [3.1\)](#page-36-0). Additionally, documentation is provided in an ad-hoc manner and helps the programmer to understand a function's underlying operation.

Hence, IDEs try to minimize a user's cognitive load when providing only suitable functions and methods compared to a needed research when using plain text editors as mentioned beforehand. Although these kinds of graphical user interfaces support the user while programming interaction techniques, they only support interaction designers with programming expertise. Therefore, the human-API interface needs to be very easy to understand, provide a low threshold, and target for high ceiling [\[56\]](#page-152-0).

# **3.1.2 Ready-to-use components**

Users with less or no programming experience are doomed in the process of interaction design if they have to implement interaction techniques programmatically. Thus, readyto-use components are a requirement for such a toolkit to start "out-of-the-box" or for a minimized programming effort to the interaction designer. These components support inexperienced users and allow them to begin the interaction design on a very low and basic level. Furthermore, the toolkit should provide an online repository where a user can publish newly created components and interaction techniques. Then, other users can access and use these components without the need to implement the same functionality repeatedly. Already designed interaction techniques can be consulted online for evaluation, comparing them to novel interaction techniques. Moreover, evaluation tasks and metrics provide a mechanism to measure performance of components and interaction techniques objectively [\[74\]](#page-153-0).

# **3.1.3 Reuse of components**

Online repositories, like the one introduced in the previous section, can congest when users intensely publish new components or components that possess fractional changes. This can also exacerbate the maintenance of the components and the repository. Therefore, components that possess common features should be condensed in a generic way that aims for a high reuse input adaptability and thus does not require repeated implementation overhead [\[82\]](#page-154-0). A Kalman filter for instance, is a component based on a HMM to predict two-dimensional movements. This filter can either be used to reduce a human's natural hand tremor when using a laser pointer for interaction from distance [\[40\]](#page-151-0) or to assign unique session identifiers to a human's fingers when interacting on a multi-touch surface. Also, such generic components can be improved iteratively, increasing the reliability of particular filters and their corresponding algorithms. Additionally, the amount of components can be reduced to a minimum which increases the possibility for a user to overlook the whole collection of components.

# <span id="page-37-0"></span>**3.1.4 Manageable complexity**

Generally, programming can be a very complex task if the source code increases to a dimension that is not manageable for humans. Indeed the object-oriented approaches reduce this complexity by encapsulating similar functionality into objects; it still overwhelms a programmer by providing the complete diversity of functions and methods at a glance. Thus, a user should be able to adjust complexity to current needs and knowledge such as the decision whether he wants to implement new interaction components or just needs to change a few properties of an interaction technique. For instance, to change properties a user does not need insight into the source code and thus does not need to be overstrained by irrelevant information.

# **3.1.5 Component suggestion**

Similar to code completion, component suggestion can reduce errors and helps interaction designers to define reliable and non-frustrating human-computer interaction by recommending further beneficial components. For example, interaction designers benefit from the suggestion of a Kalman filter to reduce humans' natural hand tremor when designing an interaction technique based on laser pointer interaction. In contrast to the positive component suggestion, it is far off to assemble an input device that produces two-dimensional data and a filter that calculates the intersection to a planar surface. The latter filter requires at least three-dimensional data to be able to calculate an intersection (e.g. threedimensional data produced by a data glove [\[25\]](#page-150-0)). Therefore, users should be notified by the system about such an incoherent assembly.

# **3.1.6 Multi-platform support**

Proprietary devices and toolkits are mostly bound to a certain operating system or strictly require certain system resources provided by an operating system. For instance, both the Apple iPhone and the Motorola Droid are based on an ARM processor. However, they differ in their supported programming language as the iPhone executes Objective-C and the Droid executes Java binaries. It is a challenge for the interaction designer to support interaction techniques across multiple platforms and processor architectures (e.g. Java or  $C/C++$ ). Interaction toolkits that support multiple platforms in advance can reduce this complexity by minimizing implementation effort and entailing reliability of interaction.

# **3.1.7 Expandability / extensibility**

In today's operating systems the behavior of mouses and keyboards can be manipulated by adjusting preset parameters, such as tracking speed, double-click speed and button configuration (see Figure [3.2\)](#page-38-0). Advanced options such as mouse gestures are not provided but could improve a user's performance.

<span id="page-38-0"></span>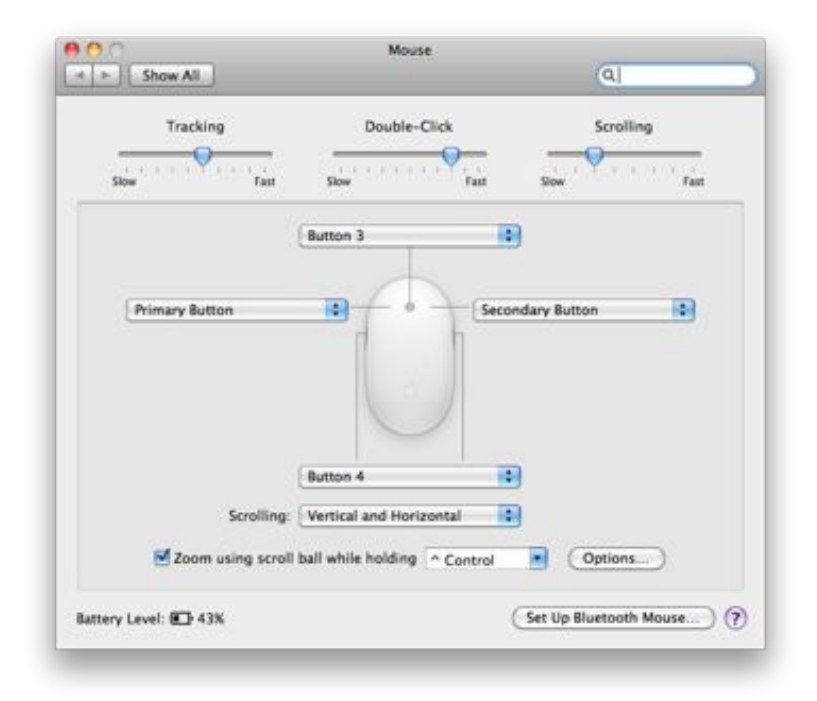

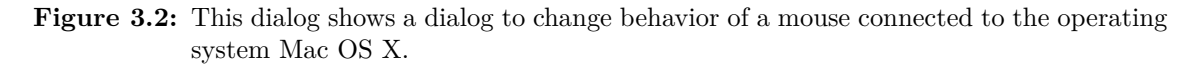

However, several tools, either proprietary or open source, can provide such optional behavior but this demands a programmer's profound knowledge on operating system level. For instance, the interaction of Apple's Magic Mouse is amplified with multi-touch gestures provided through BetterTouchTool7. Disregarding an operating system's standard input (mouse, keyboard or stylus) it is not designated by operating system manufacturers to enhance interaction with further devices. If the user likes to add new modalities or filter techniques, the toolkit should support that task and not make any restrictions or conceal bottlenecks.

# **3.1.8 Embedded source code**

The development of interactive applications based on toolkits and frameworks requires writing source code in at least one programming language. This task is well-supported by existing integrated development environments such as Microsoft Visual Studio, and Apple

 $^7$ BetterTouchTool – http://blog.boastr.net/

XCode. However, each time the source code needs to be changed by the programmer it involves closing the toolkit or application beforehand. This hinders interaction designers in the highly iterative process of developing reliable interaction techniques. Other approaches bypass this issue using scripting languages to apply changes on-the-fly (e.g. Groovy, JavaScript). As these scripts are interpreted at runtime, they can never reach the performance of compiled programs. Besides, this can lead to interaction latency and thus provokes user frustration while interacting with an application. In addition, Eclipse IDE for Java allows hot deployment<sup>8</sup> of changed code and in some cases does not necessarily require a restart of an application. However, introduction of new Java classes (e.g. new filters) still requires the user to restart an interaction technique. Nevertheless, an integrated source code view lets the user quickly overlook embedded algorithms and apply changes to that source code rapidly.

# <span id="page-39-0"></span>**3.1.9 Direct manipulation**

In some cases "ready-to-use" components and their set parameters are not sufficient to the interaction designer and thus require tweaking these parameters to achieve a better index of performance [\[74\]](#page-153-0). For instance, humans' natural hand tremor varies from person to person and thus standard parameter values of a Kalman filter do not apply to all humans. Therefore, users should be able to adjust these parameter values quickly and, moreover, apply such changes directly to the algorithm of the associated component. As these changes are instantly adopted by the interaction behavior, the user gets a direct feedback due to his changes. Thus the user is able to correlate adjustment and interaction behavior, which reduces the cognitive load [\[30\]](#page-150-1).

# **3.1.10 Versioning**

Within the highly iterative refinement of interaction behavior, a user can change parameter values or algorithms very often and at some point he impairs behavior. Therefore, the user should be able to go back to a previous best set of parameters. An approach in standard WIMP user interfaces is to undo and redo changes but this is inappropriate; in fact those changes on the techniques are made frequently and throughout several components disorderedly. Furthermore, the user might switch quickly between distinct parameter sets, e.g. in order to adapt an interaction technique to a particular user.

# **3.1.11 Multimodal interaction**

With the emergent availability of small and large high resolution displays an interaction techniques beyond keyboard and mouse become more important. Furthermore, multiple input devices using different channels such as humans' perception or motor activity can synchronously increase humans' performance for specific tasks hence the weaknesses of one modality are offset by the strengths of another. Consider a holistic workspace or a Powerwall<sup>9</sup> where users can annotate a map of geographical information system  $(GIS)$ 

<sup>8</sup>Hot deployment describes a mechanism to change Java classes during application run-time.

 $9$ The Powerwall at the University of Konstanz is a large high-resolution display with a display size of 5.20m x 2.15m and a maximum resolution of 4640x1920 pixels

<span id="page-40-0"></span>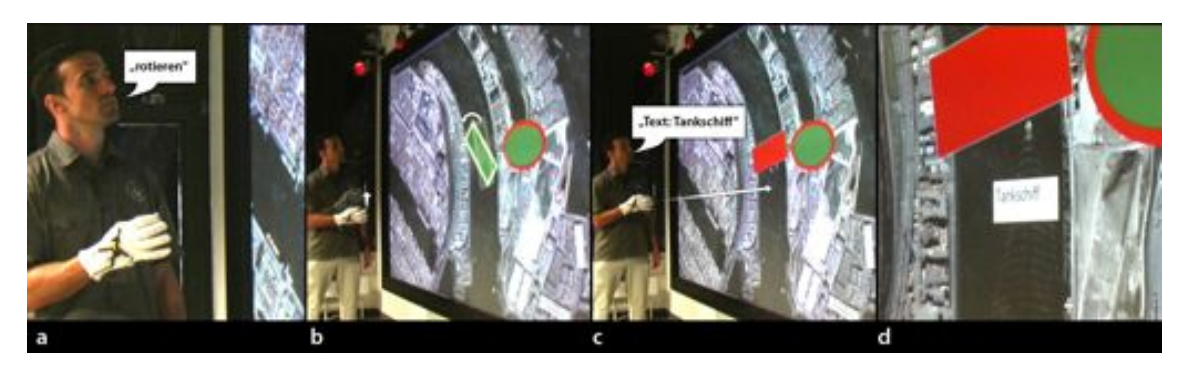

**Figure 3.3:** Multimodal interaction using freehand gestures and speech input to control NipMap [\[24\]](#page-150-2) at the Powerwall.

using natural language while pointing with a finger to specify the location of the note (Figure [3.3\)](#page-40-0).

However, various frameworks and toolkits tried to impair tool support, such as ICON Input Configurator [\[20\]](#page-149-0), Papier-Mâché [\[38\]](#page-151-1), ICARE [\[11\]](#page-149-1), and OpenInterface [\[46\]](#page-151-2). These toolkits and frameworks are based on a high-level API where ready-to-use components, including input and output devices, can be assembled programmatically or partially through a visual language. The previously mentioned frameworks and toolkits are explained briefly in the following paragraphs. In conclusion, the former are opposed to the established criteria on a design environment to illustrate the state-of-the-art of interaction design tool support.

# **ICON Input Configurator**

The ICON Input Configurator is a toolkit with a focus on interactive applications that achieve a high level of input adaptability. In 2001, Pierre Dragicevic and Jean-Daniel Fekete have published it for the first time and promoted it as a novel editor for input device configuration. Assemblies of input devices and their connections to each other aim for the usage within graphical interactive applications (see Figure [3.4\)](#page-41-0).

The visual output and input ports of a device are based on primitive values (e.g. boolean, integer, String). Thence, a user has to route each single output of a node to an input of another node and each time has to decide whether a linkage makes sense or not. Furthermore, the configuration interpreter and thus the processing itself uses a clock tick approach and triggers calls of the changed method each time a tick occurs instead of calling it directly after a value has changed. This is a major disadvantage of ICON because already processed data has to wait for an upcoming tick. This can result in a delayed interaction

# **Papier-Mâché**

The Papier-Mâché toolkit is an open-source API for building tangible interfaces using computer vision, electronic tags, and bar codes. This research was carried out by Scott Klemmer et al. at the University of California Berkeley. It introduces a high-level event model tearing apart the hardware layer from high-level interaction design to realize tangi-

<span id="page-41-0"></span>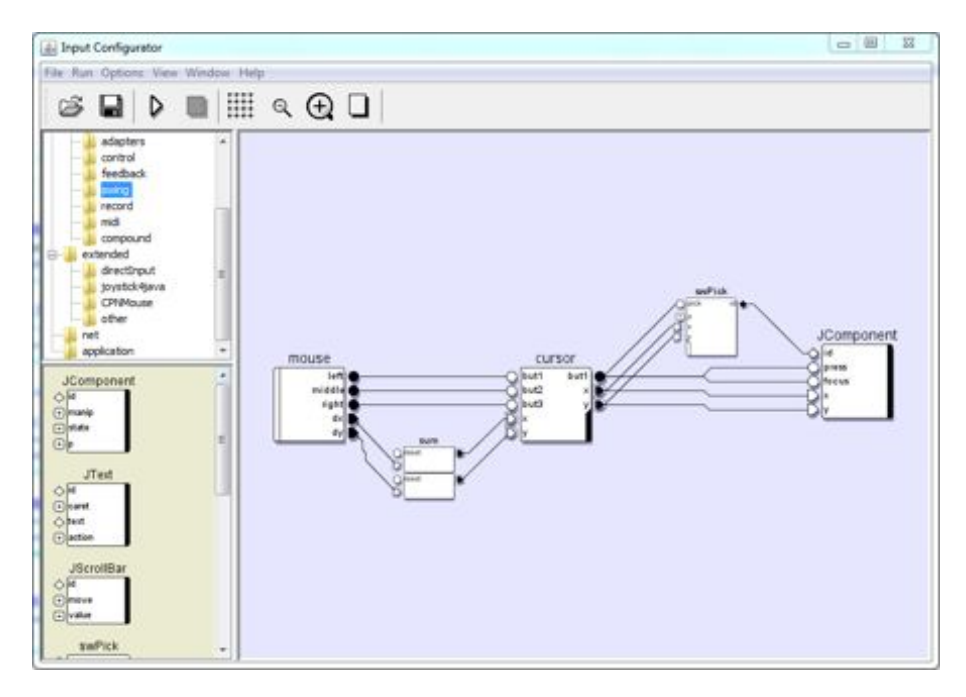

Figure 3.4: The graphical user interface of the ICON Input Configurator. An assembled interaction techniques needs the user to route primitive data types from one device to another.

ble user interfaces. Furthermore, it facilitates technology portability, e.g. an application can be prototyped with computer vision and deployed with RFID technology.

The primary intention of the authors was to design interaction techniques for tangible user interfaces using phobs (physical objects) for interaction. Therefore, an input layer (input types) acquires sensor data, interprets it, and generates phob events. A developer is responsible for the selection of input types such as RFID or vision but he is not responsible for discovering devices, connect to them and generate events from the input. Currently supplied input types are vision, RFID, and barcode but they could easily be enhanced by experienced programmers. On the one hand, the framework could be enhanced easily by a programmer but on the other hand, a user needs advanced programming skills even to develop simple interaction techniques (e.g. controlling a phyiscal knob).

# **ICARE**

ICARE stands for Interaction-CARE (Complementarity Assignment Redundancy Equivalence) and is a high-level component-based platform for building multimodal applications. It was introduced in 2004 by Jullien Bouchet and Laurence Nigay [\[11\]](#page-149-1) and based on previous attempts of the CARE principles, which was also done by Laurence Nigay [\[58\]](#page-152-1). Before starting with ICARE a brief introduction in the four principles of CARE is provided.

#### *Complementarity*

Modalities complement each other if they are used together for the same task – not mandatory synchronously – and one modality supplements the others. For instance a user is

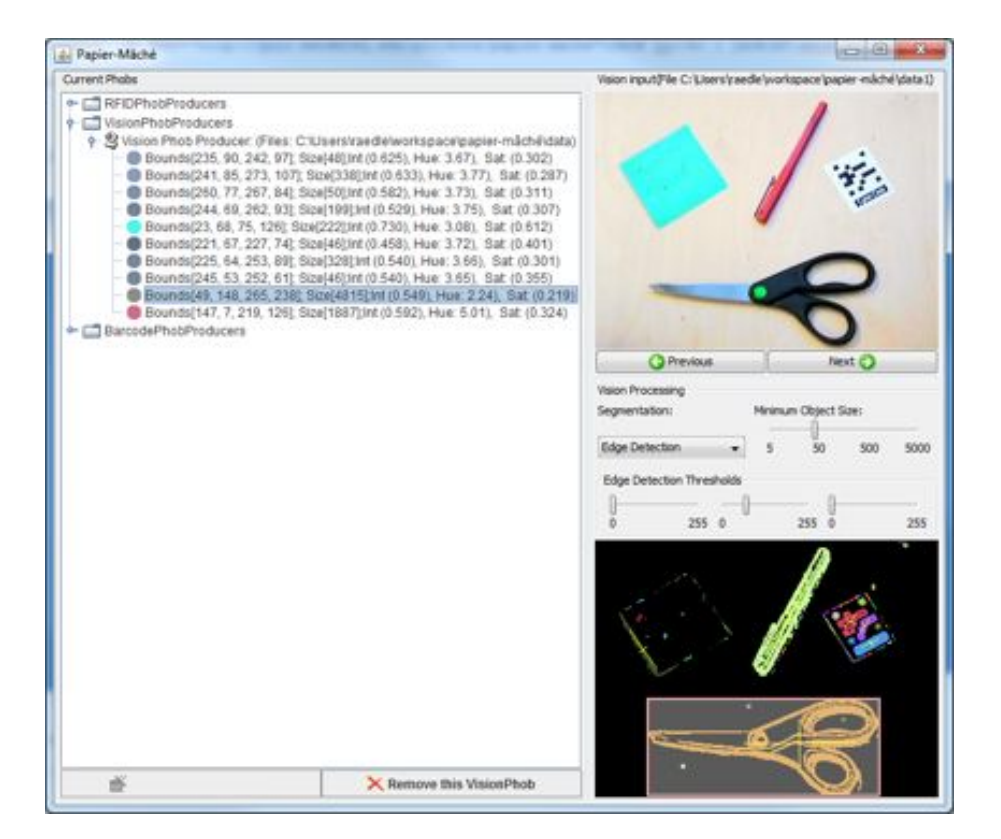

**Figure 3.5:** The graphical user interface of Papier-Mâché allows debugging of an interaction technique.

articulating "put that there" while he is selecting an object similar to Richard A. Bolt's "Put-that-there" [\[9\]](#page-148-0).

# *Assignment*

An interaction is assigned to an action if no other interaction equivalent exists for a particular task. For example, a user can move a window several pixels to the left using the mouse only.

# *Redundancy*

Different modalities used synchronously cause the same action and thus result in the same outcome. For instance, a user presses an accept button while articulating the phrase/sentence "accept input".

# *Equivalence*

Modalities are equivalent if the action triggered by two or more devices causes the same result. For instance, a user typing words using a keyboard is equivalent to a user spelling words using speech recognition.

Based on these principles the ICARE toolkit provides a language to define interaction for multimodal applications especially throughout the Complementarity principle. Two kinds of components are provided by ICARE. First the elementary components and second the composition components. The elementary components are split into device components and interaction language components whereas former builds the interface to physical devices that inquire information (e.g. mouse, microphone, and tablet). Latter interaction language components define a set of well-formed expressions that convey meaning of an input modality (e.g. grammatical rules for speech input). Furthermore, the CARE principles are wrapped in the composition components and are in contrast to elementary components generic in the sense that they are not dependent on a particular modality.

Although a visual designer for the design of multimodal interaction is planned, it has not been released to date. Thus, users have to programmatically design interaction techniques and therefore need an expertise in programming.

# **The OpenInterface Framework & SKEMMI**

The OpenInterface Framework is a component-based tool for the design of so-called post-WIMP user interfaces and supersedes the ICARE toolkit. It offers a flexible software framework and integrates several devices and toolkits for providing better ways of developing multimodal interaction techniques. Furthermore, it supports an iterative design during prototyping phases to build a more intuitive interaction for post-WIMP applications.

The framework itself is decoupled from the runtime-platform and the design tools. It consists of the OI Kernel that is responsible for data processing and accomplishes interaction between humans and computers. Interaction designers are supplied with two independently suitable graphical user interfaces that both support the iterative design of interaction techniques – SKEMMI (see Figure [3.7\)](#page-45-0) and its predecessor OIDE (see Figure [3.6\)](#page-44-0).

# *OIDE – OpenInterface Development Environment*

The OIDE is built on top of the platform-runtime and uses abstraction by isolating users from low-level programming details and enables them to plug and play with modalities. This is very beneficial when reusing work that has been done in previous stages extending or altering it with other input modalities. It allows users to assemble modalities using drag and drop and link them to pipelines. Such pipelines are components interpreted by the kernel.

<span id="page-44-0"></span>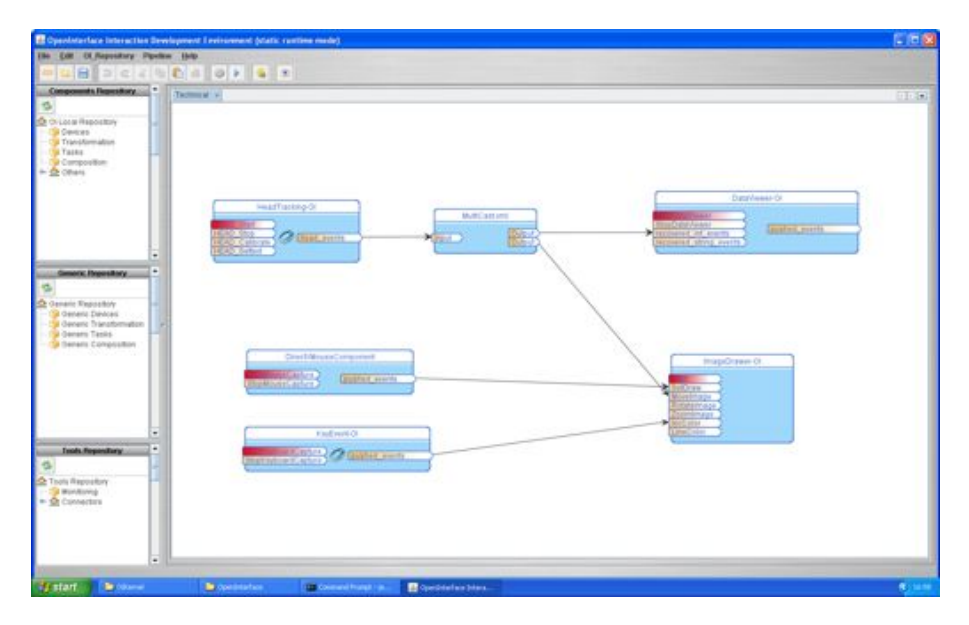

**Figure 3.6:** The OpenInterface Development Environment (OIDE) supports users visually in the design of post-WIMP interaction techniques.

Despite being supported by such a visual language, the user has to to route each data individually from one nodes output to another nodes input. Furthermore, the integration of new modalities requires a developer to command C or Java, XML, and the OpenInterface specific formats CIDL and PDCL.

# *SKEMMI – Sketch Multimodal Interaction*

SKEMMI supersedes the OIDE as graphical user interface for the OI Kernel. It offers users a homogeneous design environment to run and quickly modify multimodal interaction Ð there is no need to switch to a further IDE because it is integrated into the Eclipse IDE as a plugin. Furthermore, the creative process of interaction design is supported by three different levels of "interaction sketching". An interaction designer can start simply by defining involved components such as mouse input, Wii Remote, and mouse output. These components are conveyed then to the next level automatically where the interaction designer links these components primitively. At the last level, the user can link components

<span id="page-45-0"></span>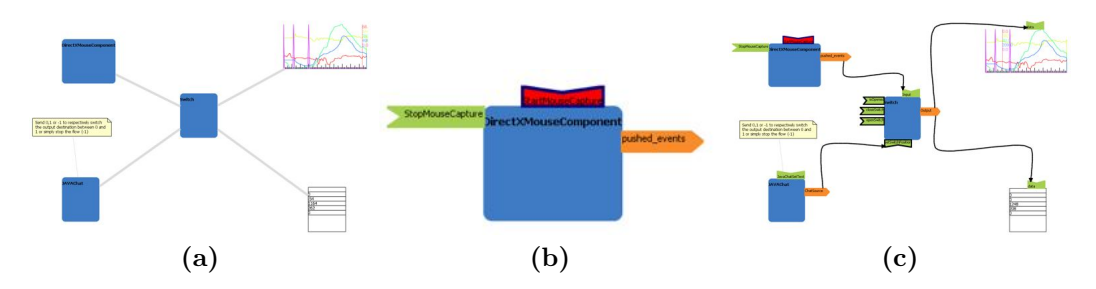

finally and further adjust properties of the components.

**Figure 3.7:** The three layers of "interaction sketching": (a) an abstract linking of involved interactive components, (b) conceptualizing a component's output and input, and (c) adjusting properties and route a component's output to another component's input.

Although, design and development of interaction techniques is integrated into a single IDE the user still needs to have expertise in diverse programming languages and formats (e.g. C or Java, XML, CIDL, and PDCL). In addition, a running interaction technique needs to be stopped and restarted before adjustments on the component's properties are applied to the interaction.

In conclusion, to lower the threshold but keep a high ceiling a user should be faced with only one programming language. Furthermore, the user should be supported by a visual programming language that allows fast development iterations (e.g. adjusting a filter's properties) and minimizes a user's cognitive strain by not overwhelming him with unnecessary functionality.

Today's toolkits support high-level development and evaluation of novel interaction techniques. Most of these toolkits inherit dataflow programming embedded in a design environment based on a visual cable patching metaphor. Although the toolkits for interaction design are well-known, there is no objective measure to classify or rate the usability of such systems. Therefore, by means of interaction design, we establish criteria that constitute essential features to such a toolkit and thus assist users in their design process. Additionally, these criteria serve as valuable input for developers of such an interaction design tool. In the following section we apply these criteria on existing toolkits and show how these criteria match or mismatch on implemented features of the toolkits.

These criteria are similar to "Characteristics of different tools for creation of multimodal interface" put by Bruno Dumas et al. [\[22,](#page-149-2) p. 17]. Nevertheless, the focus of the criteria above is to support a user in his design and not the design done by a user. Therefore, different roles involved in the creative process of interaction design have been identified to provide a tailored design environment that supports the design of natural user interfaces.

# <span id="page-45-1"></span>**3.2 User Roles**

The development of interaction techniques engages several distinct users performing very heterogeneous tasks. For example, an end-user employing an interaction technique has other requirements than an interaction designer developing an interaction technique –

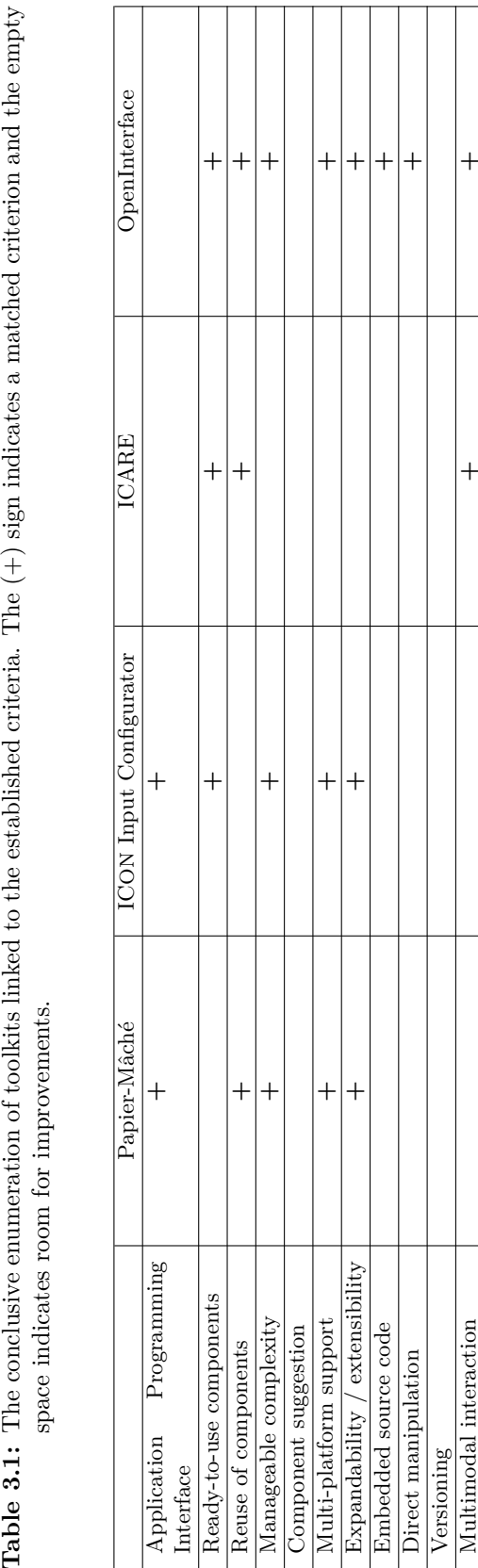

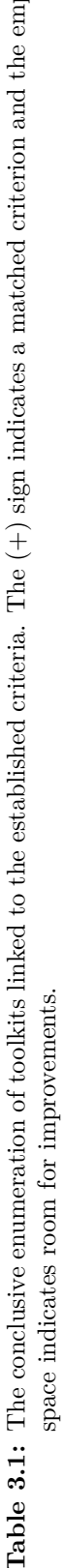

running an interaction technique versus writing source code programmatically to be more precise. However, to offer a single design environment that matches the claims we needed to identify all users that are involved in an interaction design process. Therefore, the theoretical model of user roles by Constantine and Lockwood serves as foundation to organize users according to their pragmatic needs.

*A user role is an abstract collection of needs, interests, expectations, behaviors, and responsibilities characterizing a relationship between a class or kind of users and a system.* [\[18\]](#page-149-3)

In order to clarify the requirements of a design environment that supports interaction designers in their daily work, several user roles have been identified. The theoretical foundation to these user roles have been abstracted from two usage-centered design approaches. First the usability engineering approach by Mayhew [\[53\]](#page-152-2) and secondly a compendium of usability that is the "Leitfaden Usability [\[19\]](#page-149-4)" of the "Deutsche Akkreditierungsstelle Technik". Similar to Mayhew's four roles of usability engineering [\[53,](#page-152-2) p. 483], a set of four distinct user roles has been established. This set of user roles consists of:

- *•* End-User
- *•* Interaction Designer
- *•* Interaction Developer
- *• Framework Developer*

The literature mentioned above describes in more detail models to generate user roles. Nevertheless, these models either do not match the requirements to such a design environment or are of such an abstractness that a relationship between real users and one or more user roles cannot be established adequately. For instance, the doctrine of Jacobson in his approach of object-oriented software engineering rather refers to the terminology of actors. An actor could either be a real user or refer to the hardware or software counterparts such as an application process [\[33\]](#page-150-3). This project, with considerations to the usage-centered design, focuses and emphasizes on the real users and computers play a less important role.

The next sections characterize each user role textually and furthermore offers distinctive characteristics of each role according to the role modeling approach by Constantine and Lockwood [\[18,](#page-149-3) p. 81]. In addition, these roles are ordered to the principle of incremental learning of programming languages that have been researched by Myers et al. [\[57\]](#page-152-3).

# **3.2.1 End-User**

At the very end of an interaction design cycle, there is the End-User user role. The intention of an interaction designer is to provide a simple yet powerful interaction to users with a user role like that.

#### End-User

frequent use; rapid, easy operation; unsophisticated uses; unaware of usage; task-based, activity-based usage fluent changes; many transitions.

These users do not want to be aware of the underlying design environment or even the preliminary development efforts. They will use diverse input devices and output devices to frequently interact with their analogue or digital counterparts. Furthermore, excessive learning efforts regarding a specific device can signify its off and if it is the only input device it can lead to an unusable application. A major aspect in more natural applications is the ability given to users to change input devices and output devices fluently or augment current input with further devices according to their current needs or preferences. For instance, a user pointing with the index finger of the right hand towards an object from a distance may want to complement interaction seamlessly with naturally speaking [\[9\]](#page-148-0).

# **3.2.2 Interaction Designer**

The term "Interaction Design" relates to two domains in the discipline of shaping interactive products and services as Lowgren puts it [\[48\]](#page-151-3). First, interaction design can be regarded as a design discipline, e.g. for sketching, building models, and expressing ideas in other tangible forms. Several working disciplines such as industrial design, graphic design and architectural design are affected hereby. Secondly, it can be seen as an extension of the HCI where it builds a complement to the area of field study and evaluation. Basically, field studies and evaluations pointing out usability issues and reveal design flaws. The interaction design tackles issues identified by such studies and provide constructive solutions.

*Interaction design – To determine the feedback and effects of the system based on human behavior.* [\[68,](#page-153-1) p. 132]

From the perspective of an interaction designer who is responsible for the design of natural user interfaces, the latter forms the main requirements concerning the design environment described in this thesis.

# Interaction Designer casual use; rapid, easy operation; low threshold; standard usage; implementing designed concepts; frequent testing; fast iteration.

The role of an interaction designer is characterized by casual usage of interaction design toolkits. Additionally, the design of an interaction technique is a highly iterative process of defining input devices, output devices, and filter techniques. Subsequent refinements and adjustments to the settings of filters require an interface that is prominent in the aspects of "ease of use" and "easy to learn". Hence, expert users as well as novice users should be supported in equal measure, which points out the low threshold [\[56\]](#page-152-0). Furthermore, a simple language needs to be found to provide a basic level for concept design discourses among several instances of interaction designers. This is visual language is preferably, as research findings by Pandey and Burnett [\[62\]](#page-152-4) showed empirically, that programmers were more successful in constructing programs when using a visual language compared to its textual counterpart. Especially, when programmers have different pre-existing knowledge in textual programming languages and had to to find a common denominator. Indeed, interaction designers often have limited experience and skills in programming device driver integration in particular, which demands an expertise in operating system and kernel coding.

# **3.2.3 Interaction Developer**

The more proficient role of an interaction developer compensates the interaction designer's lack of programming expertise. A user who has an assigned interaction developer role possesses in-depth experience in device drivers and their integration into operating systems, interface and network protocols, software design patterns and anti-patterns [\[75\]](#page-153-2), complex algorithms, and not least one or more programming languages.

```
Interaction Developer
infrequent use; long time; high ceiling; experienced;
expert; focus on stability; algorithm affine.
```
Moreover, the interaction developer makes infrequent use of the design environment as novel input and output devices as well as improvements on filters are sporadic and do not rely on a periodic time schedule. However, if such an integration is necessary the development process can take up much more time than the iterative development of an interaction technique. Even if the development threshold should be at a minimum, the interaction developer needs most of the flexibility and power of the underlying programming language, which leads to a high ceiling in analogy to Myers analysis [\[56\]](#page-152-0). In summary, a smooth transition between interaction designer and interaction developer is desired to achieve the maximum range between low threshold and high ceiling.

# **3.2.4 Framework Developer**

Less important to an interaction design toolkit but worth mentioning is the framework developer. The challenge of this user role is to proffer a design environment both to visually design interaction techniques as well as an easy textual admission to allow integration of novel toolkits and frameworks programmatically.

```
Framework Developer
infrequent use; long time; high ceiling; experienced;
expert; focus on stability.
```
Compared to the interaction developer, the framework developer will not use the design environment in such a way that he implements techniques usable for interaction design. This user role is rather aims at stabilizing the existing core and further amplifying the framework with tools to provide a more comfortable basis for all of the three previously introduced user roles.

In contrast to the related work, we differentiate further users employing the design environment or more precisely the interaction library although the primary user role is stated by the interaction designer role. This enables users who constitute different user roles to work with the same user interface regardless of which development phase they reside (e.g. implementing novel filter techniques, iteratively testing filter settings, or employing an interaction technique). Indeed, the previously established criteria and the elaborated user roles pose challenges for the development of an interaction design environment but implementing such a design environment that faces these challenges can help to design more reliable, enjoyable, and more natural user interfaces. In the next chapter we present implemented concepts on the basis of the interaction library Squidy.

# **Chapter 4**

# **Squidy – A Zoomable Design Environment**

# **Contents**

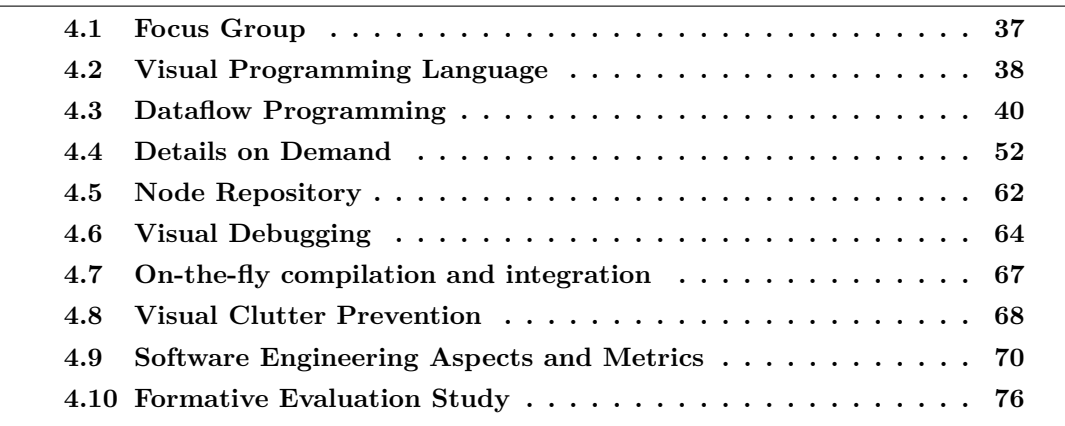

*"Software suppliers are trying to make their software packages more 'user-friendly' [...] Their best approach so far has been to take all the old brochures and stamp the words 'user-friendly' on the cover." — Bill Gates*

In this chapter we explain the design rationales of the implemented interaction library Squidy with help of the criteria and user roles of the previous chapter (see Chapter [3\)](#page-34-0). Squidy combines several tools into one homogeneous design environment. This design environment offers a simple visual language to interaction designers, which in fact assists users with less or no programming experience during conception and design phases. It integrates very heterogeneous device drivers, frameworks, and toolkits in a single interaction library and is based on a visual dataflow programming language where no textual programming is needed and thus the visual design process is highly supported

These integrated drivers, toolkits, and frameworks are provided by visual nodes that process a dataflow independently. This data originating from input device nodes can be routed later to further nodes using the visual "pipe-and-filter" metaphor. Such links are created by the interaction designer, highlighted visually again. In summary, the dataflow is created by adding nodes to a processing composition or more precisely to a pipeline and by connecting these nodes with pipes to establish a dataflow. All of this is achieved by simple drag and drop operations. Further concepts such as semantic zooming, details on demand, interactive properties, filter adjustments, and on-the-fly compilation and integration try to support the highly iterative process of interaction design.

The most important challenge is the ability to provide a single and homogeneous design environment supporting all engaged user roles presented in the previous chapter (see Section [3.2\)](#page-45-1). Furthermore, the design environment should support the visual design of interaction techniques, the programmatic extensibility of input and output devices and filters as well as an integrated runtime environment to run interaction techniques dedicatedly.

The denotation Squidy is deduced from the English noun squid and constitutes the belittlement of the same. It is used as a metaphor for the nodes, the pipes and the dataflow applied in the interaction library. Here, the nodes can be seen as the acetabulum, the pipes are the tentacles, and the dataflow is the ink "flowing" through the little squid.

<span id="page-53-0"></span>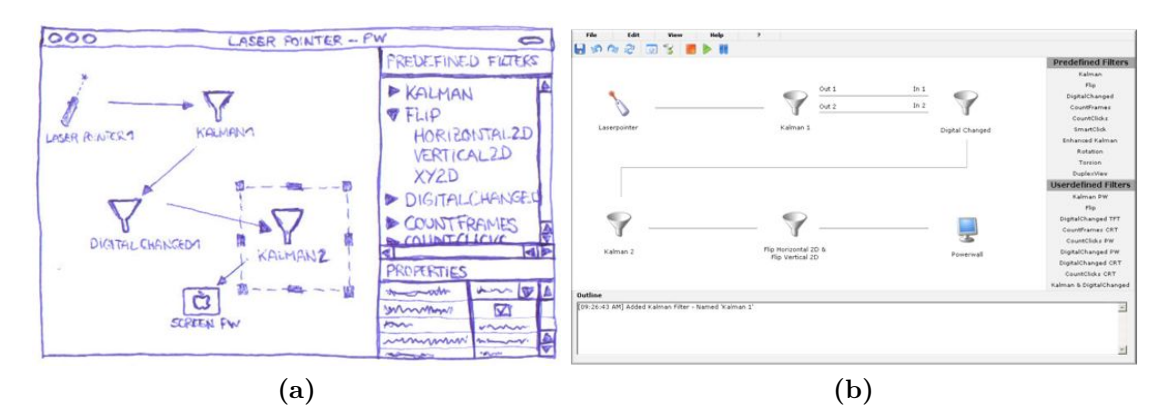

**Figure 4.1:** Early sketched low-fidelity and high-fidelity prototypes of the design environment: (a) a sketch already constituting visual dataflow programming, and (b) an interactive prototype created with the prototyping tool iRise constituting interaction concepts of Squidy.

Before any source code was written to implement the interaction library Squidy, early sketches and mockups were created to identify design flaws and thus increase the usability of the end-product. The first low-fidelity and sketched prototype already illustrates the visual language based on a "pipe-and-filter" metaphor (see Figure [4.1](#page-53-0) (a)). Another high-fidelity and interactive prototype implemented with the prototyping tool iRise<sup>1</sup> allowed observers to perceive the interaction concepts used for the interaction library Squidy (see Figure [4.1](#page-53-0) (b)). In 1996, Robert A. Vizri et al. indicated the importance of prototyping as:

<sup>&</sup>lt;sup>1</sup>iRise empowers stakeholders to test drive and fully interact with proposed business software before any coding which eliminates confusion about what to build, cuts project cost and accelerates delivery – http://www.irise.com/

*[...] using a carefully constructed low-fidelity prototype, the designer should be uncovering the same types of problems as if a high-fidelity prototype were used.* [\[78\]](#page-154-1)

Hence, the prototypes allowed us to illustrate concepts to a professional audience that has experience in interaction design and thus helped to identify design flaws during the conception of Squidy. As it is not the scope of the thesis only two prototypes are illustrated (see Figure [4.1\)](#page-53-0). The complete collection of sketches, low-fidelity and high-fidelity prototypes, and screen mockups can be found on the attached DVD.

In order to enhance Squidy's usability with further user interface concepts and to upgrade the stability with approved software engineering patterns, we regularly arranged small meetings of experts comprised of three to four interaction designers and software engineers. Beyond that, a focus group was conducted several times after the first stable release of Squidy was available.

# <span id="page-54-0"></span>**4.1 Focus Group**

For the reason of conducting a focus group we released and distributed a version of the interaction library Squidy as a standalone application among members of the Human-Computer Interaction Group at the University of Konstanz. The concepts implemented in that version of Squidy are described in a research paper by Werner A. König et al [\[43\]](#page-151-4). Moreover, the profession of the group members applied to the interaction designer user role and in thus constituted potential users of Squidy. In order to receive the feedback of these users, we conducted a formal focus group to discuss its practicability, to discover design flaws, and types of problems during usage. This focus group was accomplished in June 2009 and guidelines such as the "Using Focus Groups in Program Development and Evaluation"<sup>2</sup> helped to control the discussion since it states five rules essential to focus groups:

- composed of six to twelve people,
- *•* who are similar in one or more ways, and
- are guided through a facilitated discussion,
- on a clearly defined topic,
- to gather information about the opinions of the group members.

Usually results of evaluation studies are presented at the end of an experiment introduction. In this thesis individual results of the focus group will be presented in the paragraphs corresponding to the surveyed concepts. This tight coupling of concepts and results enables readers of this thesis to comprehend superiorly idea and impact. Nevertheless, this different approach of presenting evaluation results still requires a brief introduction into the experimental setup beforehand.

<sup>2</sup>http://www.ca.uky.edu/Agpsd/focus.pdf

Ten participants with a background in interaction design and user interface design formed the group (see Figure [4.2\)](#page-55-1). The conductor, who was also a member of this working group, guided the discussion by defining current topics. Another group member was recording the essence of the discussion, which overall lasted about 4 hours.

<span id="page-55-1"></span>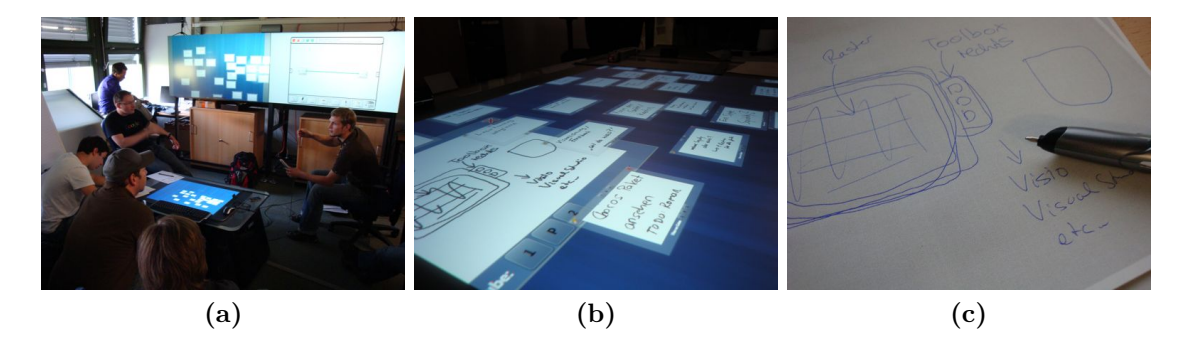

Figure 4.2: The conducted focus group: (a) the group of participants discussing, (b) digitally persisted results, and (c) paper-based notes made during execution.

In the following part, the design rationals of Squidy are presented in detail and if possible it will be back referenced to the results of the conducted focus group. Moreover, proposals originating from the conducted focus group have already been applied in further implementation phases of the interaction library Squidy.

# <span id="page-55-0"></span>**4.2 Visual Programming Language**

If pen and paper – or similar facilities – are available, people communicating to each other often use intermediate or meta-level languages to visually illustrate problems, solutions or simply directions (e.g. waypoints and walking directions). Especially when it comes to picture directions or flows, such drawings are similar to visual graphs.

Since this kind of visual language is already used in discussions and meetings it can be transferred simply to other domains such as computer and information science. For instance, in textual programming languages a user needs to have knowledge about the syntax of a programming language, which can be compared to a grammatical syntax in a natural language. Furthermore, he has to cope with the underlying API such as classes and functions by only using basic functionality. A research paper by Clayton Lewis and Gary Olson takes this problem into consideration focusing on fundamental issues that relate to people themselves, such as why programming is hard to learn and hard to perform [\[47\]](#page-151-5). In that case the authors notice that users with less or no programming experience are not well supported by textual programming languages. In the field of interaction design users often do not have well-established programming skills. However, interaction designers already use sketching techniques to design user experiences [\[13\]](#page-149-5). These kind of users are familiar with such visual languages anyway. Even though they use it for different purposes, the underlying idea remains the same: iteratively design user experience. The assumption is that a visual language can empower interaction designers and lower the threshold of designing interaction techniques without having an expertise in textual programming.

Despite the positive effects of such visual programming languages (VPLs) (see Figure [4.3\)](#page-56-0) Thomas R. Green and Marian Petre have shown on the basis of LabVIEW<sup>3</sup> and Prograph<sup>4</sup> that every visual notion has drawbacks among all assets [\[27\]](#page-150-4). For instance, the abstraction gradient of visual components is sometimes incoherent to human thoughts.

LabVIEW is a platform and visual programming environment for measurement engineering, control engineering, and automation engineering (see Figure [4.3](#page-56-0) (a)). National Instruments released the first version of LabVIEW in 1986. Prograph is an application that substitutes textual object-oriented programming with a visual approach. There, objects are represented by small iconic symbols (see Figure [4.3](#page-56-0) (b)). It was developed at the Acadia University in Canada and were published in 1983 for the first time.

<span id="page-56-0"></span>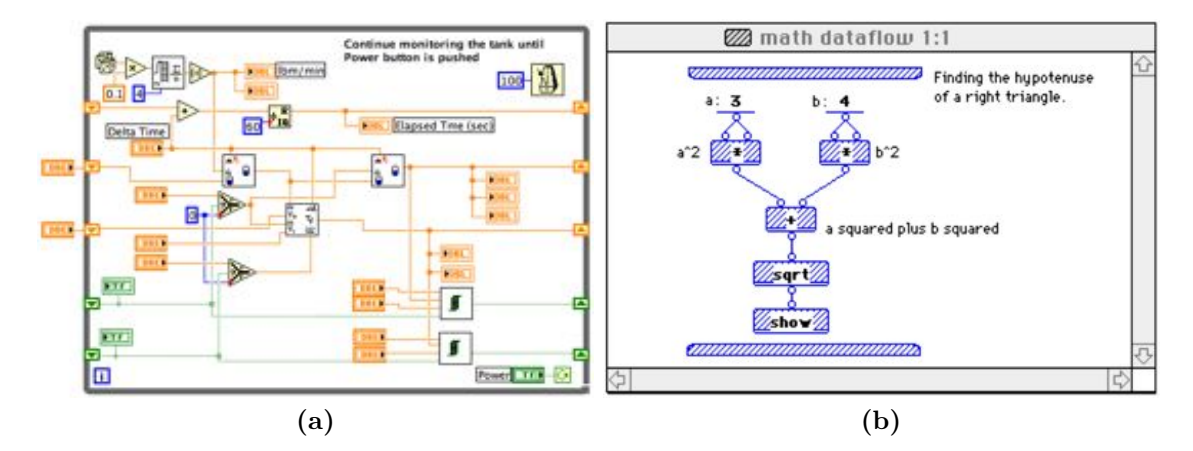

**Figure 4.3:** Visual programming languages surveyed by Green and Petre: (a) LabVIEW developed by National Instruments, (b) Prograph developed at the Acadia University in Canada.

Furthermore, Green and Petre established a "Cognitive Dimensions" framework that forms thirteen characteristics essential to visual programming languages considering the cognitive strains of users, such as "Abstraction Gradient", "Error-proneness", "Progressive evaluation", or "Viscosity". They used the framework to analyze LabVIEW and Prograph (see Figure [4.3\)](#page-56-0), which state two representative applications providing a VPL [\[27\]](#page-150-4). In summary, VPLs provide substantial advantages over conventional textual languages but need further research in terms of to the HCI perspective. Furthermore, enhancements in visual notion, editing capabilities, and an improved searching facility will increase the usability of VPL based applications.

Nevertheless, Alan F. Blackwell et al. have used the "Cognitive Dimensions" framework to empirically evaluate textual versus diagrammatic programming from a psychological perspective. Their research paper concludes with previously conducted studies that have found unconvincingly evidence concerning the benefits of VPLs [\[8\]](#page-148-1).

However, both evaluations support VPLs since applications based on a visual language outperform textually based programming applications. Therefore, the fundamental concept

<sup>3</sup>LabView is an acronym and stands for **Lab**oratory **V**irtual **I**nstrumentation **E**ngineering **W**orkbench

<sup>4</sup>Prograph is an application that substitutes textual object-oriented programming with a visual approach.

of the design environment is based on a visual programming language. The challenge is to solve outstanding issues concerning such VPLs and augmenting the design environment with further concepts like dataflow programming, which can empower visual programming languages. The concept of dataflow programming and its challenges will be described in the next section.

# <span id="page-57-0"></span>**4.3 Dataflow Programming**

Dataflow programming is based on a different computing architecture compared to objectoriented programming, procedural programming, and declarative programming. Dataflow programming features its own dataflow language and was originally developed in order to ease the development of parallel programming on *non-von Neumann* architectures. Similar to state machines, the language consists of several states and allows operations on the dataflow occurring between the states. These states are commonly known as nodes. In contrast to functional programming and instead of calling functions sequentially, atomic data is sent along an edge of two adjacent nodes. This data routing enables "real" parallel processing as nodes are acting independently of each other and are further free from side effects. William B. Ackermann [\[1\]](#page-148-2) established a list of best features that appear to be essential to dataflow languages. This list was refined by Paul G. Whiting and Robert S. V. Pascoe [\[84\]](#page-154-2) and Simon F. Wail and David Abramson [\[80\]](#page-154-3). Wesley M. Johnston et al. comprised these insights to six features constituted in the following list [\[35\]](#page-150-5):

- 1. freedom from side effects,
- 2. locality of effect,
- 3. data dependencies equivalent to scheduling,
- 4. single assignment of variables,
- 5. an unusual notation for iterations due to features 1 and 4,
- 6. lack of history sensitivity in procedures.

On basis of these features several methods of dataflow programming evolved over the years. The best known approaches are token-based dataflow and data-driven dataflow. These approaches are based on the same concept, which on the one hand is a data structure conveying significant information and on the other hand are nodes processing incoming data and providing computed results on the output. Nevertheless, they differ in the manner of data delivery that is either data requesting or data sending. The latter is pushing data to next connected nodes. However, back in 1980 most computers were working with *von Neumann* processors and could not process data in parallel. Then, new approaches using threading technology such as threaded dataflow and hybrid dataflow evolved. This allows virtually parallel processing on *von Neumann-based* processors and ,for instance, is used for digital signal processing.

A well-known substitute of dataflow programming languages forms Lucid developed by Bill Wadge and Ed Ashcroft [\[79,](#page-154-4) [4\]](#page-148-3). It is designed to experiment with "non-von Neumann" programming models and is based on a demand-driven model for data computation. The

demand-driven model published by Lucid uses several processors combined as network of processors whereas these processors request data if computational power is available. The dataflow is programmed textually as it can be seen in Listing [4.1](#page-58-0) [\[79,](#page-154-4) p. 124]. This example shows how prime numbers can be computed by such a textual dataflow programming language.

<span id="page-58-0"></span>Listing 4.1: A program written with the Lucid dataflow programming language that computes prime numbers.

```
prime
 where
   prime = 2 fby (n whenever isprime(n));
   n = 3 fby n + 2;
   isprime(n) = not(divs) asa divs or prime * prime > N
     where
       N is current n;
       divs = N mod prime eq 0;
     end;
 end
```
Nevertheless, programmers of Lucid manage complexity by visually defining the dataflow during conception phases and translating the visual outputs to textual dataflow programming afterwards (see Figure [4.4\)](#page-58-1). This visual notion provides a more illustrative representation of a similar prime number computation.

<span id="page-58-1"></span>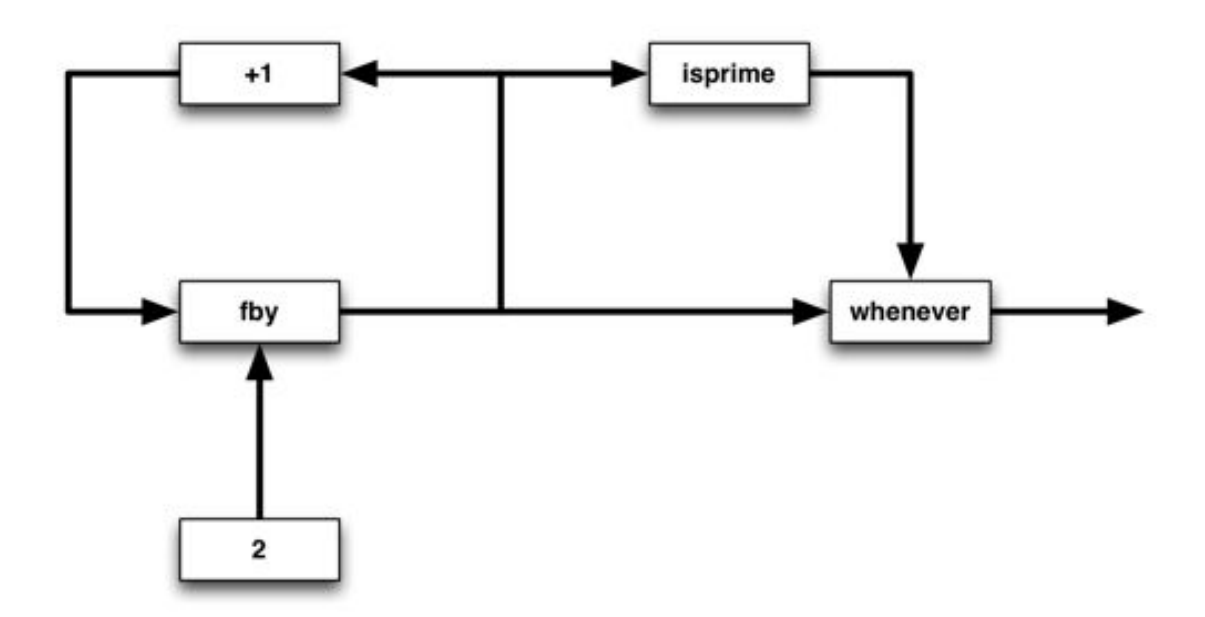

**Figure 4.4:** A flow graph that conceptualizes a Lucid program computing prime numbers.

Even if a user knows how to copy his mental modal to Lucid's dataflow driven approach, he first has to learn the language and then requires to transfer it textually to an underlying programming language. In 1966, William Sutherland combined the two approaches of a visual programming language and dataflow programming into a dataflow visual programming language (DFVPL). As a result, he enriched the dataflow programming paradigm with the aspect of graphical visibility. This was one of the first DFVPL [\[76\]](#page-153-3) that is basically somewhat like logic circuit diagrams. In contrast to textual dataflow programming, such visual programming copes in most cases with users' mental model of dataflow programming. Furthermore, an empirical study conducted by Ed Baroth and Chris Hartsough [\[5\]](#page-148-4) has shown that LabVIEW is favored by users in projects compared to developing the same system in C, which argues in favor of a visual dataflow programing language supporting interaction designers with less or no programming expertise. Moreover, the development of a common *language* poses a challenge that needs to be solved in order to enable a dataflow between the hardware devices and filters involved in an interaction technique. The concepts of a common *language* will be described in the next section.

# **4.3.1 Generic Devices and Data Types**

As previously mentioned, unifying heterogenous devices, toolkits, frameworks, and filters in a homogeneous design environment requires an unique language or, more precisely, a database that allows data exchange between components (e.g. a computer mouse controls a mouse cursor). Such a unification is similar to the generalization of graphic input devices based on their semantics by Victor L. Wallace [\[81\]](#page-154-5).

*[...] a set of virtual devices which appear to be complete and "machineindependent", and to simultaneously allow reasonable preservation of device and program power, efficiency, and flexibility.* [\[81\]](#page-154-5)

These semantics of graphic input devices consist of five distinct virtual devices: the valuator, the locator, the button, the keyboard, and the pick (see Figure [4.5\)](#page-59-0). Moreover, these distinct virtual devices evolved in the consensus of a good symbiosis between man and machine conversation.

<span id="page-59-0"></span>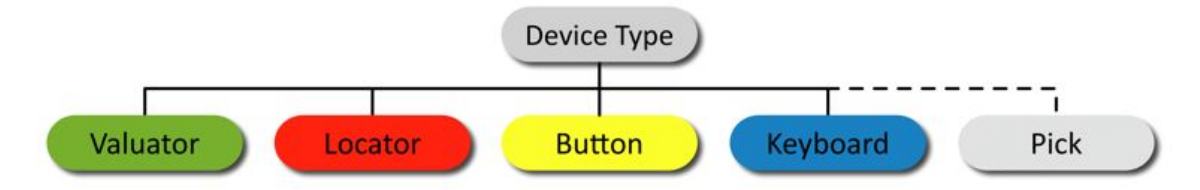

**Figure 4.5:** The semantics of graphics input devices developed by Wallace [\[81\]](#page-154-5). This set consists of five distinct types of virtual devices.

Furthermore, such distinct values are able to reflect a humans' behavior in everyday life such as explicit knowledge (e.g. pointing, grabbing, speech, and gestures), tacit knowledge (e.g. balance), and further characteristics of the surrounding environment (e.g. blinking light).

*A designer of conversational graphic systems should be concerned with: guaranteeing complete and efficient discourse, reducing the psychological distance by avoiding unnecessary trauma, improving the naturalness of the discourse by improving syntactic regularity on the action language (notably, sentence structuring and continuity); using the local equivalences among action devices to exploit their psychological differences and choosing implementation of action language constructs to suit the context.* [\[26\]](#page-150-6) (emphasis added by the author)

The bottom line of the quotation above relies on the authors' efforts of providing a discourse (corresponds to the previously named *language* and database) between the opponent and unreflecting machine that should be as much natural to the human as possible. In the following parts each distinct virtual device will be introduced shortly.

# **Valuator**

A valuator is a one-dimensional value within the real vector space. For example, rotating a potentiometer sends discrete values whereas the vector increases when rotating clockwise and decreases when rotating counter-clockwise. A linear prototype would be a linear slider component.

#### **Locator**

A locator reflects a unique position and orientation in a vector space. This can be a twodimensional vector in its primitive representation (e.g. a location of a cursor on a planar display). Furthermore, multi-dimensional values are possible such as a  $6DoF^5$  vector including x-, y-, and z-axis value plus the three rotational values pitch, yaw, and roll around the 3d location.

# **Button**

A button as a primitive device that can represent boolean states and the like. Values such as true/false,  $0/1$ , and on/off are potential values of a button device. The most popular device equipped with button devices is the computer mouse. Several mouse buttons response to user input such as "press" or "release".

#### **Keyboard**

A keyboard device is a sequence of ASCII characters. Each sequence can be terminated by a particular character sequence such as the zero-byte in a null-terminated string. The prototype of a keyboard device is the keyboard as input device. In addition, a modem can provide a serial of characters too.

# **Pick**

The device type "pick" developed by Victor L. Wallace (see Figure [4.5\)](#page-59-0) cannot be projected yet onto the generic data type hierarchy due to the lack of unavailable element references of visual components of the user interface. A possible solution on how such visual object references can be projected onto the generic data types of Squidy will be

 $56$  Degrees of Freedom including a vector in three-dimensional space  $(x, y, z)$  and rotation axis (pitch, yaw, roll)

introduced in Section [C# Bridge](#page-118-0) (see [6.1.1,](#page-118-0) page [101\)](#page-118-0).

As a consequence of the full-fledged preliminary work provided by Victor L. Wallace, you are able to unify very heterogeneous devices, toolkits and frameworks into a generalization of various kinds of input and output data to a hierarchy of well-defined data types (see Figure [4.6\)](#page-62-0). This data hierarchy in Squidy is thus based on the previously introduced primitive graphic devices. Any data processed in Squidy consists of single or combined instances of these basic data types generic data types (see Figure [4.6\)](#page-62-0). Furthermore, the work of William Buxton [\[14\]](#page-149-6), Stuart K. Card et al. [\[15\]](#page-149-7), and Jingtao Wang and Jennifer Mankoff [\[82\]](#page-154-0) has been conducted to achieve a reasonable data model. Each generic data type consists of a type-specific aggregation of atomic data types such as numbers, strings or Boolean values bundled by their semantic dependency. This is a quite different approach compared to some of the aforementioned frameworks such as the ICARE [\[10\]](#page-148-5) and OpenInterface [\[71,](#page-153-4) [45\]](#page-151-6). These frameworks use atomic data types defined in the particular programming language and assign them visually by connecting result values with function arguments in their specific user interfaces. In order to use the functionality of a module in these frameworks, the user has to route each of these low-level data types manually. Each x-, y-, and z-value of a three-dimensional data type has to be routed separately, for example. This is a procedure that needs additional effort and can be error-prone, especially when designing complex interaction techniques. Furthermore, this approach requires detailed knowledge about the functionality of each node and its arguments. Routing low-level data types, therefore puts high cognitive load on the user and leads to visually scattered user interfaces, particularly as the number of connected nodes increases.

Squidy, on the other hand, does not require the interaction designer to visually define every value manually. The interaction data is grouped in semantically bundled data containers consisting of multiple generic data types as mentioned before. Squidy therefore offers the abstraction and simplicity of a higher-level dataflow management and reduces the complexity for the interaction designer without limiting the required functionality.

To sum up, we have established a basis for a visual programming language which is based on dataflow programming. In contrast to textual dataflow programming languages such as Lucid, the dataflow in Squidy is designed visually. Furthermore, the database necessary to perform dataflow and thus route data from one processing node to adjacent nodes have been established using a hierarchy of generic data types based on the semantics of graphic input devices by Victor L. Wallace [\[81\]](#page-154-5). In the next section, we will introduce how these concepts apply to the "pipe-and-filter" software engineering pattern.

# <span id="page-61-0"></span>**4.3.2 Pipe and Filter**

The importance of parallel data processing introduced previously builds up a challenging task in the software engineering part of the design environment. A pattern needs to be found that matches the requirements and allows both visually define a dataflow as well as parallel signal processing. The software design pattern named "pipe-and-filter" [\[12,](#page-149-8) [69\]](#page-153-5) or synonymy "Data Flow Architecture"<sup>6</sup> matches these criteria needed to a dataflow visual programming language. The pattern comprises filters and pipes. A filter is a processing

 $6$ http://msdn.microsoft.com/en-us/library/ff647419.aspx

<span id="page-62-0"></span>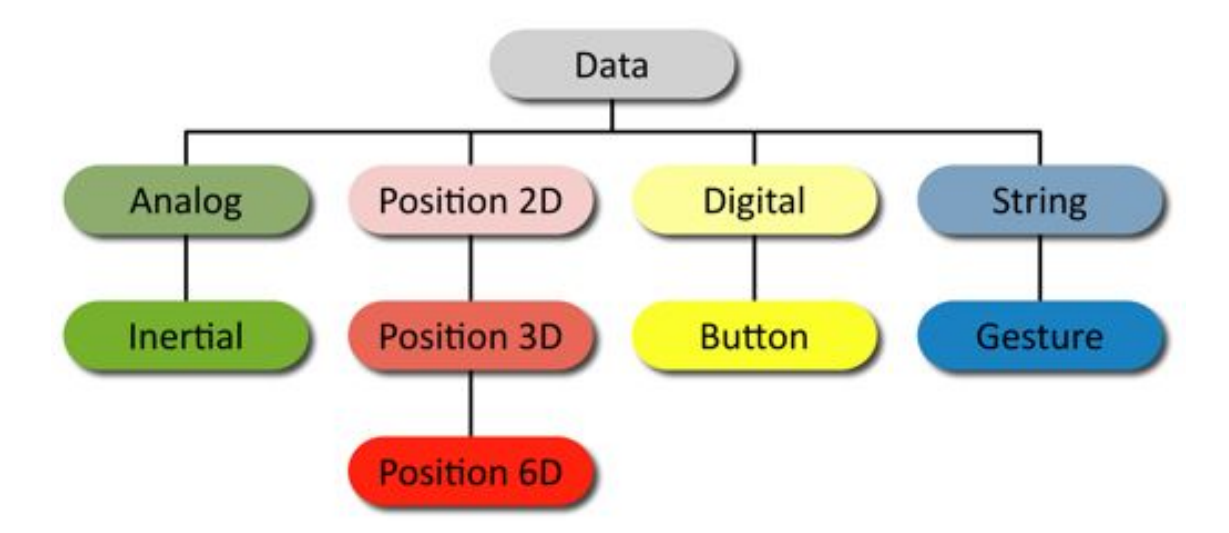

**Figure 4.6:** The data type hierarchy according to the semantics of graphic input devices developed by Wallace [\[81\]](#page-154-5)

unit similar to a CPU that computes a result from a given input. A pipe links two nodes together and routes computed output from one node to the input of another. Concretized types of filters are sources and sinks. Basically, a source generates data originating from devices such as the mouse input device. In contrast, a sink dumps data in a serialized or any other forms to devices such as a vibrant motor. Although, filter is the superordinate concept of the software design pattern in the remaining paragraphs, node is used as a synonym to avoid confusion when referring to filter. A roughly sketched prototype illustrates the concept of visual dataflow programming and consists of five squared nodes (including three filters, a source, and a sink) that are connected to each other through pipes (see Figure [4.7\)](#page-63-0).

Furthermore, nodes and pipes can be comprised to a higher-level component that aggregates complexity (see Section [3.1.4](#page-37-0) – *[Manageable complexity](#page-37-0)*) in a single pipeline. Such a pipeline can be understood as a similar concept to the manufacturing process of gasoline. Here, sources conform to oil platforms, sinks to refineries and filters to chemical treatments. Pipes link these components subsequently together and result in a cohesive topology. This topology is also known as pipeline.

One of the major requirements of the design environment is to visually support the design of interaction techniques. The visual design reduces complexity (see Section  $3.1.4$  – *[Manageable complexity](#page-37-0)*) and enables direct manipulation (see Section [3.1.9](#page-39-0) – *[Direct ma](#page-39-0)[nipulation](#page-39-0)*) on an interaction technique. A node base supplies users with particular nodes augmenting an interaction with further facilities. The node base can be seen as generic node contributor and will be exemplified in Section [4.5](#page-79-0) in detail but until then nodes are taken for granted. Such a node composition is sketched in Figure [4.8](#page-64-0) whereas the white background constitutes the composition area for designing interactive pipelines (in the middle of the sketches). The user simply drags a node out of the node base and drops it

<span id="page-63-0"></span>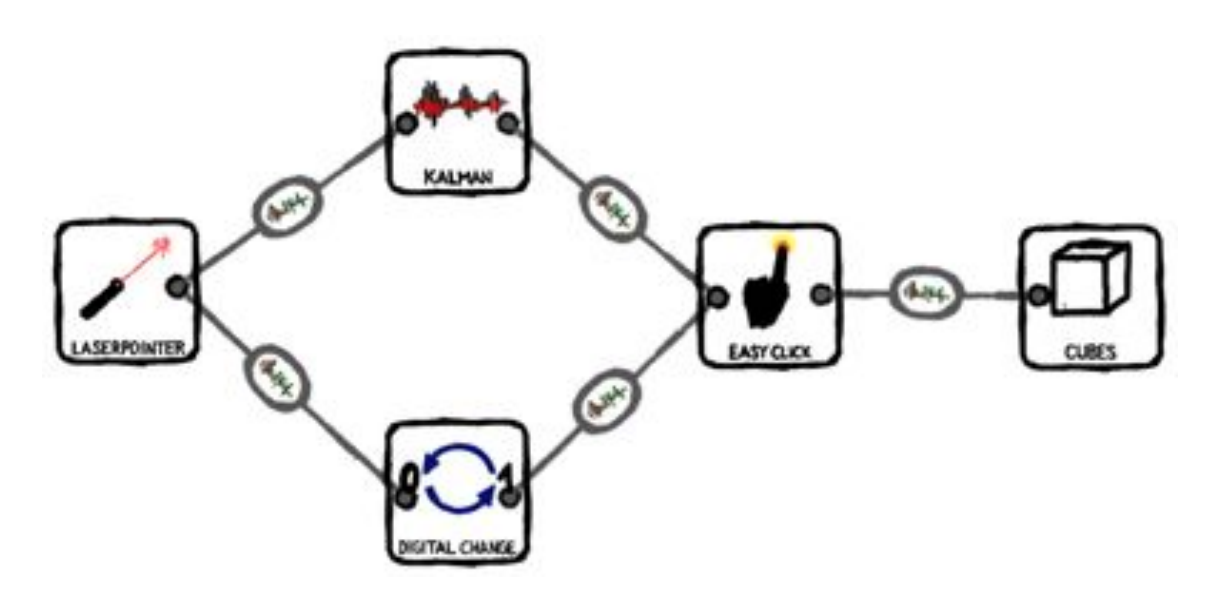

**Figure 4.7:** A pipeline consisting of a source (laser pointer), several filters, and a sink (cubes) that are connected to each other through pipes. This sketch of a pipeline reflects a user's mental model of a signal data processing chain.

on the pipeline (a, b). By dropping further nodes on the pipeline and successively link these nodes with pipes an interaction pipeline emerges (c, d).

Although the "pipe-and-filter" concept was well understood by the participants of the focus group, they argued that the clean white background of the pipeline does not convey a prototyping environment for interaction design. Therefore, a visual representation of a pipeline implemented in the Squidy interaction library has a checkered background instead of a clear white background to be suggestive of a sketchy paper (see Figure [4.9\)](#page-65-0). Moreover, it is silhouetted against the application background and thus defines the interaction designer's playground.

In convenience, node is also a synonym for pipeline as the following concepts such as object-oriented actions apply to both nodes as well as pipelines. These actions that can be performed on nodes and pipelines (e.g. start an interaction technique) are described in the following paragraphs. Furthermore, nodes can be zoomed in and out and thus have two visual representations. First, the zoomed out state displays a representative node name and a symbolic icon (see Figure [4.10\)](#page-66-0) and second the zoomed in state reveals more node details on demand (see Figure [4.9\)](#page-65-0). These zooming concepts will be described in more detail in Section [4.4.](#page-69-0)

# **4.3.3 Node Actions**

In standard WIMP user interfaces, actions are provided graphically by menus and contextual menus. Such an action is invoked on an object that needs to be selected beforehand. For instance, a user first has to select a file before he chooses the delete action. Objects

<span id="page-64-0"></span>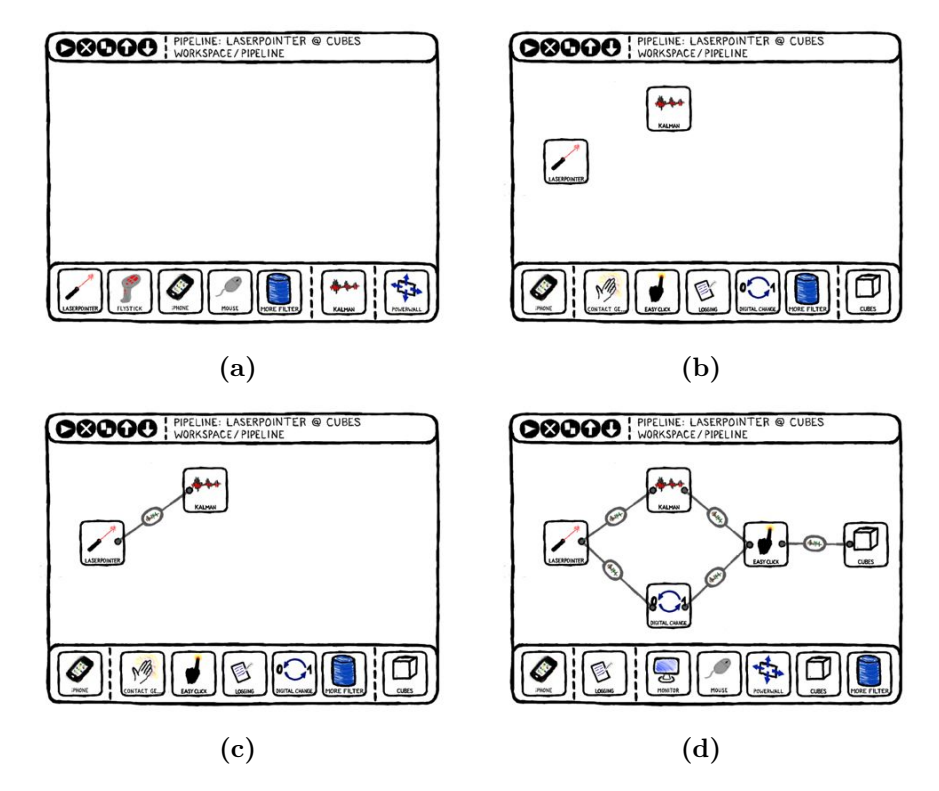

Figure 4.8: The "pipe-and-filter" metaphor on which Squidy is based on: (a) An empty pipeline, (b) two nodes that have been dragged from the node base on the pipeline: Laser pointer and Kalman filter, (c) the two nodes are linked to each other by a pipe, (d) an entire pipeline with source, sink, and filter nodes.

and actions are spatially separated most of the time and coherence between action and reaction can be a demanding task for users. According to the benefits of direct manipulation interfaces, this can be compared as "The Gulf of Execution" examined by Hutchins et al. [\[30\]](#page-150-1).

*The relationship between the user's intention and the organization of the instructions given to the machine is distant, complicated, and hard to follow.* [\[30,](#page-150-1) p. 323]

The term direct manipulation was originally coined by Shneiderman [\[72\]](#page-153-6) denoting a continuous representation of objects (e.g. while dragging), rapid and reversible actions as well as incremental feedback. Today's GUIs including WIMP user interfaces make use of direct manipulation, e.g. resizing a window constantly updates the window shape and thus provides incremental feedback. Nevertheless, the concept of Squidy is going beyond the concept mentioned above and provides object actions directly at the location of an object (see Section [3.1.9](#page-39-0) – *[Direct manipulation](#page-39-0)*). By means of that, distinct actions stick to the object and can differ according to the type of an object.

The actions that can be triggered on a node will be described in the following enumeration and is further illustrated in Figure [4.10.](#page-66-0)

<span id="page-65-0"></span>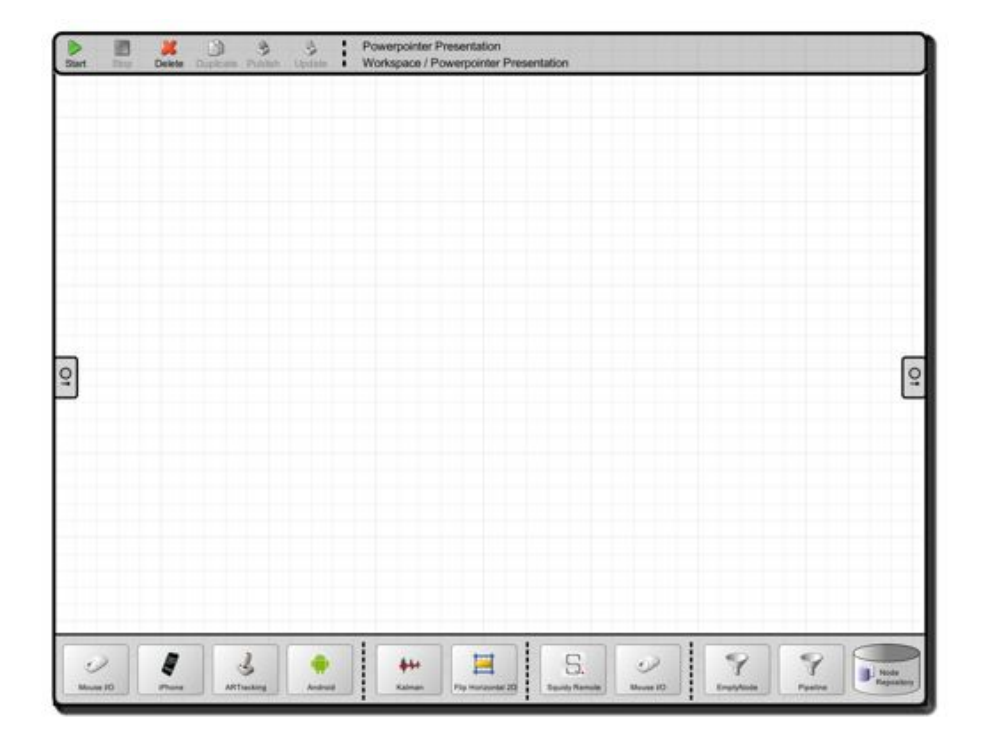

Figure 4.9: The visual representation of pipeline implemented in the Squidy interaction library with a checkered background.

- 1. **Start:** Starts the implemented algorithm of a node, allocates required processing resources and activates the node as ready for processing.
- 2. **Stop:** Stops the algorithm, tears down any allocated resources and sets the node status as not processing.
- 3. **Delete:** Deletes a node from the pipeline and frees all previously allocated resources.
- 4. **Duplicate:** Duplicates a node by copying all of its properties, which then is an equal clone besides it is a distinct object instance.
- 5. *Publish:* Publishes the node and all of its properties to a common repository of nodes. All users of Squidy have access to this repository and thus can use such published nodes.
- <span id="page-66-0"></span>6. *Update:* If a node is originating from the repository this action updates this node to a recent version.

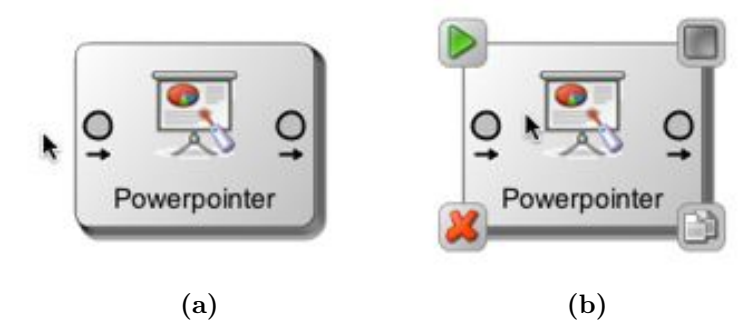

**Figure 4.10:** A node, e.g. a node to control Powerpoint presentations reveals its actions on mouse over: (a) The Powerpointer node with the mouse cursor besides the node, (b) the Powerpointer node with the mouse cursor over the node and the four essential actions start processing, stop processing, duplicate node, delete node (counterclockwise starting from the top left).

In order to not overwhelm the user with unnecessary options, these actions are only provided on mouse over at the zoomed out state of a node. In addition to not overloading the user interface, only four actions are provided at a glance (see Figure [4.10](#page-66-0) (b)). For instance, a node to control Powerpoint presentations reveals its essential actions on mouse over. These actions correspond to actions 1-4 in counter-clockwise order starting from top left. How the actions 5 and 6 can be executed will be described in the next paragraphs.

The zoomed in state of a node reveals a navigation bar, which is providing additional information related to the node. This navigation bar is located at the top of a node and provides actions, node naming, and a navigation breadcrumb at a glance (compare Figure [4.9](#page-65-0) and Figure [4.11\)](#page-67-0). Furthermore, the actions enumerated previously are altogether visible in the order 1-6 starting from the left.

<span id="page-67-0"></span>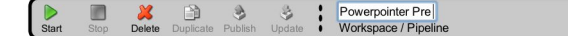

**Figure 4.11:** The navigation bar is displayed at the head of each node. It provides actions to control the node and inside nodes (only pipelines), the node naming, and a navigation breadcrumb.

Performing the same action on multiple nodes within a single pipeline, this action has to be performed on each node separately. For example, if a user wants to start all nodes in the pipeline of Figure [4.8](#page-64-0) (d) he has to click the start button on each node repeatedly in order to start the complete pipeline. Since a pipeline is a composition of several nodes and pipes, an action to start all processing units at once will reduce needed interaction steps. Therefore, each action provided in the navigation bar is executed on all nodes of a pipeline whereas in the example above a single click is sufficient to start all nodes at once.

In order to generate a more customized and readable pipeline, the names of nodes and pipelines can be changed. Therefore, a user double-clicks on the name of a node or pipeline when it is zoomed in. In consequence of direct manipulation [\[30\]](#page-150-1) the label is replaced by a text field component. The user then enters a new name and confirms the change by hitting the enter key whereas the text field is replaced by a label again and the name change takes place immediately. If the node name has too many characters displayable at a current graphics space it is going to be cropped. In contrast to standard WIMP user interfaces, where labels are cropped at the end, here the name is cropped in the middle if necessary. For instance a labeled "Gesture Recognizer 2D" will be cropped to "Gestu...zer 2D" as in most cases users label nodes of the same type differently either at the beginning (e.g. "1. Kalman") or at the end (e.g. "Kalman LP") and thus essential information is preserved.

In the early releases of the interaction library the start was replaced by the stop button when an interaction technique was started. In turn, the stop button was replaced by the start button when an interaction technique was stopped. A participant of the focus group argued that it is not easy to recognize the change and repeated clicks on the button are the consequence, which leads to an undetermined application behavior. Therefore, both buttons have been separated as it was introduced before.

Up to now, a user can drag and drop nodes on a pipeline and further start either disjointed nodes or the complete pipeline . Nevertheless, an interaction dataflow is not yet performed as these nodes need to be linked to each other to allow an exchange of data objects.

# **4.3.4 Node Linkage**

A significant ingredient in dataflow visual programming languages is the graphical representation of the underlying visual language. The "pipe-and-filter" software design pattern introduced in Section [Pipe and Filter](#page-61-0) [\(4.3.2,](#page-61-0) page [44\)](#page-61-0) dictates the visual appearance (see Figure [4.8\)](#page-64-0). Furthermore, nodes are dragged and dropped on a pipeline and each

node constitutes a processing unit having impact on a dataflow. These nodes need to be linked to each other in order to achieve a directed dataflow from sources through filters to sinks. Hence, nodes need handles to allow such a linkage. Since it is common in DFVPL that filters provide input ports and output ports for node linkage this concept is assumed to be well understood and is adopted in Squidy. A black circle with an arrows underneath constitutes a port (see Figure [4.10\)](#page-66-0). On the left side each node receives the dataflow as input whereas on the right side each node places computed data as output. Moreover, the arrows provide additional clues on whether a port is an input port or an output port.

<span id="page-68-0"></span>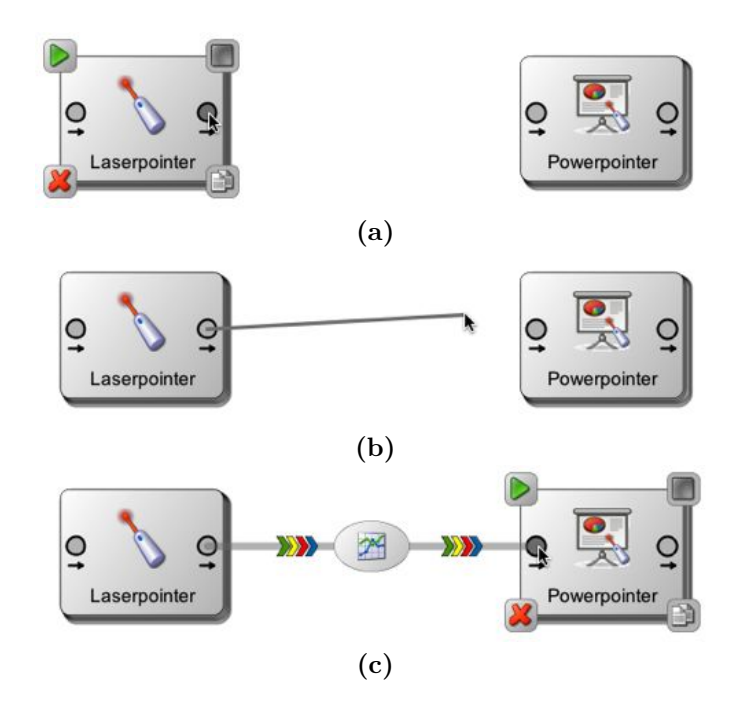

Figure 4.12: The drag and drop interaction needed to link two nodes by a pipe: (a) press and drag on an output port, (b) drag towards an input port of another node, and (c) drop intermediate pipe on an input port.

Similar to the drag and drop concept of nodes, the Figure [4.12](#page-68-0) illustrates how a user can link one node's output to another node's input. (a) First, he clicks on the output port of one node and holds the mouse button pressed. (b) Second, while dragging the mouse towards the input port of another node a pipe feedback is given instantly. (c) At last he releases the mouse button on the input port of the target node, which then instantly links the two nodes by a pipe.

The concept of node linkage was understood well by the participants of the focus group and in contrast to other DFVPL, it is sufficient to route data objects with a single pipe. On this level interaction designers can assemble pipelines and control the dataflow by routing data objects from one node to another. Most interaction techniques despite require further adjustments such as changing variables of a filter technique (e.g. reducing noise level of a Kalman filter). How users can apply such adjustments will be explained in the next sections.

# <span id="page-69-0"></span>**4.4 Details on Demand**

In the related work [\[11,](#page-149-1) [21,](#page-149-9) [45\]](#page-151-6) indeed basic zooming is existent but is restricted to a geometrical zoom only. Adjustments to interaction techniques are made through dialogs and additional windows. Thereby, many of these windows can clutter the user interface and a user needs to organize the interface manually at which an interaction designer's performance can fall off significantly. Such windows are used to provide additional information, e.g. information and descriptions of filters, or output results. Furthermore, when changing properties of multiple filters in side by side the user needs to assign the windows to their corresponding filters. Squidy in contrast minimizes window overhead by using further concepts of a zoomable user interface.

# **4.4.1 Zoomable User Interface**

In conventional user interfaces users can keep track of all information provided through an application or can get detailed information if desired. Nevertheless "Paging" or "Windowing" strategies hinder users to receive information embedded in a specific context as Igarashi [\[31\]](#page-150-7) puts it. In consequence, "Zooming" is a fundamental technique to freely navigate in multi-dimensional spaces. It further maintains the context while zooming is performed or lets the user decide whether an overview or detailed information is needed [\[17\]](#page-149-10) . Thus, the user can either keep track of all information by zooming out of the information space or get a more detailed view of an object if zooming into the information space towards a specific target point. Such interfaces are commonly known as zoomable user interfaces (ZUI). These ZUIs mostly relying on geometric zoom operations. Representative ZUIs are Pad++  $[6]$  and its predecessor Pad  $[63]$  or Seadragon<sup>7</sup> developed by Microsoft Live Labs. Furthermore, the frameworks  $JAZZ<sup>8</sup>$ , Piccolo, and Piccolo2D<sup>9</sup> to rapidly develop ZUIs have been engineered by Bederson at the Human-Computer Interaction Lab<sup>10</sup> at the University of Maryland.

As "Overview+Detail" is especially useful when the amount of objects exceed humans' memory capabilities and "Focus+Context" concentrates on a specific object while its contextual information is preserved. However, free geometric zooming has a drawback because the user has to decide constantly if an object is illustrated optimally.

# **4.4.2 Automatic Zoom**

In conventional ZUIs, the user is occupied additionally with the challenge to decide the optimal graphical representation of an object while zooming. Here, an automatic zooming approach can produce affirmative relief. When using automatic zoom, a subordinate of a goal-directed zoom as described by Woodruff et al. [\[86\]](#page-154-6), a constant zoom action is omitted and thus the user can focus on the primary task. Furthermore, unlimited zoom can lead to the "Desert Fog" effect introduced by Jul and Furnas [\[36\]](#page-150-8), where absent landmarks hinder a user to zoom back to a previous level or even lead to an unusable application

 $\sqrt[7]{\text{http://www.seadragon.com/}}$ 

<sup>8</sup>http://www.cs.umd.edu/hcil/jazz/

<sup>9</sup>http://www.piccolo2d.org/

<sup>10</sup>http://www.cs.umd.edu/hcil/

state. Consequently, a user is concerned with the recovery of an applicable zoom extent by zooming back and forth; this increases his cognitive load to a cumbersome capacity and constrain task management. Also, automatic zoom can outright prevent the desert fog.

The zoom functionality in Squidy is based on automatic zoom. When a user double-clicks on a node, pipe or pipeline the application zooms into the object automatically and to such an extent that its content is represented optimally to the user. In spite of the solved problems when using automatic zoom the range of elevations needs to be predefined by the application developer and in some cases may not match a user's cognitive preference. For example, a character displayed on a 72 dpi screen with a height of 0.1 inch and at a distance of 30 inch, one user may perceive the character while another may not perceive it clearly. Further visualization techniques are required to eliminate ambiguous recognition.

# **4.4.3 Semantic Zooming**

In zoomable user interfaces information is mostly represented by objects such as a tenyear calendar. Users can magnify the content of the calendar object by zooming further and thereby can read specific calendar days and their contents. Nevertheless, when just zooming the calendar, it is very difficult for a user to zoom directly to a specific day. The reason is that at a full extent, years or even months are unreadable due to the small resolution available to display the calendar as a whole. Thus, a user will not be able to observe any landmarks useful for navigation. However, if the visual output of the calendar changes during different magnification factors such landmarks are given respectively. The Figure [4.13](#page-71-0) illustrates two independent zoom levels of such a calendar object. At an overview level the name of the object and the years are visible as months or days cannot be displayed adequately. If a user zooms further to a location and the available graphic space grows accordingly, more information is revealed automatically (e.g. months). This concept of zooming is known as "semantic zooming" and has been introduced by Perlin and Fox [\[63\]](#page-153-7).

In Squidy, semantic zooming is used to reduce visual complexity of nodes, pipes and pipelines if the available graphics space is undersized to show all information at once (see Section [3.1.4](#page-37-0) – *[Manageable complexity](#page-37-0)*). In a first version of the design environment (see Figure [4.14\)](#page-71-1) semantic zooming was already integrated. Here, (a) when a node is to small the user wants to see the type and name of a node prior to a node's properties that are beyond that unreadable. However, (b) the user can access more information on demand by zooming into the node and hereupon reveals node properties.

As illustrated in Figure [4.15](#page-72-0) the semantic representation of a node is dependent on its elevation. The more the user zooms towards the node the lower the elevation gets and the more detail of that node is revealed. Thus, object manipulation is hidden at a glance but provided to the user on demand.

In Figure [4.16](#page-73-0) a complete zoom path is provided. Beginning from the top, the user selects a distinct pipeline by double-clicking on it whereas the content of the pipeline is shown by a semantic transition. Furthermore, the user likes to see the current dataflow and

<span id="page-71-0"></span>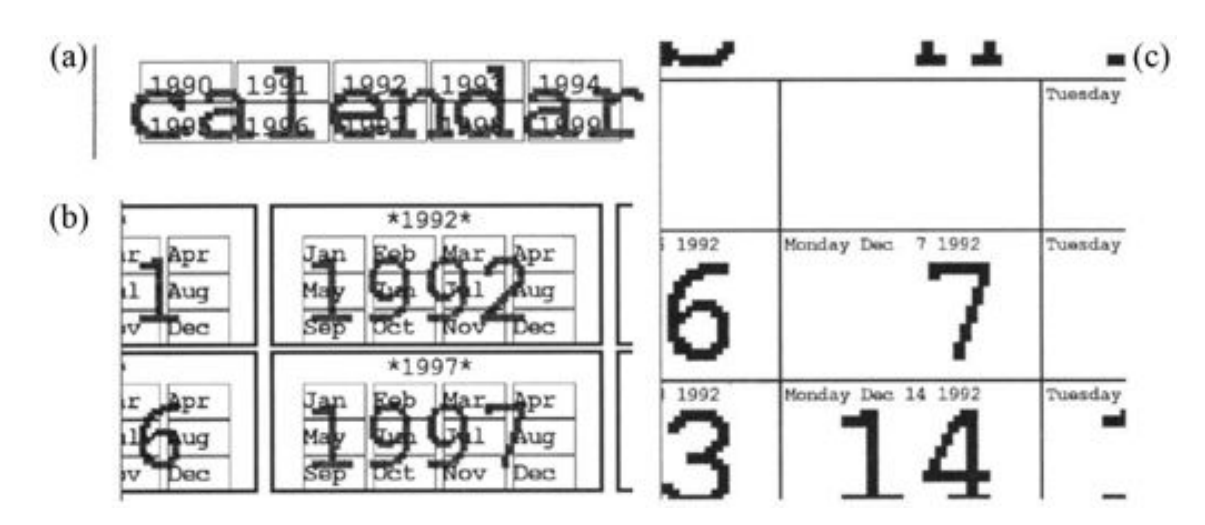

**Figure 4.13:** The calendar in the Pad application introduced by Perlin and Fox uses semantic zooming and the more the user zooms towards a specific geometric point, the more details of the calendar is revealed. The calendar consists of three distinct zoom levels: (a) the calendar overview provides a range of ten years in the first zoom level, (b) the second zoom level reveals months when zooming towards specific years, (c) the lowermost zoom level gives access to distinct days of a month.

<span id="page-71-1"></span>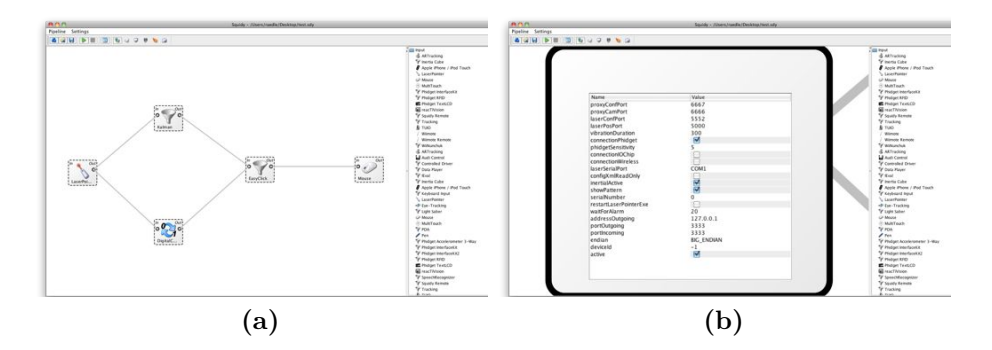

**Figure 4.14:** Screenshots of an early version of the Squidy interaction library already supporting semantic zooming. (a) a pipeline constituting a laser pointer interaction technique, (b) a properties view of a node, e.g. laser pointer

thus double-clicks on a pipe between two nodes. Once again, performed by a semantic transition, the dataflow is visually highlighted. Double-clicking on an area outside of the current zoomed node zooms back to the next higher elevation. Therefore, the user is able to switch between different granularities of information seamlessly, which consequently preserves contextual information of nearby nodes.

In the focus group, the participants rated the usage of the concept of semantic zooming as intuitive and conversant. Nevertheless, heavy zooming operations originating from a user adjusting some node properties and requiring insight into the dataflow simultaneously was perceived as annoying. A multi-focal view allowing both parallel views and multi-user interaction [\[70\]](#page-153-8). A simple multi-focus view is offered by splitting the window into two
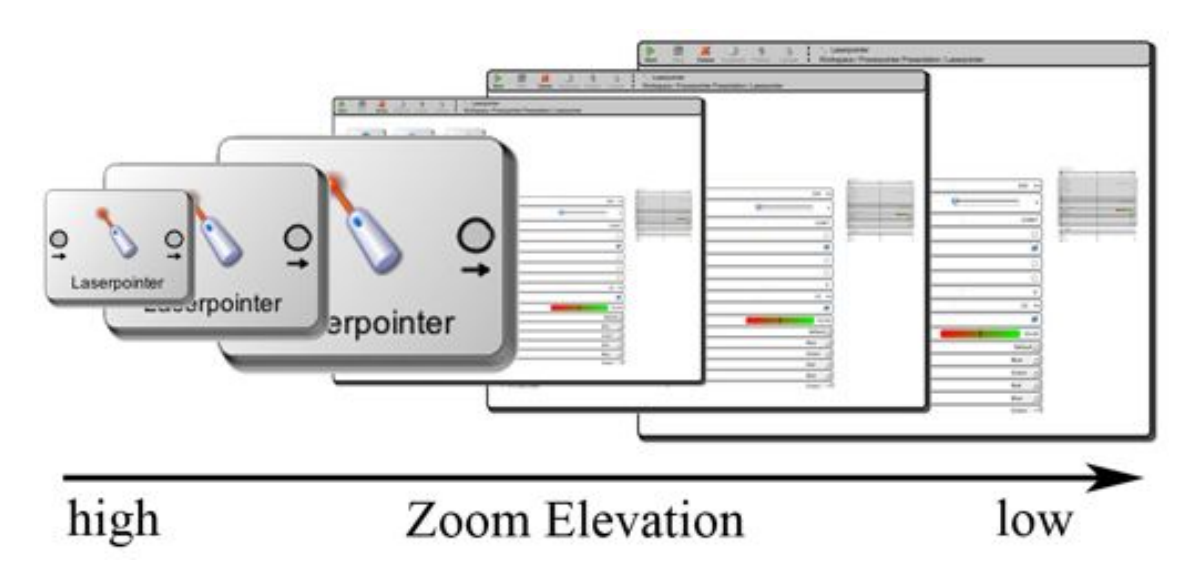

**Figure 4.15:** The two semantic representations of a node illustrated by transition.

independent navigation spaces or as Elmqvist et al. puts it

*Split-screen is perhaps the most common and most straightforward approach to multi-focus tasks.* [\[23\]](#page-149-0)

Therefore, a mechanism to split screen or more precisely to provide additional windows onto the navigation space is provided rudimentarily (see Figure [4.17\)](#page-74-0). If a user doubleclicks with the right mouse button an additional window showing the same pipeline opens. The arrangement of the windows incumbents on operating systems window management and a user's preferences thereon

Here, the first view is providing an overview of the pipeline, the second view shows properties of the Powerpointer node, and the third view gives an insight into the interaction dataflow (see Section [4.6.1\)](#page-82-0).

#### **4.4.4 Interactive Configuration**

While developing interaction techniques the interaction designer has to tweak the technique marginally. This is a highly iterative task, e.g. customizing a laser pointer interaction to an end-user's needs. When using other interaction design toolkits such as ICON [\[21\]](#page-149-1) and OpenInterface SKEMMI [\[45\]](#page-151-0) each time a property needs to be adjusted the interaction designer has to stop interaction, make the necessary changes, recompile and restart interaction. This is a time consuming task and prevents the highly iterative testing, which can lead to an imperfect interaction technique. Squidy in contrast, does not require such interruption whereas the interaction designer can seamlessly adjust properties while the end-user employs an interaction technique (see Section [3.1.9](#page-39-0) – *[Direct manipulation](#page-39-0)*). Also the properties of a filter are not accessible by opening an extra window but rather zooming into the filter reveals the properties (see Figure [4.18\)](#page-75-0).

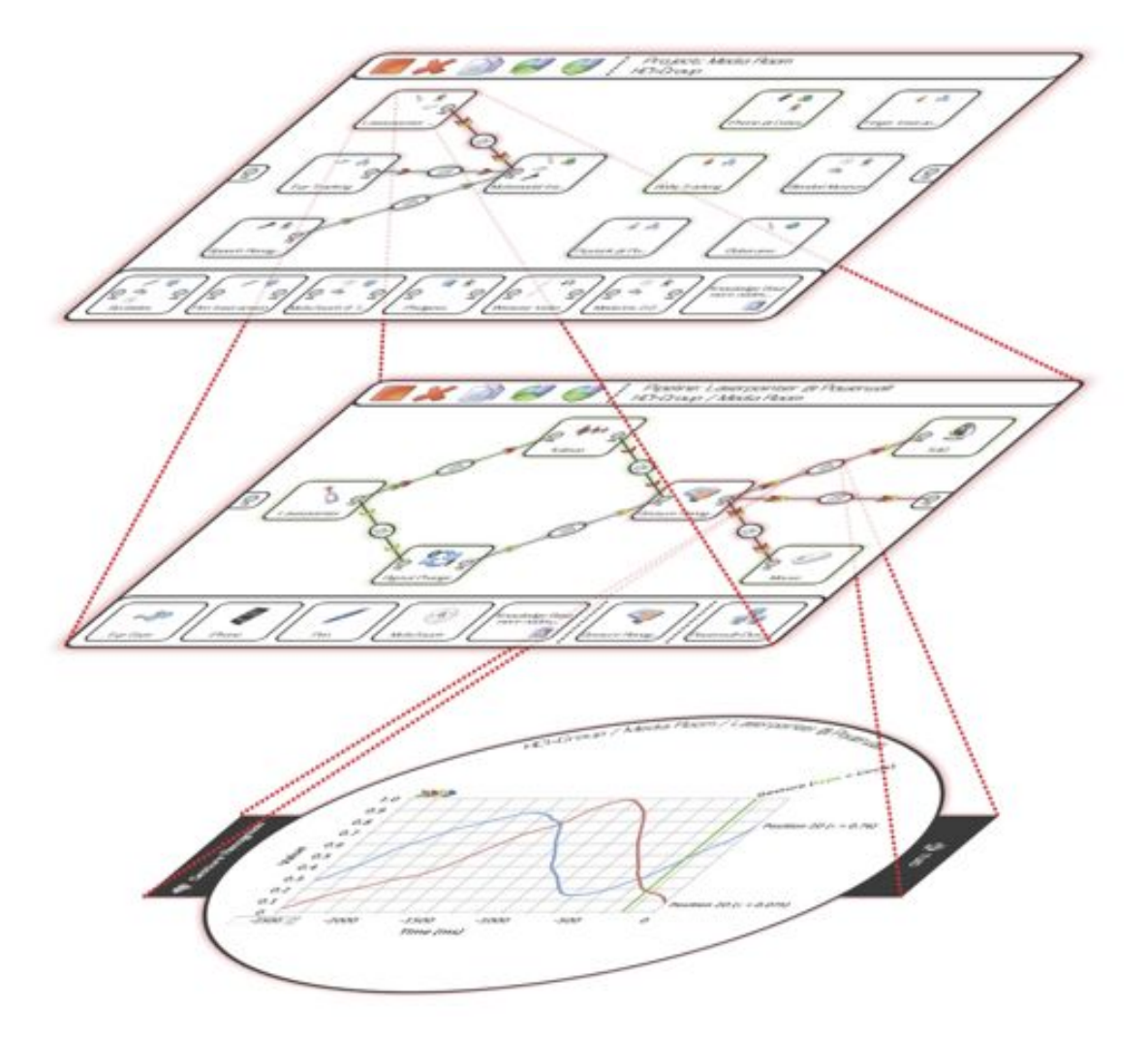

Figure 4.16: An entire zoom path that can be followed by the Squidy design environment. On top a graphical representation of a pipeline is shown, by double-clicking a pipeline node, it zooms semantically into the pipeline detail view (middle) and a further semantic zoom reveals a dataflow visualization.

<span id="page-74-0"></span>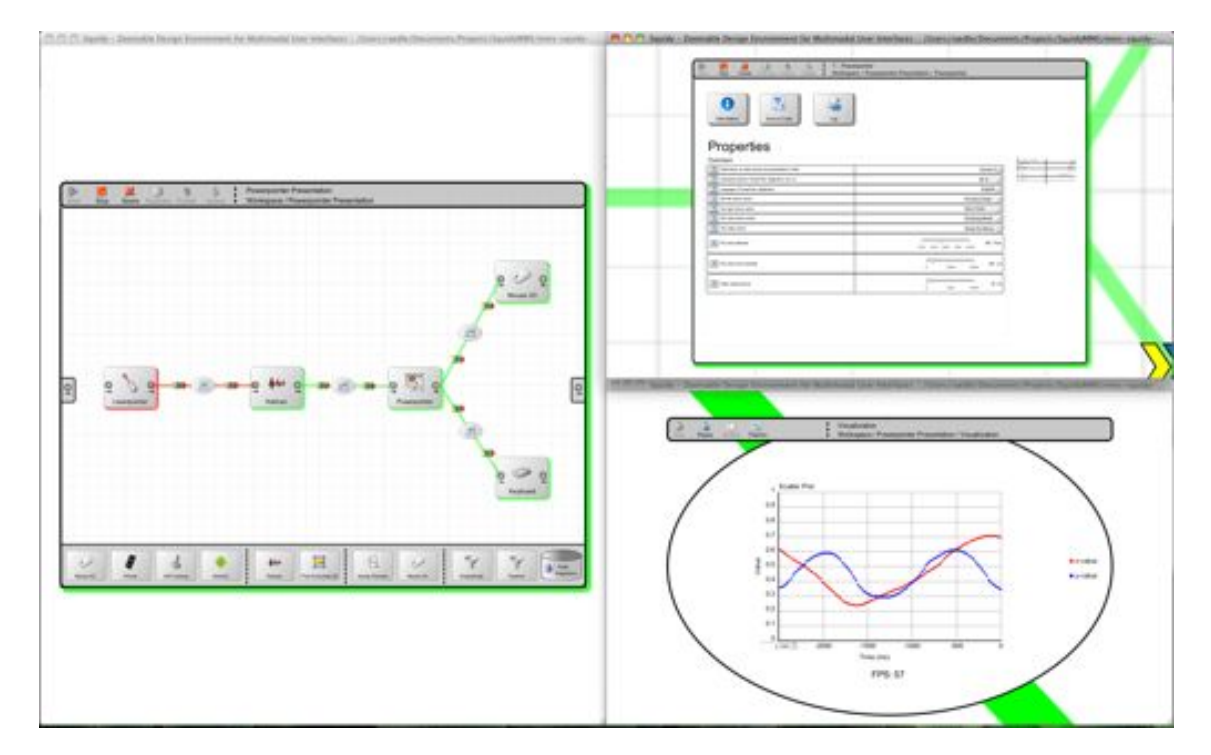

Figure 4.17: Three independent windows having different views on the same pipeline for laser pointer interaction. It allows adjustments on a node's properties, views the status of a pipeline, and gains access to the interaction dataflow simultaneously.

<span id="page-75-0"></span>

| 夃<br>п<br><b>Bource Code</b><br><i>Information</i><br>Log |                                                       |
|-----------------------------------------------------------|-------------------------------------------------------|
| Properties<br>Common                                      | $\frac{2^{n+1}}{n}$                                   |
| 4. Visiton Arabin                                         | Ë<br>300 ms                                           |
| <b>A</b> Pridget small rily                               | <b>2</b> (interview of the state)<br>s<br><b>P.UV</b> |
| <sup>6</sup> Lister setal port                            | <b>Kur</b><br><b>ANY</b><br>COM7                      |
| Cordig XML read only                                      | F                                                     |
| <b>O</b> hertal active                                    | M                                                     |
| a)<br>Show pattern                                        | ē                                                     |
| $\mathbf{a}$<br>Show white                                | ā                                                     |
| <b>0</b> Setal number                                     | o.                                                    |
| . Wait for alam                                           | $20$ ms                                               |
| 5 Shutdown Laserpointer on stop                           | M                                                     |
| 6 Battery status                                          | \$0.0%                                                |
| 0 Laserpointer Mode                                       | Default *                                             |
| # LED 1 color                                             | <b>Blue</b><br>۰                                      |
| $0$ $1502$ color                                          | Green<br>$\bullet$                                    |
| 0. LED 3 color<br>$0.1404$ color                          | Red<br>۰                                              |
|                                                           | <b>Blue</b><br>۰                                      |

**Figure 4.18:** The properties view allows an interaction designer to adjust filter properties.

The properties are viewed within a table component. This component illustrates the names of the properties in the left column and the interactive property control in the right column. A property control can either be a standard GUI control such as a text field, check box, drop-down list, slider or a nonstandard component such as a gauge control or a file chooser. An essential feature of these controls is to constrain user input to avoid faulty insertions, e.g. a slider control has a minimum and maximum value. This obviates negative value input and thus prevent malfunction of an interaction technique. Nevertheless, to get a more detailed information about a property's boundaries or the functionality of a node a user can reveal such information by zooming into the information view.

#### **Node Information**

A node is a processing unit and a "white box" to the developer. Nevertheless, these nodes can be reused in different contexts, e.g. a 2d intersection filter applies to marker-based free hand tracking as well as 3d multi-touch input. Although a filter is not developed by a user he might want to use it and improve an existing interaction technique. Therefore, he needs to know configuration details of such a "black-box" node. An information about a node is retrieved either by zooming into the information region in a nodes properties view (top left see Figure [4.18\)](#page-75-0) or by zooming into a node in the knowledge base. Here, the node information is instantly accessible at the level of the properties view Figure [4.19.](#page-76-0) Such a node information can illustrate the usage of the node making use of multimedia

<span id="page-76-0"></span>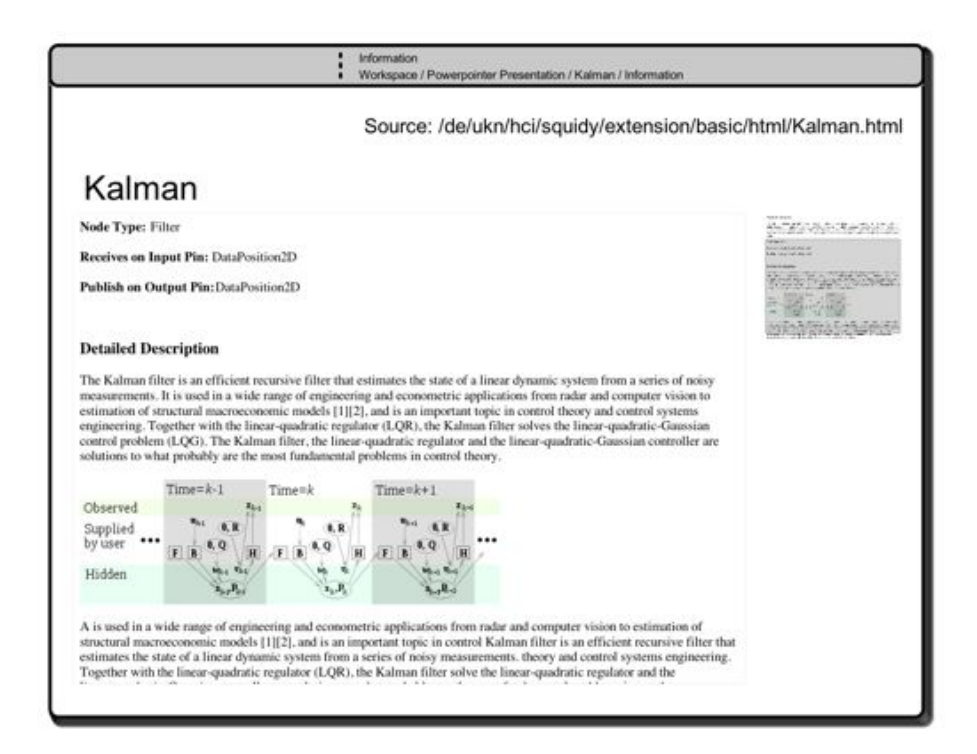

**Figure 4.19:** The information view of a node providing additional information about functionality, pitfalls, or application.

enriched manuals, e.g. illustrations, videos, or simply writing HTML content. Additionally, such supplemental information can be demanded on each single node property by zooming into the information icon visible on the left side of a property.

Although semantic zooming is used to reveal details on demand, it will lead to frequent zoom operations when handling large properties tables that exceeds the available display space. A concept needs to be found that does not interfere with the concept of semantic zooming and does not constrain the user with frequent zooming operations.

#### **4.4.5 Semantic Scrolling**

The speed-dependent automatic zooming concept by Takeo Igarashi and Ken Hinckley [\[31\]](#page-150-0) aims to browse in large documents while the perception of its contents is possible to a user. It responds to the speed of a user's scroll interaction and the faster a user scrolls the more information is revealed by automatically zooming out of the document (see Figure [4.20\)](#page-77-0). Nevertheless, it requires scrolling to perceive all contents of a document at a glance.

<span id="page-77-0"></span>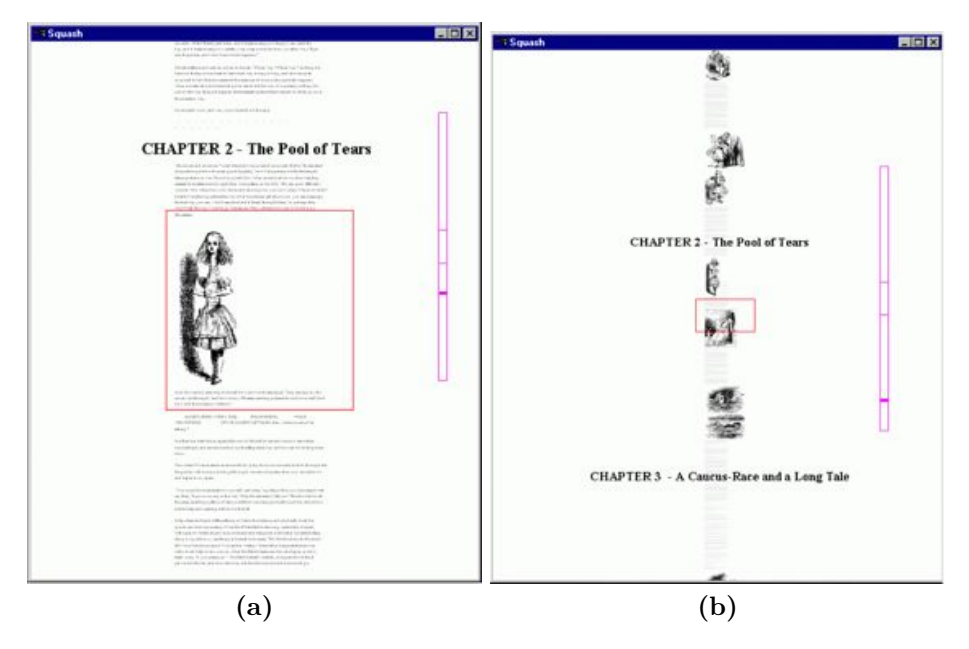

**Figure 4.20:** Screenshots of an application using speed-dependent automatic zooming according to Takeo Igarashi and Ken Hinkley [\[31\]](#page-150-0). (a) The zoom level of a document is adjusted to the scroll speed of a user. (b) The faster the user scrolls the more information of the document gets revealed by automatically zooming out of the document.

A different approach introduced by Mackinlay et al. [\[51\]](#page-152-0) uses a perspective wall where the center of a screen displays distinct content and gradient walls display corresponding context information. Also scrolling is needed to perceive all information at a glance.

The Alphaslider developed by Christopher Ahlberg and Ben Shneiderman [\[2\]](#page-148-0) augments a standard slider widget with distinct alphanumeric information (see Figure [4.21\)](#page-78-0). Thus, a <span id="page-78-0"></span>user can jump directly to a specific section of the document, e.g. if a user searches for a film then he maneuvers the slider control to the specific alphabetic character if the title is known

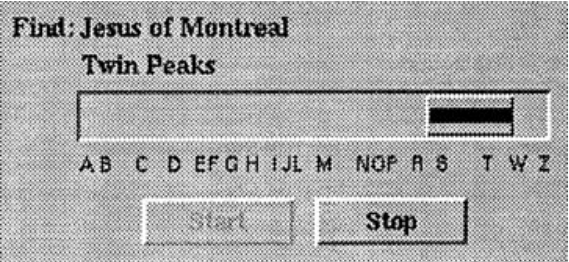

**Figure 4.21:** An Alphaslider firstly introduced by Christopher Ahlberg and Ben Shneiderman [\[2\]](#page-148-0).

The Alphaslider concepts can be found in modern devices such as the Apple iPhone when searching a person in the Contacts app.

Google amplifies the scroll bar of the Chrome browser with annotations when the user searches for a specific word in a large document (see Figure [4.22](#page-78-1) (a)). If the searched word has been found, the scrollbar gets an annotation at the corresponding document location (see Figure [4.22](#page-78-1) (b)).

<span id="page-78-1"></span>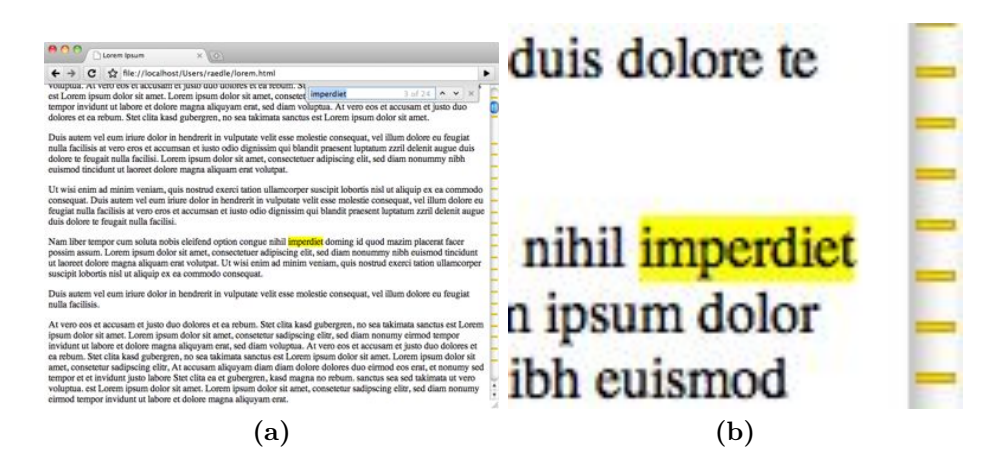

Figure 4.22: The search facility of Google's browser Chrome. It amplifies the scrollbar with annotation when a user searches for a specific word in a document. The location of the found word in the document corresponds to the location of the highlighted scrollbar.

When using an Alphaslider to search for a movie he will need to browse all items sequentially when only the year of its release is known Therefore, the concept of semantic scrolling expands the concepts of the Alphaslider and speed-dependent automatic zooming. A user is provided with a detailed view to a specific properties table section as well as a semantic scroller on the right viewing all properties in an overview. The user can select a specific section by moving the gray highlighted slider to the corresponding section in the semantic scroller. In addition, the user can either scroll the table or the semantic scroller by using the scroll wheel on a standard computer mouse. With the concepts of semantic scrolling the user does not need to browse all properties sequentially because he is provided with all contents visually and thus can recall a visual appearance.

In the conducted focus group the participants acknowledge the feasibility of semantic scrolling but criticized the absence of scroll-wheel interaction, which has been implemented in current versions. Furthermore, the previously mentioned node base that provides input devices, output devices, and filters is described in detail in the following sections.

## **4.5 Node Repository**

A further concept of the Squidy interaction library is the "black-boxed" node implementations in which a device driver or filter technique needs to be integrated once and thus is reusable for different interaction techniques (see Section [3.1.3](#page-36-0) – *[Reuse of components](#page-36-0)*). These "black-boxes" are available after the developer has published the node to the node repository. Therefore, a developer needs to click the publish button in the navigation bar (see Figure [4.11\)](#page-67-0).

Subsequently, new nodes are visually accessible by the node repository located at the bottom of each pipeline view (see Figure [4.9\)](#page-65-0). Here, at a glance eight nodes are presented to the interaction designer (see Section [3.1.2](#page-36-1) – *[Ready-to-use components](#page-36-1)*). The order and the type of nodes presented is based on a heuristic model, which will be updated each time a user drags and drops a node on a pipeline. Furthermore, the arrangement of nodes is measured by a statistical value that indicates probabilistically whether it makes sense to use a node for a current pipeline or not (see Section [3.1.5](#page-37-0) – *[Component suggestion](#page-37-0)*). For example, a filter that computes an intersection with a 2d planar surface is only needed in a vector space bigger than two dimensions. Nevertheless, all nodes are accessible by semantically zooming farther into the node repository (see Figure [4.23\)](#page-80-0).

The heuristic based concepts were not understood by the participants of the focus group whereas they argued that the prompt and inscrutable changes of the node repository are confusing. Here, a smooth animation could help the user to comprehend changes on the node repository.

A subject for developers is the stability of filters that is a seamless process from alpha status via beta status to release candidate. Therefore, developers can programmatically set a stability flag that indicates a node's development status. As a consequence, nodes in an unstable condition are rendered with a light gray border and stable filters are rendered with black color (see Figure [4.23,](#page-80-0) e.g. Flip Vertical 2D is stable and Inertia Cube is unstable). Thus, detecting the stability of a filter is not a burden to the interaction designer.

The feasibility to filter a current dataflow needs to be integrated into the design environment, too, and should apply furthermore to the concepts of semantic zooming, which will be described in the next section.

<span id="page-80-0"></span>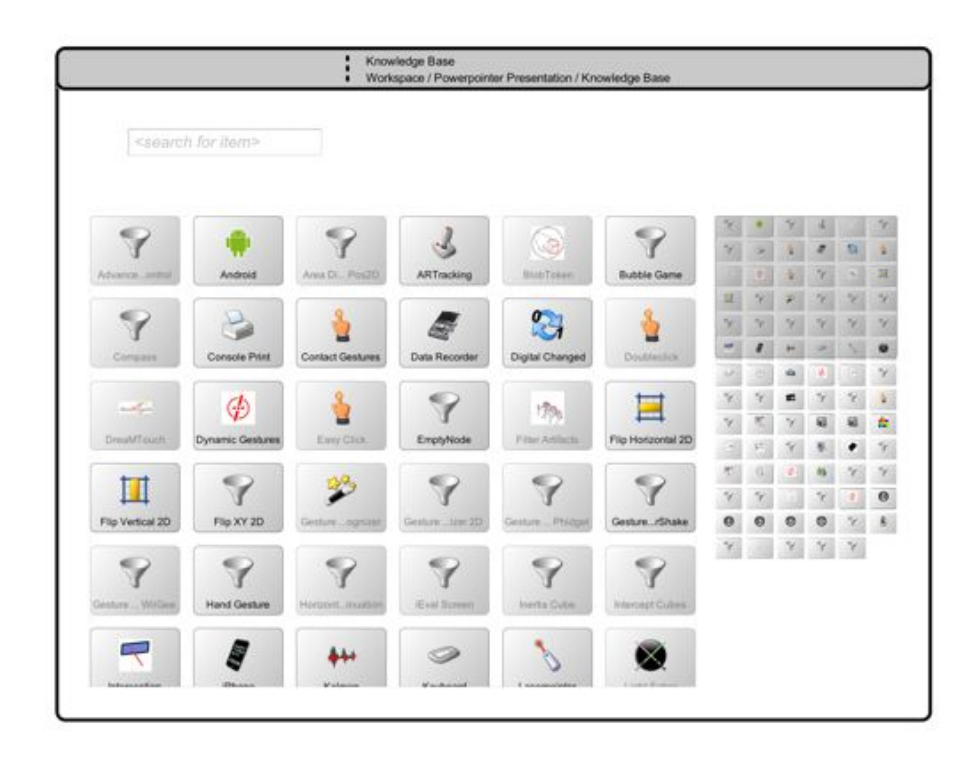

**Figure 4.23:** The node repository of the Squidy interaction library offers node implementations (e.g. integrated device drivers and filter techniques) as "black-boxes" to interaction designers.

#### **4.5.1 Data Filter**

In contrast to other visual interaction input toolkits [\[11,](#page-149-2) [21,](#page-149-1) [71,](#page-153-0) [45\]](#page-151-0) the pipe is augmented by further visual components such as data filters and a dataflow visualization. Indeed in related applications a dataflow can be filtered programmatically however such filters cannot be applied visually to a current dataflow.

The feasibility to restrict particular data types can have advances in the development of interaction techniques especially, e.g. the ad-hoc decision whether buttons on a mouse should get ignored and keys on a keyboard will be used instead. Due to this fact, decision making could be a highly iterative task to achieve. Therefore, Squidy provides such data filtering by a visual data filter component (see Figure [4.24](#page-81-0) and see Figure [4.25\)](#page-82-1). As can be seen in Figure [4.24](#page-81-0) the dataflow of a pipe can be filtered twice: first before the data flows through the data visualization and second before the data will be sent to an adjacent node.

<span id="page-81-0"></span>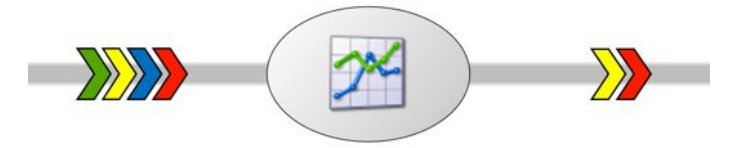

**Figure 4.24:** The pipe as it is implemented in Squidy. Each pipe has two data filters and a dataflow visualization on top.

A filter is accessible by double-clicking on it, which reveals the data filter (see Figure [4.25\)](#page-82-1). Then, a user can reduce dataflow when selecting or deselecting particular data types. Selected data types have a colored background whereas deselected data types have no background color. A selection or deselection is made by a single-click on the data type within the hierarchy. To select or deselect all data types at once, the user needs to click on the topmost data type (gray data type). In the zoomed out state of the data type filter the arrows indicate the dataflow direction additionally.

The concepts of data filtering were neither implemented at the time the focus group was conducted nor mentioned during discussion. Nevertheless, these concepts needed evaluation, which will be discussed later. In order to offer error detection and furthermore support the development of reliable interaction techniques, a debugging facility is required.

### **4.6 Visual Debugging**

A debugging facility plays an important role for the development of reliable software. In today's common integrated development environments such as Eclipse IDE for Java, a debugger is integrated as well. There, a developer can pause application execution by setting breakpoints in the source code. The debugger pauses the application when a breakpoint is reached and the developer can get insight into the values of local and global variables. On the basis of this information, a developer can improve the reliability of that application by being responsive to error-prone executive code. Similar to debugging

<span id="page-82-1"></span>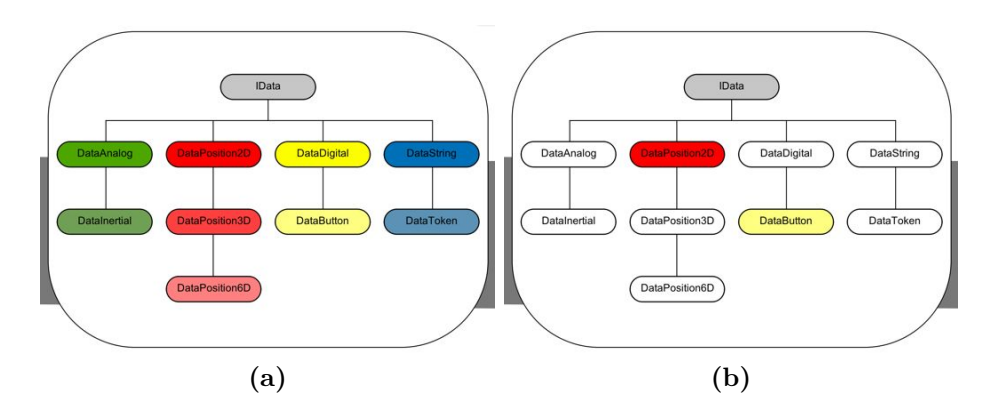

**Figure 4.25:** The data type filter aims to reduce dataflow by selection or deselection of particular data types: (a) all data types are selected and flow through the pipe, (b) the data types data position 2d and data button are selected whereas all other types are filtered out automatically.

in object-oriented programming or procedural programming, an interaction designer also needs insight into a current interaction dataflow to be responsive to error-prone user interaction and thus develop reliable interaction techniques.

#### <span id="page-82-0"></span>**4.6.1 Dataflow Debugging**

With current toolkits and frameworks, an interaction designer constructs interaction techniques either textually or visually but he is not supported by debugging facades during development. For instance, to recognize interaction patterns like gestures or multimodal input such as Bolt's "put-that-there" [\[9\]](#page-148-1), interaction designers require a brief overview of the chronological flow of data within a predefined time span by reason of the spoken command is in some way delayed compared to human motor skills. By using the concept of semantic zooming, the user is able to navigate to a visual layer that provides a top view on the flow of the interaction data (see Figure [4.24\)](#page-81-0). This layer is directly located at each pipe, indicating a connection between two nodes. The duration of a specific interaction depends on the length of its pattern. Therefore, the time-based view can be manipulated directly by the user and provide insight into the currently flowing data [\[30\]](#page-150-1). The types of interaction data vary in their dimensions of atomic values so the visual plot of data types also vary in their visual representation. This means that for instance the representation of a position in 2D differs from the representation of a gesture being recognized (see Figure [4.26](#page-83-0) (b)). Users are able to inspect frequent and parallel occurring data at a glance according to its spatial and chronological location. Thus, interaction designers benefit from the insight into the interaction data flow and are able to apply changes directly. These changes instantly affect the behavior of the interaction design, providing the possibility to gradually refine and test the configuration at run-time (e.g. changing noise level of a Kalman filter to compensate users' natural hand tremor) and allow the designer to achieve more natural and reliable interaction techniques [\[67\]](#page-153-1). An interaction designer can choose between a scatter plot visualization and a thermo plot visualization. The scatter plot visualizes one-dimensional and two-dimensional data flowing from right to left according to a data objects temporal occurrence. Furthermore, one-dimensional data occupy the complete y-axis and normalized two-dimensional is set on the y-axis to its according value. The thermo plot visualizes two-dimensional data according to its spatial occurrence and the data point's alpha value reflects the temporal feature (the more opacity the data point has the more present the data object).

<span id="page-83-0"></span>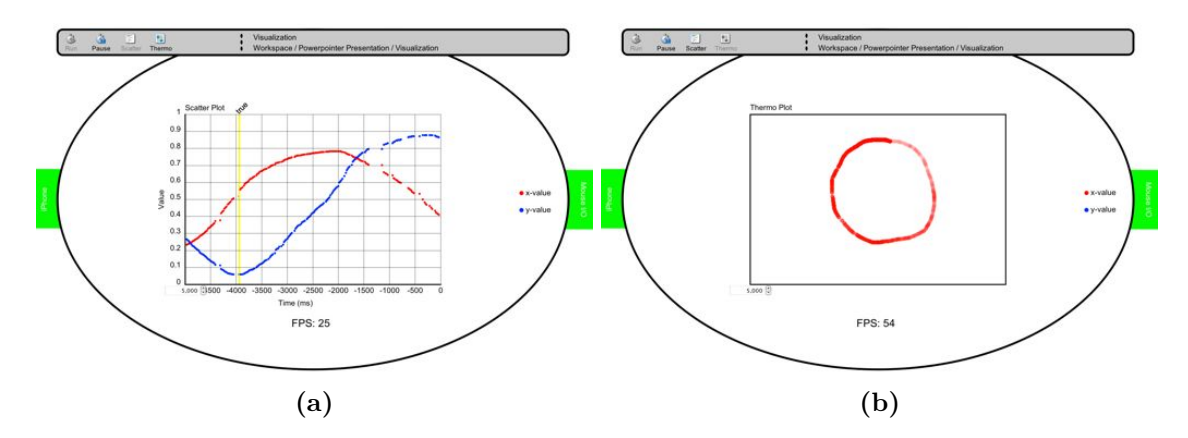

**Figure 4.26:** The dataflow visualization gives insights into a current dataflow: (a) the scatter plot visualizes temporal and spatial one-dimensional and two-dimensional data types flowing from right to left and (b) the thermo plot visualizes spatially and twodimensional data whereas the temporal factor is mapped to the data points alpha value.

This visual debugging of the dataflow was not implemented at the time the focus group was conducted but as a result the concept of visual dataflow debugging was demanded by participants during the discussion.

Since resources are allocated by each node implementation the interaction designer needs to get feedback if a resource allocation did fail (e.g. allocating a server on port 8989). Otherwise the user wonders about the erroneous interaction and needs to search for the reasons manually.

#### **4.6.2 Status Report**

It is difficult for an interaction designer to identify whether a node is processing as intended or a failure blocks or even stops processing. Therefore, a node needs to notify a user about the different processing states of node, pipe, or pipeline. In addition, this notification needs to be easily visible but as unobtrusive as possible to the user to not overwhelm him while troubleshooting.

Since the interaction dataflow can be compared to big-city traffic whereas the traffic light metaphor has been adopted to visually emphasize different status of a node. Also similar to traffic lights a green color indicates correct data processing (walk) and red indicates an erroneous processing (stop). Additionally the gray color indicates not processing. Color codes are applied to both nodes as well as pipes (see Figure [4.17\)](#page-74-0) whereas a node's outgoing pipes are highlighted in the same color to increase potential error detection.

This further assistance in the development and the facility of debugging can help the

interaction designer to develop reliable and thus less frustrating interaction techniques. If for some reason a node as "black-box" does not work as intended and needs bug-fixing, an advanced interaction designer or developer does not need to change to a different IDE but rather corrects the error directly by zooming further into the erroneous node within the design environment.

## **4.7 On-the-fly compilation and integration**

When an interaction designer has at least a little bit of programming experience, he can augment a current interaction technique programmatically. Therefore, in standard settings he needs a development environment such as Eclipse  $IDE^{11}$  or Microsoft Visual Studio<sup>12</sup> to make changes to the code and recompile the filter technique. If the IDE does not support hot deployment the application needs to be stopped before changes to the code are allowed. Thereafter, the application can be restarted again. If iterative changes are made by the interaction designer this process can be very time consuming and the principle of cause and effect is violated.

<span id="page-84-0"></span>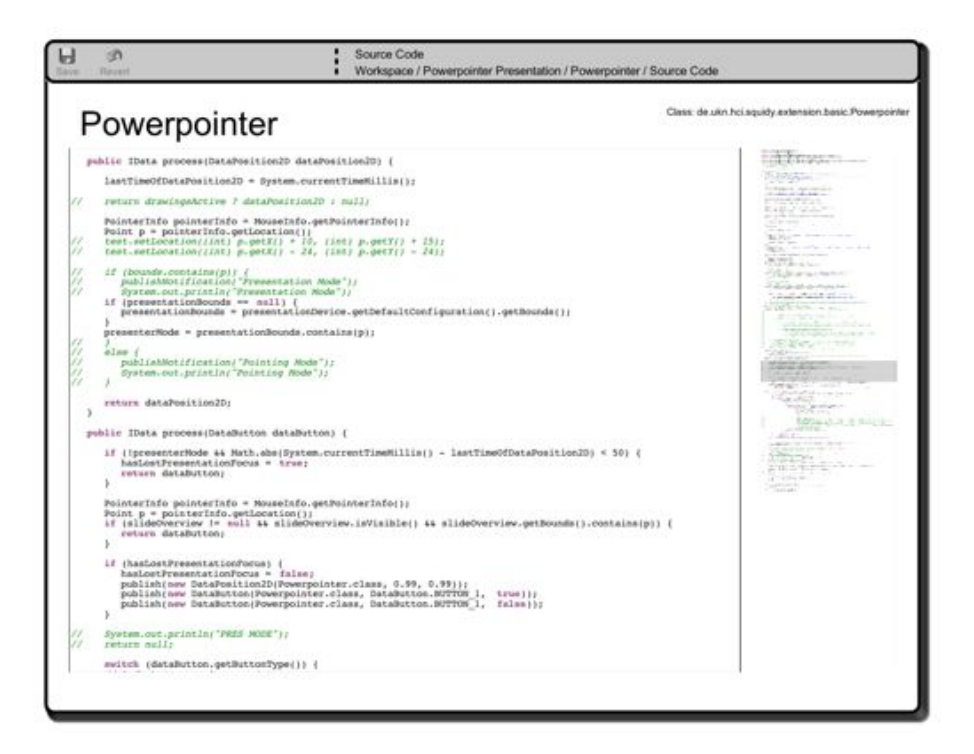

**Figure 4.27:** The source code of a node implementation is accessible directly in the design environment.

Squidy in contrast does provide a further zoom elevation to view the source code of a filter implementation within the design environment. There, an interaction designer can apply

 $\frac{11}{11}$ http://www.eclipse.org/

<sup>12</sup>http://www.microsoft.com/visualstudio/en-us/

changes to the source code (see Section [3.1.8](#page-38-0) – *[Embedded source code](#page-38-0)*). After he zooms back to a higher elevation the changed source code is compiled and thereafter integrated automatically (see Figure [4.27\)](#page-84-0). Such frequent changes within the source code view are immediately applied to the interaction techniques, similar to the property adjustments of a filter.

## **4.8 Visual Clutter Prevention**

Although the design environment is based on the concepts of semantic zooming and goaldirected zoom, the available graphics space is restricted to the display resolution. Thus, a user may group objects on stacks whereas occlusion occurs. Furthermore, if such an occlusion is unwanted or a specific object is searched by a user, he has to browse the stacks for it. In Squidy, such an occlusion can occur if a user drops to many nodes on a pipeline and thus produces visual clutter.

<span id="page-85-0"></span>Since handling large data is an aging problem in file management an alternative solution to the occlusion issue can be forming hierarchies. Here, data will be portioned into several smaller chunks accessible through a tree structure (see Figure [4.28\)](#page-85-0).

|   | Thesis                                            |                       |           |
|---|---------------------------------------------------|-----------------------|-----------|
|   | <b>COLLEGE</b><br>$53 -$<br>$\bullet$<br>ده<br>48 | a                     |           |
|   | Name                                              | Date Modified         | 52        |
|   | Appendix<br>þ.                                    | Jun 7, 2010 5:24 PM   |           |
|   | <b>Bibtex</b>                                     | Today, 9:24 AM        |           |
|   | Thesis.bib                                        | Yesterday, 7:11 PM    | 119       |
|   | <b>Chapters</b>                                   | Jun 7, 2010 5:18 PM   |           |
|   | 1 Introduction                                    | Aug 17, 2010 2:06 PM  |           |
|   | 2 Challenges                                      | Today, 9:18 AM        |           |
|   | 3 UseCases                                        | Aug 17, 2010 11:23 PM |           |
|   | UseCases.aux.                                     | Yesterday, 9:25 PM    | 4         |
|   | & UseCases.tex                                    | Aug 17, 2010 11:23 PM | 16        |
|   | UseCases.texshop                                  | Jul 14, 2010 10:13 AM | ۰         |
|   | 4 Conclusion                                      | Yesterday, 9:24 PM    |           |
|   | Craffle                                           | Aug 17, 2010 3:29 PM  |           |
|   | c2 cli-qui-nui.graffle                            | Aug 1, 2010 12:49 PM  | 156       |
|   | Data-Type-Hierarchy-Wallace.graffle.              | Jul 17, 2010 2:26 PM  | 86        |
|   | Data-Type-Hierarchy.graffle                       | Jul 17, 2010 12:02 AM | 82        |
|   | lucid-prime.graffie                               | Aug 12, 2010 7:47 PM  | 45        |
|   | Processing.graffle                                | Aug 17, 2010 3:29 PM  | 127       |
|   | Tasksheets (modified-compressed)                  | Jul 16, 2010 9:03 PM  |           |
|   | Tasksheets (modified-compressed).eps              | Jul 16, 2010 9:00 PM  | 201       |
|   | Tasksheets (modified-compressed).graffle          | Jul 16, 2010 8:59 PM  | 418       |
|   | Tasksheets (modified-compressed).pdf              | Jul 16, 2010 9:02 PM  | 229       |
|   | Images                                            | Today, 9:18 AM        |           |
|   | architecture.eps                                  | Apr 14, 2008 2:18 PM  | $2.51*$   |
| ٠ |                                                   |                       | $3 + 1 +$ |
|   | ø<br>鱼                                            |                       |           |

**Figure 4.28:** The Finder application of the Apple Mac OS X is giving access to the hierarchical filesystem.

A user of an operating system can group and order a huge amount of files into semantic groups, e.g. putting all images in an image folder and all text documents in a documents folder. This hierarchy can be separated into smaller chunks such as ordering the image into format or resolution. A different approach than group by file type can be grouping files by task such as writing a thesis, e.g. containing all files and subfolders necessary to write this thesis.

This tree structure minimizes complex tasks into smaller partial problems. A similar approach to the hierarchical tree structure are hierarchical pipelines that can help to reduce

visual clutter. Regarding Figure [4.29](#page-86-0) two different approaches are compared. (a) On the left: a single pipeline containing 16 nodes relevant for multi-touch and token interaction, which lead to a visual clutter. Adding further nodes to this pipeline potentially increases the likelihood of occlusion.

<span id="page-86-0"></span>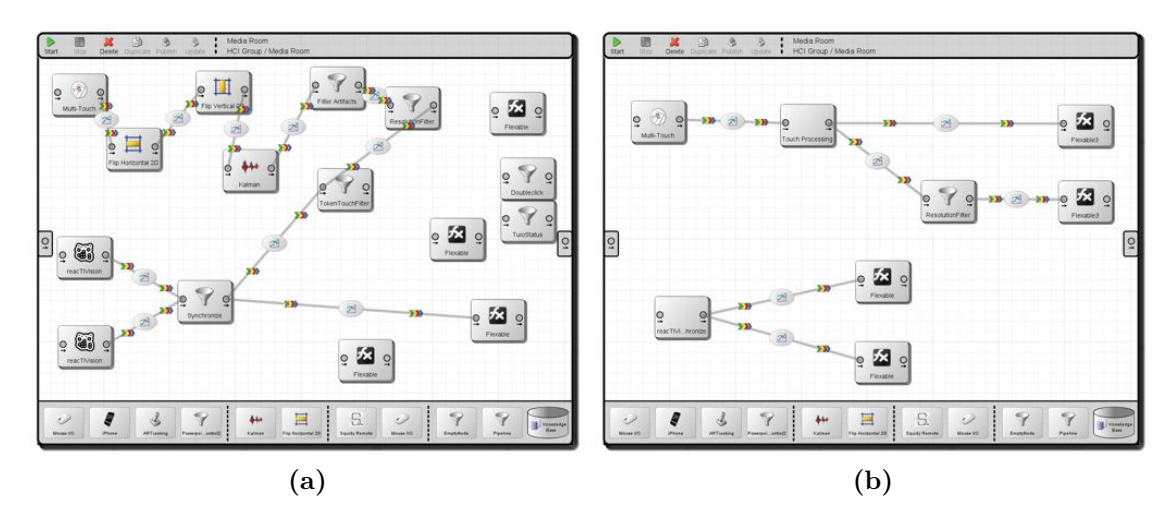

**Figure 4.29:** The concept of semantic zooming is farther adaptable to implement hierarchical pipelines: (a) a visually cluttered multi-touch and fiducial marker recognition pipeline, (b) the same pipeline but resolved visual clutters using hierarchical pipelines.

Therefore, hierarchical pipelines have been introduced to group nodes belonging together into sub-pipelines (see Figure [4.29](#page-86-0) (b)). In Squidy the user does not have to define input and output ports manually, which is different to the patches and sub-patches of the multipurpose toolkit vvvv<sup>13</sup>. A user simply drags and drops a new sub-pipeline from the node base onto a current pipeline. By zooming into the sub-pipeline, the user can either create smaller portions of a complex interaction technique or create further sub-pipelines. In order to route the dataflow into sub-pipelines and thus into the smaller chunks of the interaction technique, a consistent concept to the standard dataflow routing has been chosen.

On the inside of a zoomed pipeline two ports are visible to receive outer dataflow and publish inner dataflow to outer dataflow (on the left and on the right). In Figure [4.30](#page-87-0) the pipeline on the left minimizes complexity using two sub-pipelines that can be seen on the right of the figure. The sub-pipeline on the top of Figure [4.30](#page-87-0) complements a laser pointer as input device and a Kalman filter to reduce human hand tremor to increase pointing accuracy. The dataflow resulting from the laser pointer interaction is routed to sub-pipelines output port and then to the Powerpointer node of the parental pipeline. The data processed by the Powerpointer node is then routed to the input port of the second sub-pipeline. The incoming data is sent to both the mouse output as well as the keyboard output. This hierarchical pipeline shows the feasibility of reducing complexity by dividing complex tasks into chunks of smaller sub-tasks. It furthermore concludes current implemented concepts of the Squidy interaction library and serves as groundwork

 $13$ <sub>vvvv</sub> - a multipurpose toolkit – http://vvvv.org/

<span id="page-87-0"></span>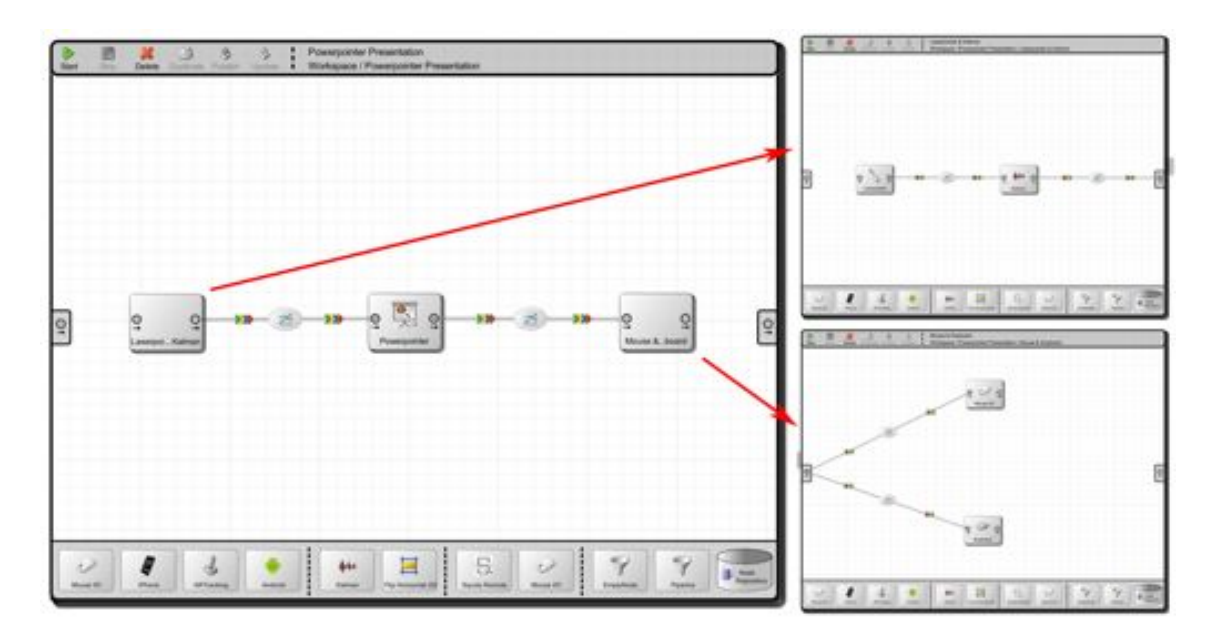

**Figure 4.30:** Illustrating the concepts of hierarchical pipelines.

to further research either in enhancing the existing user interface or in developing novel interaction techniques post–mouse and –keyboard interaction.

## **4.9 Software Engineering Aspects and Metrics**

During the conception and development phases of the processing engine (Squidy Core) of the interaction library, a lot of effort has been put in providing a simple programming interface to the interaction developer. Some aspects of the development will be described in the following sections. A more detailed description of the Squidy Core, the processing API, and user interface API is provided by Werner A. König et al. [\[44\]](#page-151-1) as well as the author of this thesis [\[66\]](#page-153-2).

#### **4.9.1 Filter and Device Integration**

In order to integrate novel input devices or sophisticated filter techniques into the interaction library Squidy developers already have a cognitive strain when handling with complex device drivers and filter algorithms. Therefore, Squidy minimizes the overhead needed to introduce a new node. Developers simply extend the abstract class AbstractNode and augment the implementation with pre-defined processing methods (see Listing [4.2\)](#page-87-1).

<span id="page-87-1"></span>Listing 4.2: An example skeleton of a node implementation. It illustrates the minimum definition to be accessible through the node repository.

```
@XmlType(name = "Powerpointer")
@Processor(
   name = "Powerpointer",
    icon = "/images/powerpointer.png",
```

```
description = "/html/Powerpointer.html",
    types = { Processor.Type.FILTER },
    tags = { "laser", "pointer", "powerpoint",
        "presenter" }
)
public class Powerpointer extends AbstractNode {
    // filter specific implementation based on
    // data processing introduced in the next
    // section
}
```
Functionality such as data queuing, thread instantiation, parallel processing, and resource allocation is provided transparently by that abstract class without developer's assistance. Furthermore, if a user drops a compiled node in the application classpath it will be added to the interaction library automatically (see Section [3.1.7](#page-38-1) – *[Expandability / extensibil](#page-38-1)[ity](#page-38-1)*). This modular layout allows well suited Squidy runtimes as only needed filters are deployed with the runtime environment, e.g. for artistic installations. The base programming language of the Squidy Core is Java that provides a platform-independent runtime (see Section [3.1.6](#page-37-1) – *[Multi-platform support](#page-37-1)*).

#### <span id="page-88-1"></span>**4.9.2 Processing**

Distinct interaction techniques can be implemented by the developer as the dataflow can be intercepted when overriding and implementing individual processing methods (see Section [3.1.1\)](#page-35-0). These processing methods are subject to a preset sequence (see Figure [4.31\)](#page-89-0). In the "preProcess" stub (see Listing [4.9.2\)](#page-88-0), the collections of data types grouped within a data container are passed to the method's implementation. This is an easy way to access all data at a glance or iterate through the data collection manually, e.g. to search for interaction patterns consisting of a diverse set of data types concerning multimodal interaction (see Section [3.1.11](#page-39-1) – *[Multimodal interaction](#page-39-1)*).

```
/**
 * Diverse collection of data accessible by this
  method stub before each data object is routed
  to individual data type processing.
 */
public IDataContainer
        preProcess(IDataContainer dataContainer);
```
Whenever it is sufficient to process one particular data instance at a time, the "process" method stub is appropriate. The following code fragment is a generic representation of such a process method stub. In the case of the "process" stub (see Listing [4.9.2\)](#page-90-0), the Squidy Core iterates through the collection automatically and, therefore, it does not have to be done programmatically as in the "preProcess" stub. Here, DATA TYPE is the placeholder for a generic data type (see Section [4.3.1\)](#page-59-0), offering a simple data-type filter for the dataflow. The Squidy Core only passes instances of that generic type (one at a time) to that method implementation.

<span id="page-89-0"></span>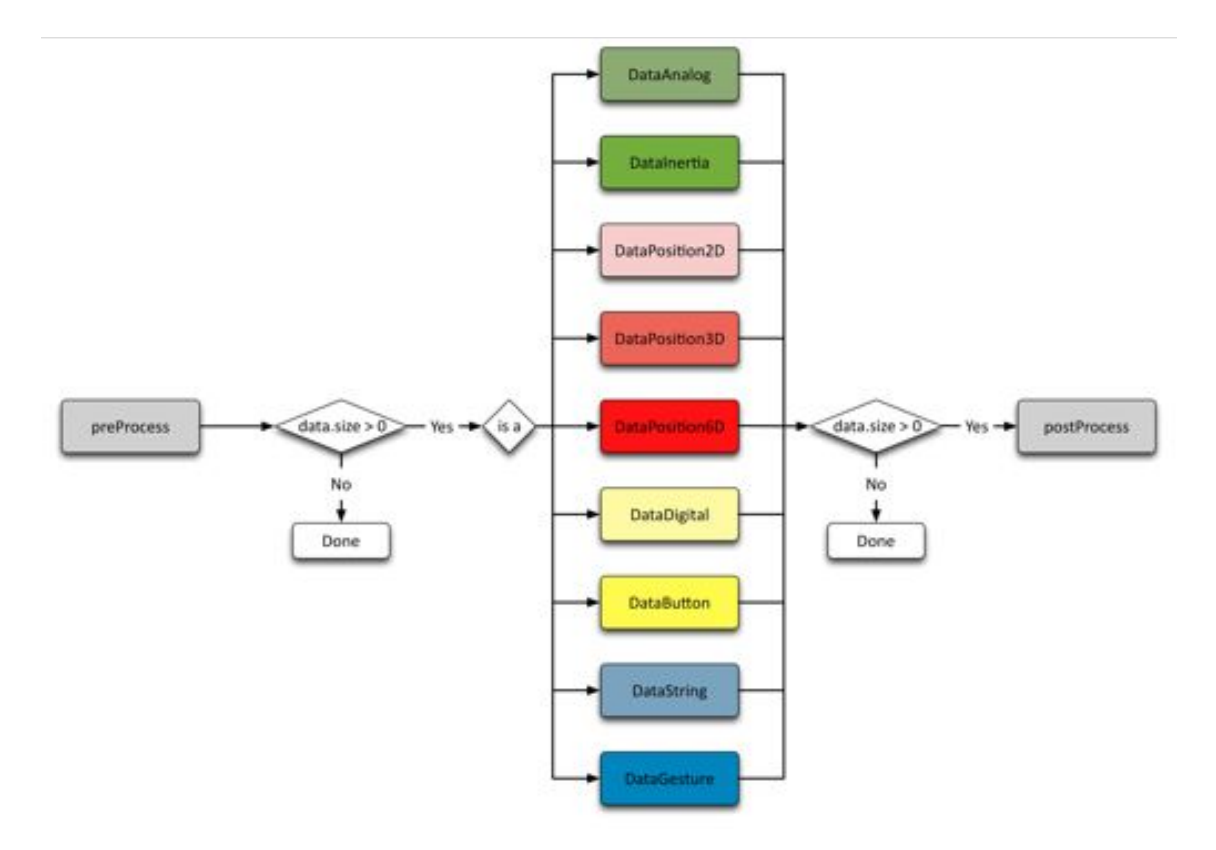

Figure 4.31: An flow chart diagram illustrating the processing chain of each node.

<span id="page-90-0"></span>/\*\*

<span id="page-90-1"></span>/\*\*

```
Processes data of particular generic data type
  (DATA_TYPE is a placeholder for those generic
  data types).
 */
public IData process(DATA_TYPE data);
```
Before the data collection is published to the next filter of the processing chain or bridged back to any device or application, the data collection can be accessed through the "post-Process" stub (see Listing [4.9.2\)](#page-90-1). For instance, the "postProcess" method is applicable to remove redundant data from the dataflow (e.g. perform an action only once) and to reduce data-processing overhead (see CARE properties [12]).

```
Diverse collection of data accessible by this
  method stub after each data object has been
  routed to individual data type processing.
 */
public IDataContainer
        postProcess(IDataContainer dataContainer);
```
The Squidy Core uses the Java Reflection mechanism to determine if a filter has implemented such a data interception and passes inquired data to the implementation automatically. Therefore, no additional effort is required for interface declaration, generation and compilation as is needed for the CIDL used by OIDE [13] or SKEMMI [14,15]. This flexibility of the Squidy Core aims for a rapid integration or modification of filter techniques and provides the capability often needed for rapid and iterative prototyping of interactive and natural user interfaces. Heterogeneous devices and toolkits can be easily tied to the Squidy Interaction Library using existing Squidy Bridges [\[66\]](#page-153-2) (OSC Bridge, Native Interface Bridge) or custom bridge implementations (e.g. to integrate devices or toolkits communicating via special protocols). The Squidy Core provides a multi-threaded environment to perform concurrent data processing and thus increases data throughput, minimizes lag and enhances user's experience while using customized interaction.

Scott MacKenzie and Colin Ware already determined that delayed system response following human interaction has an impact on a human's performance. The delay between input action and output response has been measured in tests using the Fitts' law paradigm<sup>14</sup>. They identified an easy measurable degradation of human performance at 75 ms of delay. Increasing the lag to 225 ms led to a substantially degradation of human's performance and thus lead to an unusable system [\[50\]](#page-152-1). When taking the 75 ms as an upper limit then at least a minimum of fourteen  $f_{ps}^{15}$  are needed for data throughput. A benchmark of the interaction library has been performed on several architectures that are available on

 $\overline{^{14}A}$  paradigm to test capacity of the human motor system.

<sup>&</sup>lt;sup>15</sup>Frames per second indicating the value of frame rates in interactive systems.

today's consumer market (see Figure [4.32\)](#page-91-0). The benchmark measured the data throughput of a single pipeline by circulating a data object and incrementing a counter each time the object reaches the first node. Every second the counter is read out and reset to zero afterwards. Thus the measured value counts fps. Each architecture passed 98 cycles of 40 seconds each, starting from 3 nodes up to 100 nodes. A single test lasted about 65 minutes on each architecture. Furthermore, the median was taken to avoid extreme outliers. Indeed, the diagram contains several outliers that arise from the unbalanced threading strategy of the JVM<sup>16</sup> [\[28\]](#page-150-2).

<span id="page-91-0"></span>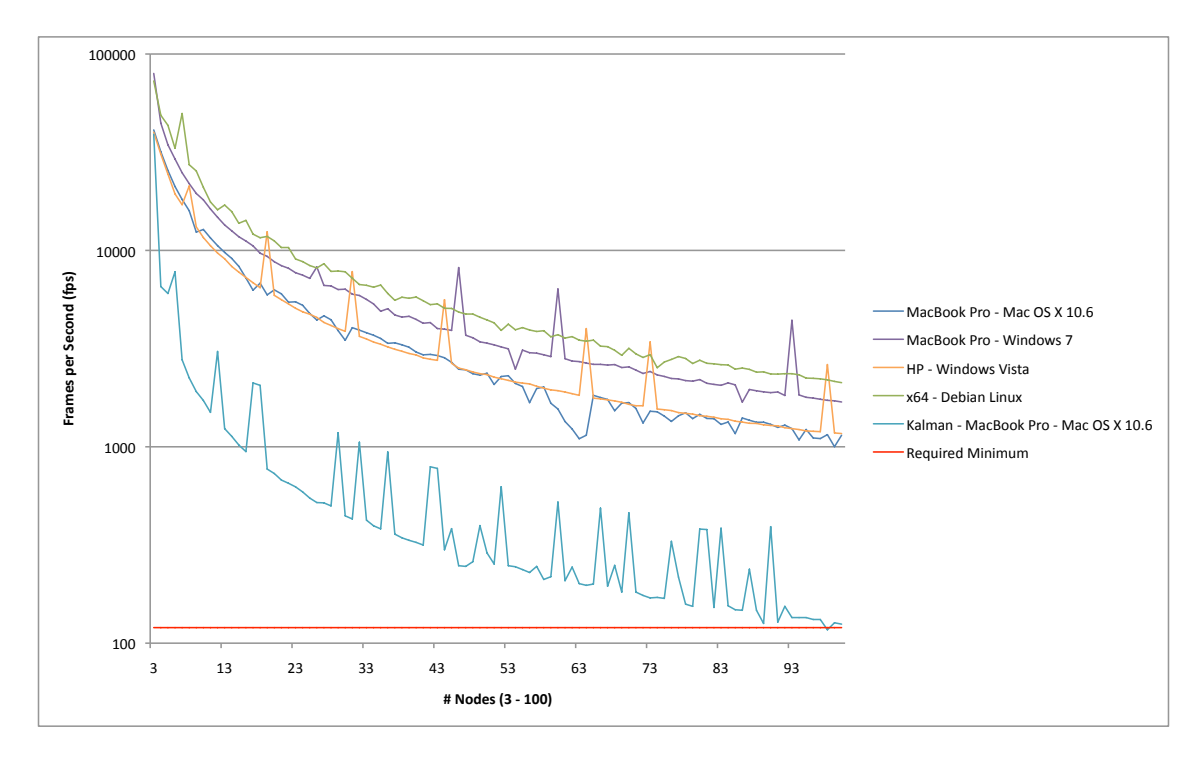

**Figure 4.32:** A benchmark of the Squidy interaction library testing dataflow throughput in fps. It has been performed from 3 to 100 nodes and takes 40 seconds for each cycle to measure the median fps.

In addition, the diagram illustrates an increased lower boundary of 120 fps (red line) that is reached at a pipeline of 99 adjacent Kalman filters. At the moment the Kalman filter is the most resource consuming filter and in fact is highlighting the feasibility of Squidy's dataflow paradigm on *von Neumann* architectures since because most pipelines contain much less than 99 nodes.

The  $10c^{17}$  statistic complements the performance benchmark of the interaction library Squidy. These loc metrics have been erected with the open source tool CLOC – Count Lines of Code Tool<sup>18</sup> and a Squidy version as of August  $23<sup>th</sup>$  2010 at 2:34pm. Hence,

 $16J$ ava Virtual Machine

<sup>&</sup>lt;sup>17</sup>The acronym loc stands for "lines of code"

<sup>18</sup>http://cloc.sourceforge.net/

the Squidy framework is modeled in a highly object-oriented manner preventing duplicate code instructions and thus consists of more than 19295 loc. This code provides dataflow and signal processing skeletons and furthermore facilitates a generic user interface facade. Another 31969 loc integrate diverse input devices and output devices and implementing several filter algorithms (e.g. iPhone, Kalman, AdaptivePointing, and Powerpointer). In addition to the benchmark, the interaction library Squidy was rated among other related frameworks and toolkits as the best applicable design environment for the realization of the *Curve* project [\[87\]](#page-154-0). The *Curve* project is an interactive desk featuring a curved multi-touch display or more precisely offers a seamless transition between the horizontal multi-touch enabled desktop and the vertical multi-touch wall [\[85\]](#page-154-1).

The interaction library Squidy is publicly available since September 2009 and can be accessed at http://www.squidy-lib.de. Furthermore, the Figure [4.33](#page-92-0) illustrates the downloads of the Squidy binaries since being open-source, which is approximately 20 downloads per week and a total of 872 downloads (as of August 23rd 2010).

<span id="page-92-0"></span>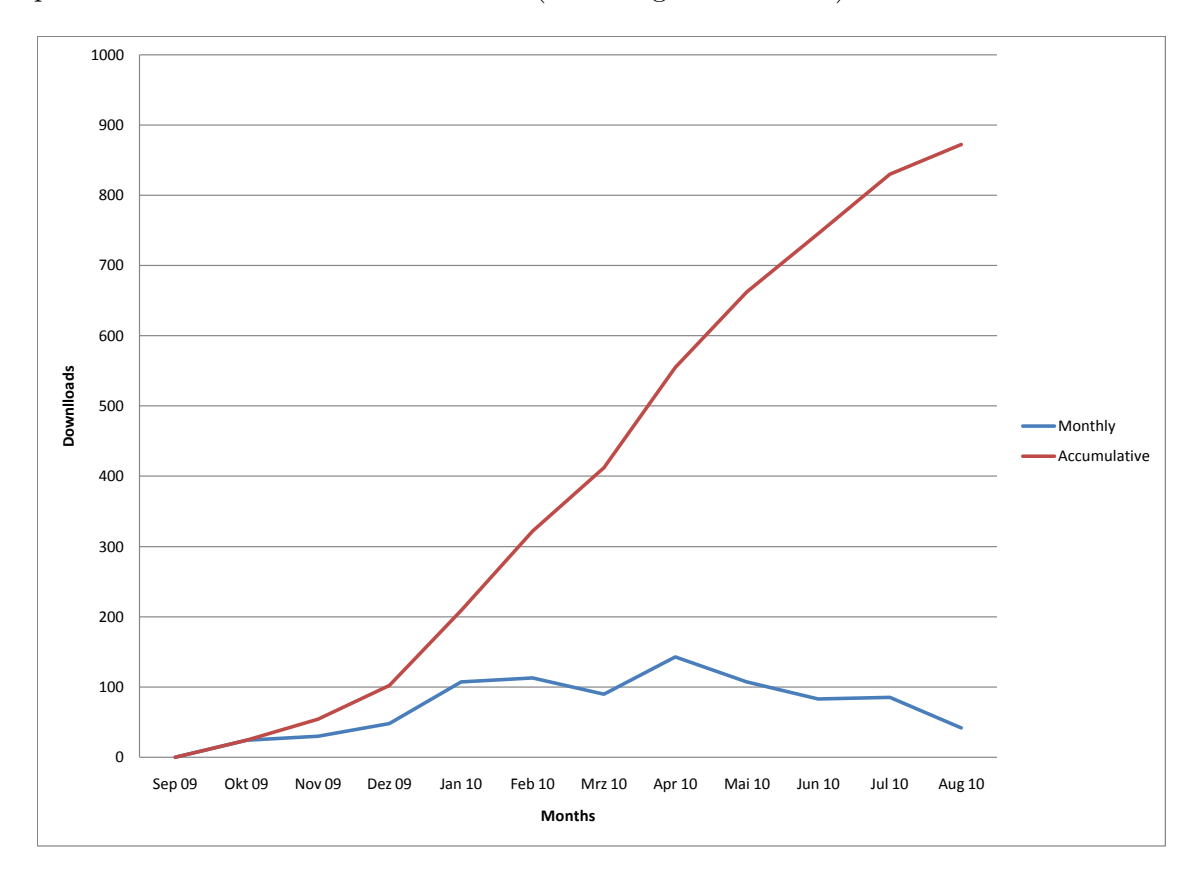

**Figure 4.33:** The download statistics of the Squidy interaction library since September 2009 arising from the statistical analysis of SourceForge.net.

It is published under the  $LGPLv3^{19}$  and used in various scientific, artistic, and commercial installations introduced in Chapter [5](#page-100-0) – [Use Cases.](#page-100-0)

<sup>19</sup>GNU Lesser General Public License - Version 3 – http://www.gnu.org/licenses/lgpl.html

## **4.10 Formative Evaluation Study**

The conducted formative study was intended to find out if Squidy is able to meet assumed requirements for a low threshold and a high ceiling [\[56\]](#page-152-2). The interaction library is primarily designed to support interaction designers, which usually have lower technical background than programmers (see [3.2.2 Interaction Designer,](#page-48-0) page [31\)](#page-48-0). The study was carried out in a 7 hour workshop starting at 10 a.m. and was limited to a single day. The one-day-factor was owed due to the availability of external participants constituting the role of an interaction designer. Altogether ten interaction designers were participating. These participants were assigned to five teams whereas one team consisted of two participants. Moreover, a few minutes were given to the team members to become acquainted because some of the participants did not know each other.

During the workshop, three data gathering types were applied: interviews, questionnaires, and observations. As a consequence of observations, participants were instructed to communicate aloud, which was treated as "thinking aloud" and thus provided further valuable feedback. Team members were allowed to cooperate among themselves as this reflects a common proceeding in the domain of interaction design.

The tasks that were constructed were typical interaction design tasks for non-traditional devices. They consisted of four main tasks, covering basic task types such as visual design, interaction technique programming, domain transfer, and API knowledge. Each task was divided into distinct subtasks, enabling a more precise instructive formulation and reducing the overall complexity. The task difficulty was gradually increased, which conduces to identify barriers or "walls" according to the definition of Myers et al [\[56\]](#page-152-2).

*"[...] where the user must stop and learn many new concepts and techniques to make further progress."* [\[56\]](#page-152-2)

The original evaluation documents are attached as Appendix [A](#page-134-0) and can be found digitally on the enclosed DVD.

#### **Evaluation Tasks**

The first task (T1) consisted of two subtasks and should provide a low threshold for participants to get familiar with the design environment. It furthermore represents the role of an interaction designer who has less programming experience and thus can solve the tasks solely by visual dataflow programming. The goal was to determine how users understand and accept the DFVPL based on the "pipe-and-filter" software engineering pattern.

- T1.1: Mouse coordinates originating from the participants' local machine needed to be sent to a remote machine.
- T1.2: After T1.1 was solved, the behavior of the remote application was changed by flipping the y-axis without prior informing the participants. Thereon, participants needed to identify the problem and solve it by flipping coordinates accordingly.

The second task (T2) addressed previously gained knowledge in visual programming as well as the more complex textual programming representing the role of a developer. Participants needed to implement filter techniques to control a Microsoft PowerPoint presentation running on their local machine. The presentation was provided by the conductors to eliminate side-effects on task time. Since the source code view of the design environment does not yet offer helpful tools such as code completion, organizing imports, and code formatting, participants were allowed to use the Eclipse IDE Java for programming. In addition, Eclipse IDE Java also allows hot deployment and thus the time emanating from environment switching was marginal, which means participants did not need to stop and restart Squidy when performing minor changes on a filter's source code.

- T2.1: The participants were requested to control a Microsoft PowerPoint presentation using an Apple iPhone. Each group was provided with one iPhone device that had the Squidy Client installed preliminarily. This Squidy Client sends occurring touches and inertia over a wireless LAN connection to a running iPhone node within a pipeline. Each touch data sent over the network was further augmented with additional information such as touch began, touch moved, or touch ended to allow users an identification of short clicks or moving gestures. On the basis of these touches the participants were asked to control the mouse cursor on their local machine remotely as well as switching slides forth by tapping on the iPhone's touch sensitive surface.
- T2.2: The interaction technique of T2.1 needed to be enhanced by the opportunity to annotate distinct slide. Here, participants were requested to switch to PowerPoint's drawing mode by tapping two fingers on the iPhone's touch sensitive surface. While the drawing mode is active, a user should be able to annotate slides by moving a single finger on the surface. Again, another tap should switch it back to the arrow mode. The participants were given an additional hint so they are able to use keyboard shortcuts to switch between the two PowerPoint modes (" $\text{CTR} + \text{A}$ " and " $\text{CTRL} + \text{P}$ ").
- T2.3: Participants were to implement a delete drawings functionality by shaking the iPhone. Such a filter was provided by the node repository but not actively communicated to the participants. Therefore, they either found the filter using the provided search facility or they implemented it from the beginning.

The third task (T3) was included to see whether participants were able to transfer the work previously done in T2 to a different input device also providing a touch sensitive surface. Here the Apple iPhone was replaced with a Microsoft Surface. Although having the focus on textual programming this task was induced to test previously gained knowledge and to confirm or disprove learning effects.

- T3.1: Participants were requested to transfer the pipeline originating from T2 to a Squidy instance running on the Microsoft Surface. An additional mark indicated that single finger taps to switch slides forth will be content of the next subtask.
- T3.2: Since the Microsoft Surface does not send necessary information to detect tabs automatically, this functionality was requested by the team. They needed to implement

a filter that detects single finger tabs to switch slides forth and change between drawing mode and arrow mode, similar to T2.1 and T2.2.

T3.3: As a consequence of the absence of an inertia sensor the participants were asked to implement the deletion of drawings when placing a particular token on the surface.

The fourth task (T4) addressed the framework development and thus represented the role of a framework developer. This task was predicted to be the most demanding task as it requires advanced programming experience in Java and a good understanding of the concepts of object-oriented programming. On the one hand, this task is usually neither performed by interaction designers nor interaction developers and it represents the highest threshold for users when working with the design environment. On the other hand if this task could still be solved by the participants it will show the feasibility of a seamless and increased learning when supporting users with concepts such as semantic zooming and details on demand.

- T4.1: Participants needed to augment the framework to offer the opportunity to start and stop the multi-touch pipeline of T2 and T3 by pressing a physical hardware button.
- T4.2: The teams were asked to synchronize the position of a physical slider with the "Pixel-Clock" slider of the multi-touch node. *(physical element is controlling the graphical user interface element)*
- T4.3: The current frame rate of the multi-touch node should be textually visualized on the display of a Phidgets TextLCD.
- T4.4: Similar to T4.1 participants should integrate a light sensor controlling the processing state of a pipeline and offer an automatic overnight shutdown. *(start*  $\hat{=}$  *day / stop*  $\hat{=}$  *night*)
- T4.5: The participants should use a green and red led to visualize the current status of a pipeline corresponding to the graphically provided status.

Because there was no time left all participants were given only 3 of the 5 subtasks. Here, the most demanding subtasks T4.1, T4.3, and T4.5 were chosen to keep the walls as high as possible.

Before the evaluation started all participants were introduced to the concepts of the design environment, which lasted about one hour. Here, the participants were shown the different detail-on-demand views and given a brief introduction into the technical details of Squidy's internal processing. On the basis of a within-subjects design, all teams or more precisely all participants needed to perform all tasks (not considering canceled tasks). The participants were requested to rate the difficulty of each subtask on a five-point scale once before they start the task and once after they (have)completed it. The two ratings enabled to identify subjectively rated walls and whether Squidy copes with expectations or possesses discrepancies. Additionally, the participants needed to fill out questionnaires that asked on a five-point scale for Squidy assistance (very good - very poor), the integrated concepts of semantic zooming (very good – very poor) and general fun factor (very high

– very low). To receive quantitative data, the completion time of each subtask has been noted. In consequence the dependent variables of this study were difficulty, assistance, concept of semantic zooming, fun, and completion time.

For each task, one team was randomly selected to complete the task in a usability laboratory. There the participants were observed using  $Morae^{20}$  to measure click and zooming operations which allows a qualitative analysis of semantic zooming concept. The remaining four teams resided in an observation room large enough to carry out the task undisturbed. In each room at least one expert was available to support participants on serious issues. Additionally, each group was interviewed to be more responsive to possible "walls".

#### **4.10.1 Results**

The results of each main task is presented in the following paragraphs. Unfortunately, the data gathered with the Morae<sup>21</sup> exposed as unusable as the output files are corrupted.

#### **Task T1**

The task T1 was completed in an average time of 19.6 minutes (SD 12.26 minutes). Obviously the data evaluation revealed an outlier of 41 minutes, which can be explained not switching on the filter required for the subtask T1.2 by mistake whereas this group tried 27 minutes to identify a not existing problem. This shortcoming has been eliminated by the test monitor directly after it has been detected and this group quickly finished T2.2 (a total of 29 minutes for T2.2). The subjective ratings of the participants showed that the main task T1 is well aided by Squidy whereas the support tends to result in very good with an average of 4.67 (SD 0.5), also the concept of semantic zooming was rated positively with an average of 4.33 (SD 0.866), and the fun factor with an average of 4.0 (SD 0.707). Overall, the results of T1 showed that all participants cope with the concept of the dataflow visual programming language.

#### **Task T2**

The results of T2 revealed the first "wall" as the user ratings were significantly lower than in the previous tasks, which drops the support of Squidy to  $3.4$  on average (SD  $1.578$ ), concept of semantic zooming to 3.4 on average (SD 0.966), and fun factor drastically to 2.9 on average (SD 1.370) (see Figure [4.34](#page-97-0) and Figure [4.35\)](#page-98-0). Since this main task includes dataflow programming, which justifies the observed large drop in task completion time to a mean of 149.2 minutes. Nevertheless, this task led to the lowest fun rating and participants noted the difficulty higher in the post-rating than in the pre-rating. Although this states a negative measure, it can be interpreted like visual programming in T1 got a higher fun rating and thus led to lower reported user frustrations.

Nevertheless, both the concept of dataflow programming as well as the "pipe-and-filter" software engineering pattern have been understood by the participants at the end of the

 $\frac{20}{20}$ An observer tool developed by TechSmith – http://www.microway.com.au/catalog/techsmith/morae.stm

<sup>&</sup>lt;sup>21</sup>Morae is a usability testing software to understand customers experience – http://www.techsmith.com/morae.asp

<span id="page-97-0"></span>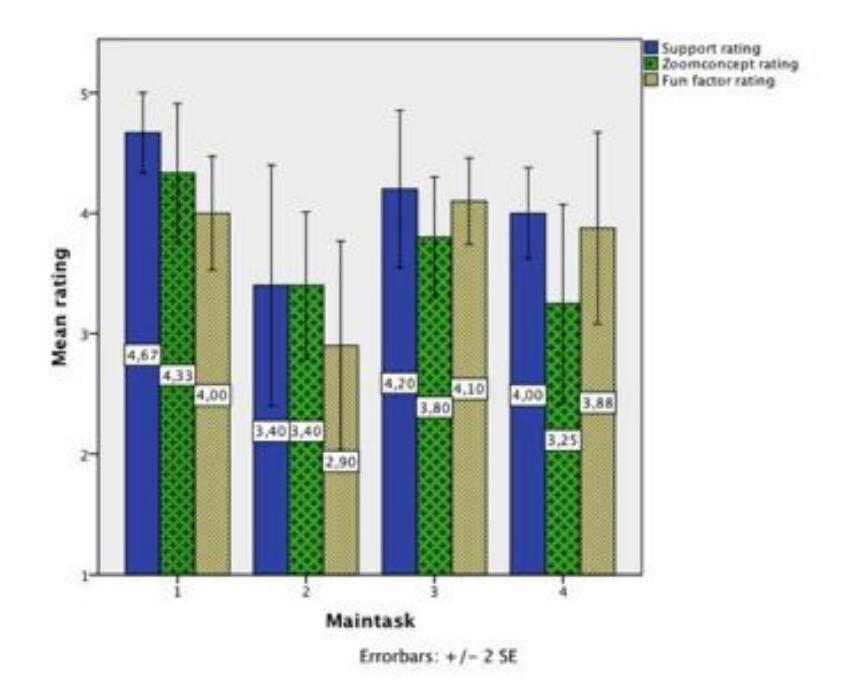

**Figure 4.34:** The mean ratings for the support of Squidy, concept of semantic zooming, and fun factor over all four conducted tasks.

task T2, which can be measured in T3 where task completion time decreased although programming was required. This positive effect emphasizes the expected permanent learning aspect when gradually increasing "walls" and shows that previously gained knowledge can be applied to different interaction techniques.

#### **Task T3**

Despite the lasting dataflow programming, the task T3 showed decreasing task completion times (mean of 31.2 minutes), which arise from previously gained knowledge of dataflow programming in task T2. Thus, the identified wall of T2 shrunk with the increasing experience of the participants and usage of the design environment. Additionally, the support of Squidy was rated to 4.2 on average (SD 1.033), the concept of semantic zooming to 3.8 on average (SD 0.789), and the fun factor increased to 4.1 (SD 0.568) compared to T2.

#### **Task T4**

The most demanding task T4 had a task completion time of 61.6 minutes on average and still a fun rating of 3.88 (SD 1.126). Also the support of Squidy was rated with 4.0 on average (SD 0.535), which was constantly higher than the five-point scale average of 3.0.

The overall results of the evaluation study showed that the participants understood the concepts of the dataflow visual programming language and the "pipe-and-filter" software

<span id="page-98-0"></span>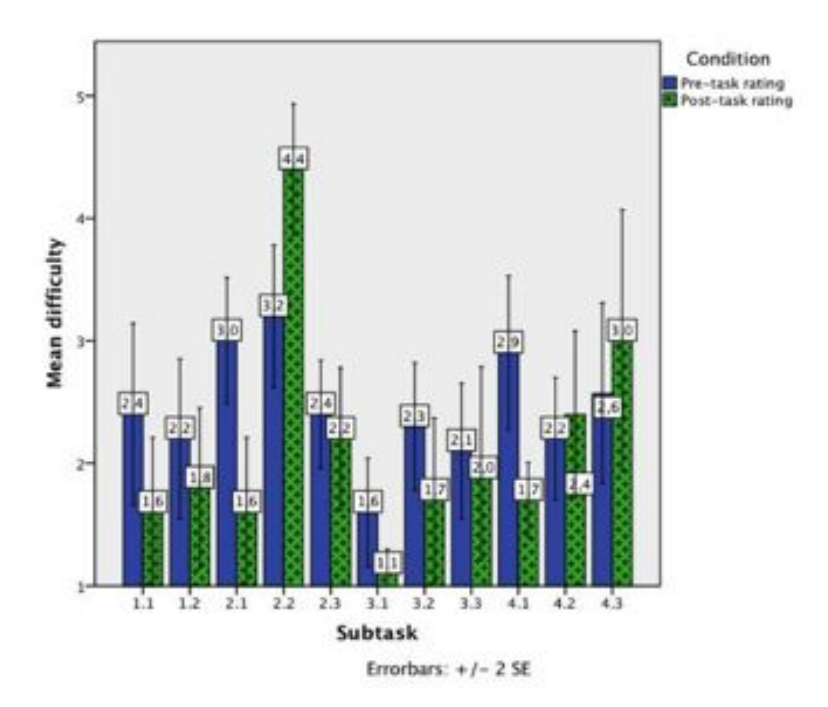

**Figure 4.35:** The mean difficulty of the subtasks rated by the participants of the evaluation. In order of the linearity of the analysis the tasks T4.1, T4.2, and T4.3 correspond to the tasks T4.1, T4.3 and T4.5.

engineering pattern. Nevertheless, users decreasingly rated the zooming concepts of Squidy with progress of the evaluation study. In fact, users had to zoom between filter properties, pipelines, and filters' source code very often and thus frequent zoom operations had a negative impact on the usability and furthermore increased user frustration.

The requirement to view the dataflow, properties of filters and pipelines in parallel was already mentioned in the conducted focus group but was rejected for the workshop. This feature (multi-focal view) was unstable at that time. Nevertheless, the comments of four participants (ID1, ID2, ID7, and ID8) showed the necessity of a multi-focal viewing facility, which needs further improvements for future evaluations.

In conclusion, the results of the formative evaluation study showed that the design environment Squidy can support interaction designers in the design of interaction techniques. Although, some tasks needed programming experience all tasks could be completed by the participants. Furthermore, the results gained from questionnaires and interviews provided a valuable feedback and will be taken in consideration for further improvements of the interaction library introduced in Chapter [6](#page-116-0)

## <span id="page-100-0"></span>**Chapter 5**

# **Use Cases**

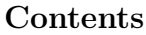

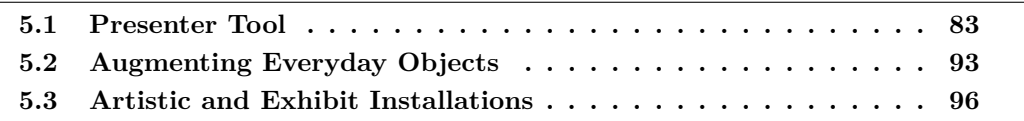

*"I hear and I forget. I see and I remember. I do and I understand." — Confucius*

In this chapter elected projects are depicted that show the capabilities of the interaction library Squidy. The domains are very heterogenous and evolve from an academic background, artistic and exhibit installations, and a personal feasibility study to show future directions.

## <span id="page-100-1"></span>**5.1 Presenter Tool**

This interaction technique introduces a laser pointer interaction to control a Microsoft PowerPoint presentation. As Microsoft PowerPoint evolves from standard WIMP paradigm and is furthermore laid out for mouse and keyboard interaction, it can already be adapted to laser pointer interaction that controls a mouse pointer. Although presenter tools such as the Speed-Link SL-6199 Presenter Professional (see Figure [5.1\)](#page-101-0) can already control PowerPoint presentations, they are limited in their possibilities.

Such a device can switch slides back and forth and farther highlight aspects on a slide temporarily using the integrated laser pointer. Nevertheless, it cannot control a presentation more interactively such as highlighting an aspect permanently or give visual or haptic feedback. Especially while pointing with such a device, it does not compensate human's natural hand tremor and thus makes it hard for both the presenter to point steadily and accurately as well as the audience to identify the highlighted aspects. These disadvantages during a presentation can be perceived as unpleasant by the audience.

Therefore, a laser pointer developed at the Human-Computer Interaction Group at the University of Konstanz can improve comfortability while presenting. It is an absolute

<span id="page-101-0"></span>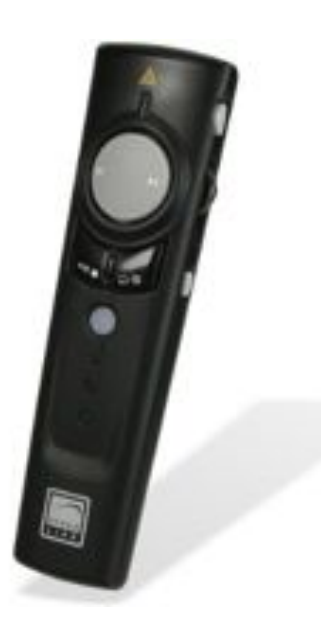

**Figure 5.1:** The Speed-Link SL-6199 Presenter Professional used to control Microsoft PowerPoint presentations remotely.

pointing device and originally intended for interaction with large high-resolution displays [\[40\]](#page-151-2). This kind of interaction is closely related to human behavior when pointing with the index finger or full hand to a specific object. For instance, when a person wants to highlight an object he points to the direction of the object. In addition, several filters have been developed to improve accuracy when pointing from large distances [\[42,](#page-151-3) [41\]](#page-151-4). The laser pointer device is augmented with an three-axis accelerometer and a button module providing the user with three buttons (see Figure [5.2\)](#page-102-0). Also the haptic and visual channels of a user can be stimulated by a vibrant motor and six multi-colorable LEDs, e.g. placed below buttons to highlight these.

When using Squidy and linking the laser pointer's output to a mouse's output, a user can fully control a standard WIMP application. Here, the IR reflexion point on a planar surface is translated into mouse coordinates by optical tracking and the three buttons are emulating the left, right, and middle buttons on a standard mouse input device. Thus, a PowerPoint presentation can be held without further improvements. A user can emphasize aspects by moving the mouse cursor towards a specific point on the screen, switch slides forth by clicking the left button (emulating the left mouse button), and switch slides back calling PowerPoint's context menu with the right button (emulating the right mouse button) and selecting the "Previous Slide" menu item with the left mouse button. Despite the possibility to control a PowerPoint presentation by emulating WIMP mouse interaction, past experience showed that users do not feel comfortable employing this interaction technique. Therefore, a more advanced laser pointer interaction technique has been developed that has the advantages of existing presenter tools and furthermore provides the possibility to highlight aspects permanently and giving haptic and visual feedback. In order to demonstrate the different user roles involved in the development of

<span id="page-102-0"></span>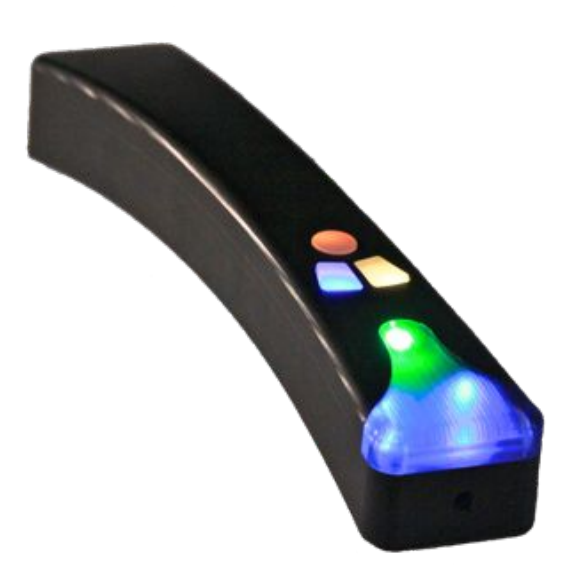

**Figure 5.2:** The laser pointer device consists of a IR laser diode, a button module, a vibrator, and led diodes.

a new interaction technique we exemplify the distinct and necessary tasks.

Since Squidy already offers ready-to-use components an interaction designer does not need to integrate these input and output devices and filters from scratch. Here, the laser pointer node and mouse output node are available through the node repository and only need to be dragged and dropped on a pipeline (see Figure [5.3\)](#page-103-0).

When the interaction designer starts this pipeline containing the two nodes he it enables end-users to switch slides forth by clicking the left button (yellow button on the laser pointer) and to switch slides back accessing PowerPoint's context menu and selecting the "Previous Slide" menu item. Additionally, to adjust the laser pointer's or mouse's behavior the interaction designer simply needs to demand the properties view of either the laser pointer or the mouse node (see Figure [5.4\)](#page-104-0) (e.g. adjust color setting of the button on the laser pointer).

In order to enhance this basic interaction technique and improve its usability, an advanced interaction designer drags and drops an empty node from the node repository on the pipeline (see Figure [5.5](#page-106-0) (a)). Then the user changes the node name by zooming into the empty node and double clicks on the node label in the node's navigation bar whereas a text field occurs that allows to rename the node to "Powerpointer" (see Figure [5.5](#page-106-0) (b)). Next, the interaction designer wants to implement custom behavior, e.g. switching slides forth when an end-user clicks the right button (blue) and switching slides back when he clicks the left button (yellow). Therefore, the interaction designer zooms farther into the source code view of the "Powerpointer" node (see Figure [5.5](#page-106-0) (c)).

Here, interceptions of the dataflow are handled by implementing specific method stubs as introduced in Section [4.9.2](#page-88-1) – [Processing.](#page-88-1) Therefore, data button objects are intercepted in the "Powerpointer" node and transformed into necessary keystrokes *arrow right* to switch

<span id="page-103-0"></span>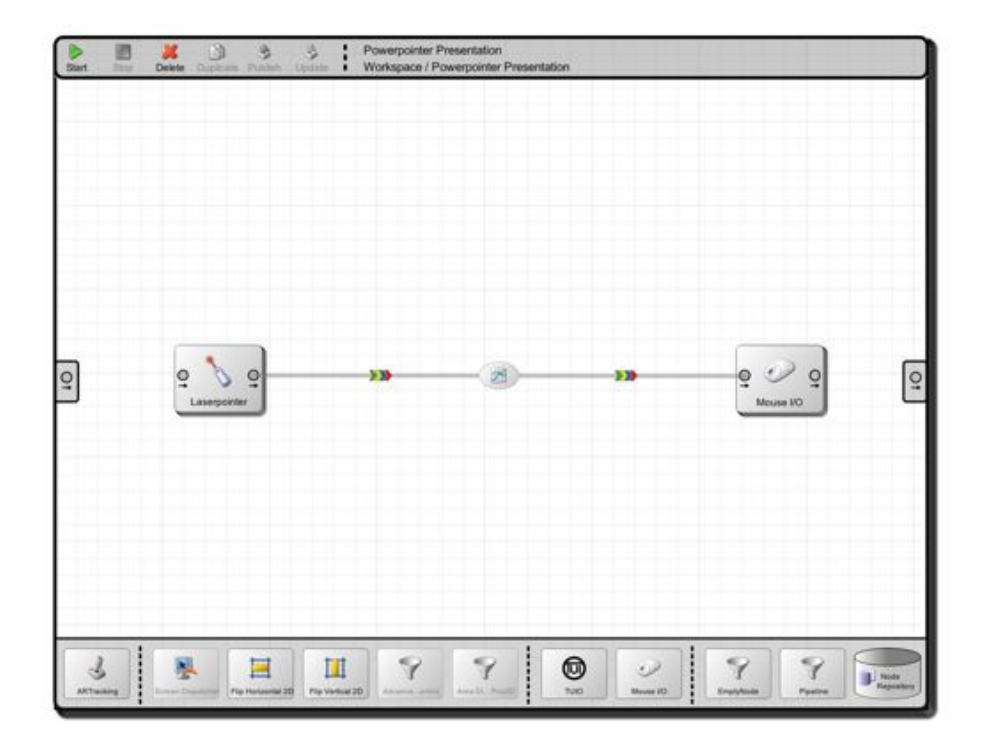

**Figure 5.3:** A simple interaction technique where a laser pointer used as input device allows to control an operating systems mouse cursor and additionally simulates left and right mouse button clicks.

<span id="page-104-0"></span>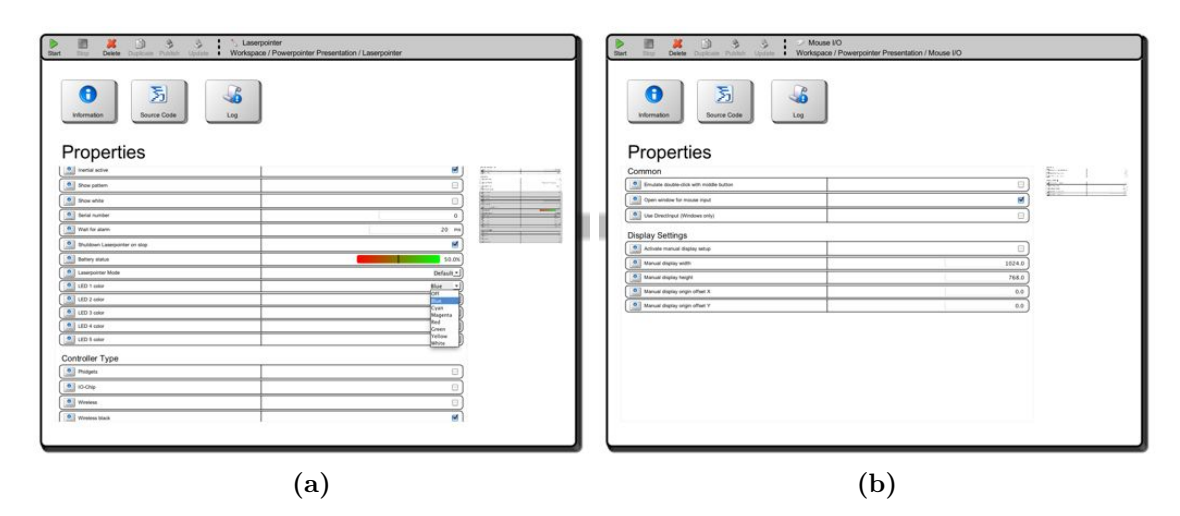

**Figure 5.4:** Property views of: (a) the laser pointer, and (b) the mouse input/output node.

a slide forth and *arrow left* to switch a slide back (see Listing [5.1\)](#page-105-0). Next, the source code will be compiled and integrated automatically if the interaction designer presses the save button at the top of the source code view or zooms out of the source code view. This will instantly apply the newly implemented interaction behavior as pressing the left upper button on the laser pointer moves slides back and pressing the right upper button moves slides forth, which is similar to European reading directions; reading from left to right or flipping pages in a book.

Because the developer uses keystrokes, an additional keyboard node is required that is able process these two key events. However, the node repository already provides such a ready-to-use keyboard node (see Figure [5.6\)](#page-107-0).

Although, the Powerpointer interaction technique is at this stage similar to the previously introduced Speed-Link SL6199 Presenter Professional (see Figure [5.1\)](#page-101-0), the interaction designer is able to further improve the technique by the possibility to draw on slides. If drawing or more precisely highlighting is desired, he simply needs to extend the previously explained code example (see Listing [5.1\)](#page-105-0) and transform data button objects to adequate keystrokes, which is shown in Listing [5.2.](#page-105-1) In this source code example, the circle button (red button on the laser pointer) provides two actions. Pressing and holding the button for a certain time changes the PowerPoint presentation mode from pointing mode to drawing mode. Hereupon, an end-user can draw on a current slide while holding the button pressed and thus is able to persistently highlight important aspects until he releases the button, which then changes the mode back to presentation mode. Shortly pressing the button reveals a pie menu providing additional functionality such as slide overview and delete drawings (see Figure [5.7](#page-108-0) (a)), which is similar to the  $CrossY$  menu introduced by Georg Apitz and François Guimbretière [\[3\]](#page-148-2). For instance, moving the laser pointer device downwards and thus crossing the pie menu at "Delete Drawings" deletes all drawings on the current slide. The pie menu is rendered in a Swing JFrame featuring a transparent background to provide the pie menu upon existing WIMP applications such as Microsoft PowerPoint. It furthermore opens centered to the current location of the mouse pointer (see Figure [5.9](#page-109-0) (b)).

<span id="page-105-0"></span>Listing 5.1: An implementation that intercepts left and right button presses (e.g. on a laser pointer or a mouse device) and substitutes them with left arrow and right arrow keystrokes.

```
/**
 * Intercepting data button objects , e.g. originating from a button press on the
* laser pointer.
*/
public IData process (DataButton dataButton ) {
    switch ( dataButton . getButtonType ()) {
    // Left button on the laser pointer.
    case DataButton .BUTTON_1:
        DataDigital leftArrowDown = new DataDigital (Powerpointer . class , true )
        leftArrowDown.setAttribute(Keyboard.KEY_EVENT, KeyEvent.VK_LEFT);
        publish (leftArrowDown );
        DataDigital leftArrowUp = new DataDigital (Powerpointer . class , false )
        leftArrowUp.setAttribute(Keyboard.KEY_EVENT, KeyEvent.VK_LEFT);
        publish (leftArrowUp );
        // Ignore original button press.
        return null ;
    // Right button on the laser pointer.
    case DataButton .BUTTON_3:
        DataDigital leftArrowDown = new DataDigital (Powerpointer . class , true )
        leftArrowDown.setAttribute(Keyboard.KEY_EVENT, KeyEvent.VK_RIGHT);
        publish (leftArrowDown );
        DataDigital leftArrowUp = new DataDigital (Powerpointer . class , false )
        leftArrowUp.setAttribute(Keyboard.KEY_EVENT, KeyEvent.VK_RIGHT);
        publish (leftArrowUp );
        // Ignore original button press.
        return null ;
    }
    return dataButton ;
}
```
<span id="page-105-1"></span>**Listing 5.2:** An extension to Listing [5.1,](#page-105-0) which either activates PowerPoint's drawing mode if a timer threshold elapses or opens a pie menu if the end-user releases the button before the timer threshold elapses.

```
// Circle Button on the laser pointer
case DataButton .BUTTON_2:
    if (dataButton.getFlag()) {
        // If timer elapses activate drawing mode.
        activateTimer ();
    }
    else {
        i f (isDrawingModeActive ()) {
             deactivateDrawingMode ();
        }
        else {
            showPieMenu ( ) ;
        }
    }
    // Ignore original button press.
    return null ;
```
<span id="page-106-0"></span>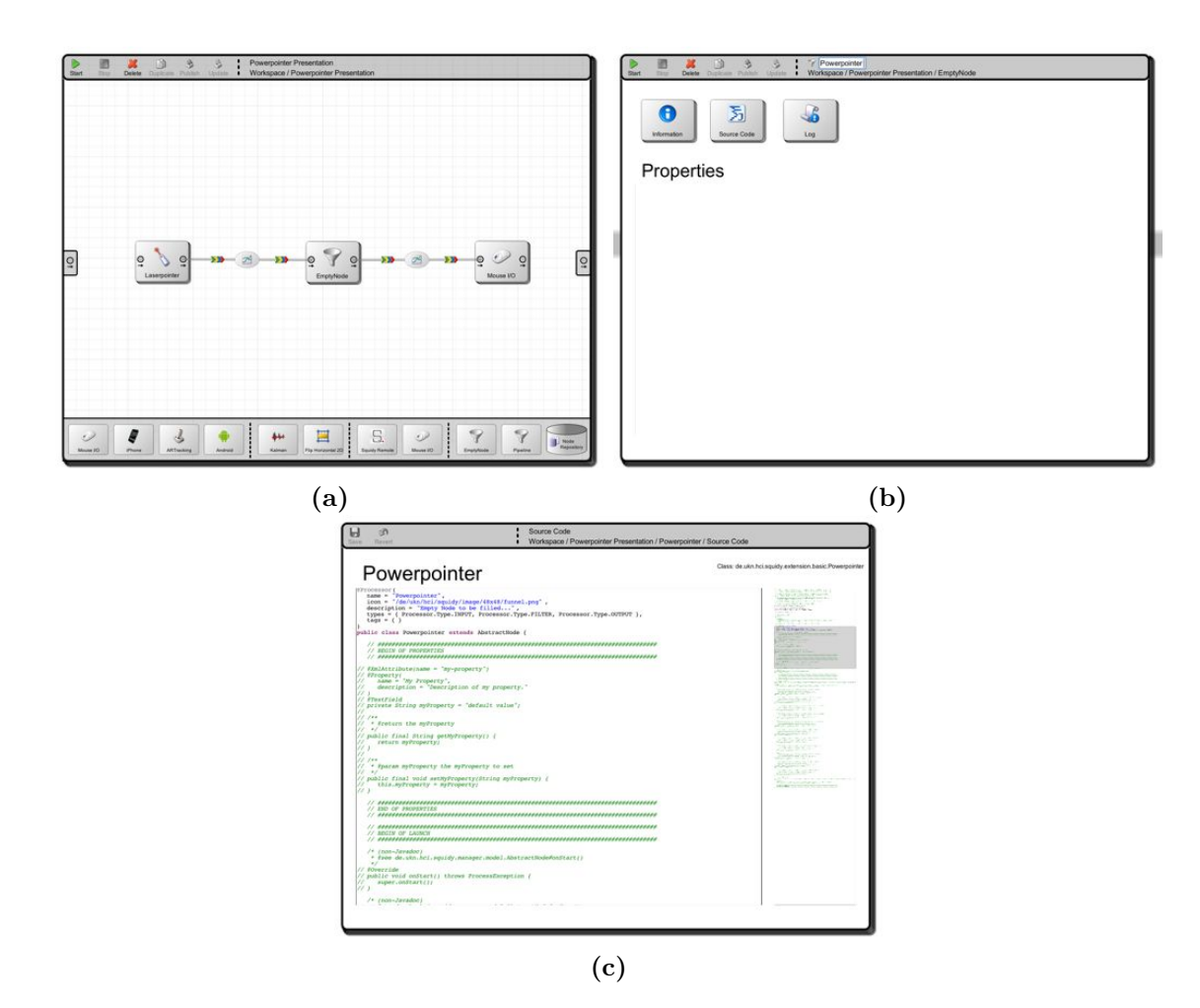

**Figure 5.5:** Implementing a new filter technique: (a) an empty node connected, which was previously dragged and dropped out of the node repository, (b) renaming the empty node to "Powerpointer", and (c) the source code of the "Powerpointer" node, which has currently no dataflow interception logic implemented.

To sum up, the Powerpointer interaction technique allows an end-user to switch slides back and forth by pressing the left and right button on the laser pointer, whereas the right button switches slides forth and the left button switches slides back when each button is pressed. Similar to human pointing behavior, an end-user is able to move the operating system's mouse cursor by absolute pointing with the laser pointer. Moreover, an end-user can switch to PowerPoint's drawing mode by pressing and holding the circle button on the laser pointer for a certain amount of time. After this time threshold exceeded and by moving the laser pointer or more precisely the mouse cursor, he can draw and highlight particular aspects on a slide. Releasing the circle button switches back to PowerPoint's presentation mode. If an end-user wants to erase existing drawings or likes to jump to a specific slide, he shortly pushes and releases the circle button – before the time threshold exceeds – whereas a crossing pie menu appears centered to the current mouse cursor location. By completely crossing a pie slice the corresponding action will be performed such as presenting a slide overview (see Figure [5.7](#page-108-0) (b)) to the end-user or erasing drawings

<span id="page-107-0"></span>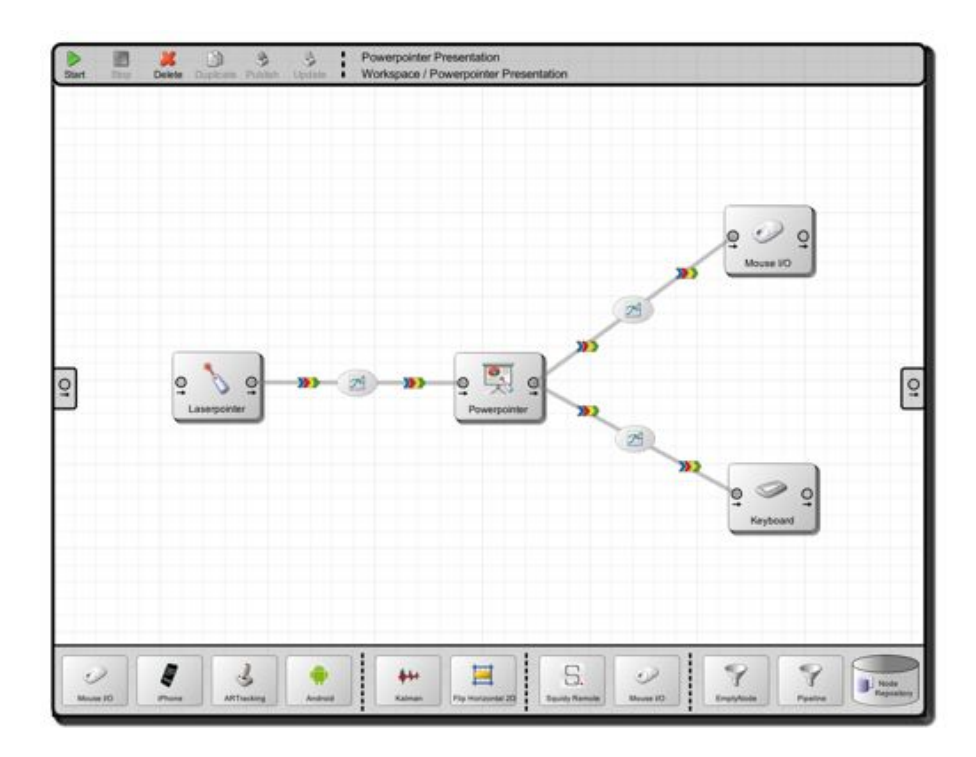

**Figure 5.6:** The Powerpointer pipeline of Figure [5.3](#page-103-0) enhanced with a keyboard node.

on the current slide. The slide overview allows an end-user to jump to a specific slide by pointing with the laser pointer device on the slide and selecting it with the left button. So far, the interaction behavior is static and needs to be changed programmatically if any change is desired (e.g. switching buttons' action assignment).

In order to allow an interactive configuration and thus allow adjustments to the end-user, the interaction designer needs to create properties once programmatically (see Listing [5.3\)](#page-108-1), which are provided then through the properties of the Powerpointer node. The user interface controls (e.g. slider, checkbox, or text field) displayed in the properties view are generated automatically from the source code. A technical paper of Squidy describes the definition of properties and available user interface controls in more detail [\[66\]](#page-153-2).

An interaction technique can be adjusted at runtime by changing property values of nodes while an end-users employs the interaction technique simultaneously. For instance, if an end-user likes to switch slides forth with the left button and switch slides back with the right button, the interaction designer just reconfigures the buttons' behavior by changing their pre-defined settings in the Powerpointer's properties view (see Figure [5.8\)](#page-109-1).

Lastly an interaction designer publishes the Powerpointer node by pressing the publish button, which will be available through Squidy's node repository as a ready-to-use component for other interaction designers. Later on, other interaction designers are able to use the Powerpointer node without the need to implement this interaction technique on their own and thus are able to augment their dataflow emanating of a 2D pointing devices. This augmented dataflow consists of 2D positions, buttons, and key strokes necessary to control Microsoft's PowerPoint application or applications using similar key bindings.
<span id="page-108-1"></span>Listing 5.3: A definition of an interactive property, which allows the interaction designer to change left button behavior visually through the user interface.

```
@Xm1Attribute(name = "left - button")@Property(name = "Set<sub>□</sub>left<sub>□</sub> button<sub>□</sub>action")@ComboBox( domainProvider = A c ti o n P r o vi d e r . class )
private String leftButtonAction = ActionProvider.SLIDE_PREVIOUS;
public String getLeftButtonAction () {
    return leftButtonAction ;
}
public void setLeftButtonAction ( String leftButtonAction ) {
    this . leftButtonAction = leftButtonAction ;
}
```
<span id="page-108-0"></span>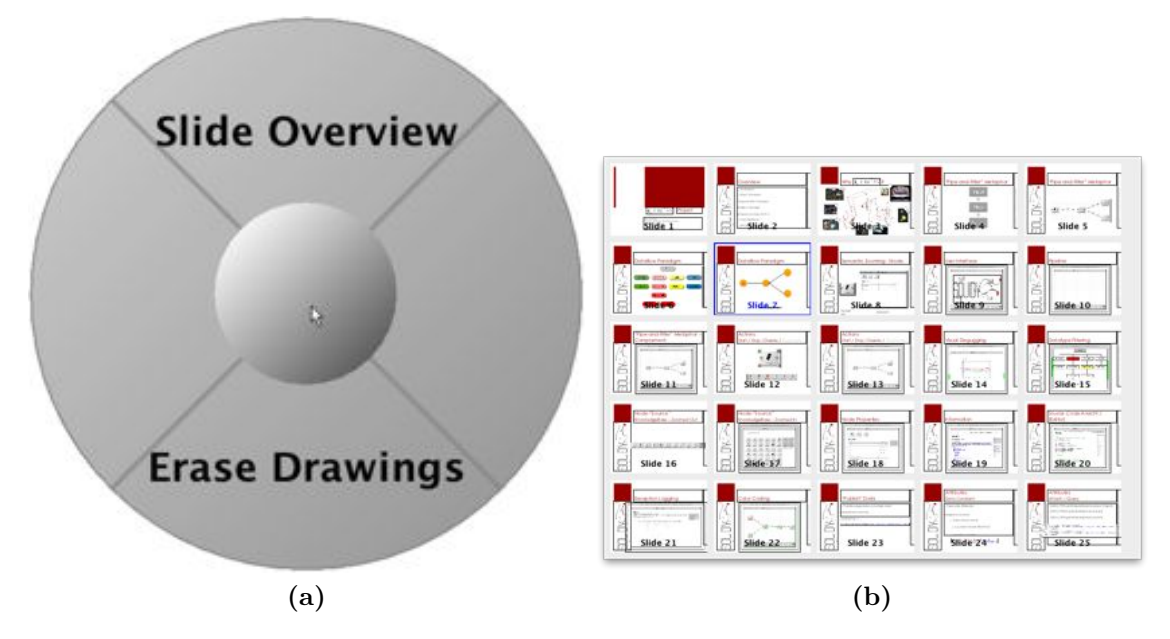

**Figure 5.7:** (a) A simple crossing pie menu implementing concepts similar to CrossY by Georg Apitz and François Guimbretière [\[3\]](#page-148-0) and (b) the slide overview presented to the user when crossing the "Slide Overview" pie slice.

Additional improvements on the Powerpointer interaction technique increase its usability although it provides a good foundation already. For instance if a user is presenting to an audience and has the display in the back, he does not necessarily need to point at the display to switch slides forth and back. He simply uses the device as a standard remote control for PowerPoint presentations by pressing the left and right button on the laser pointer or shakes the laser pointer device to erase drawings.

Finally, users who tested the interaction technique enjoyed usage in genuine presentation but most of them did not use highlighting or the pie menu. In fact, this interaction technique needs further evaluation and research to support users during the already constraining task of presenting. The Powerpointer scenario pointed out the opportunities provided by the interaction library Squidy and furthermore highlighted the different user

<span id="page-109-0"></span>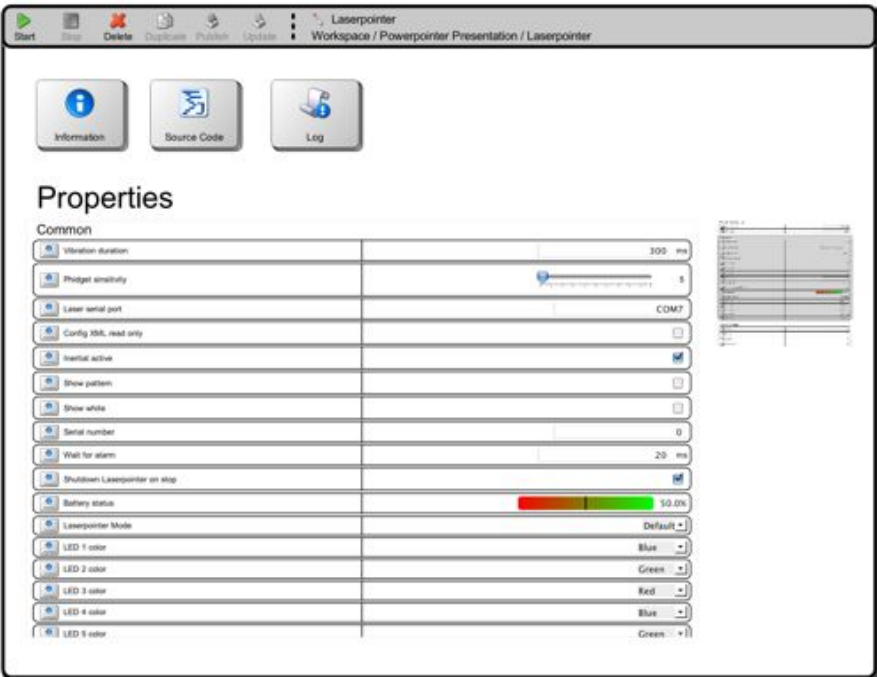

Figure 5.8: The properties view of the Powerpointer node allows rapid and frequent changes of the Powerpointer interaction technique.

<span id="page-109-1"></span>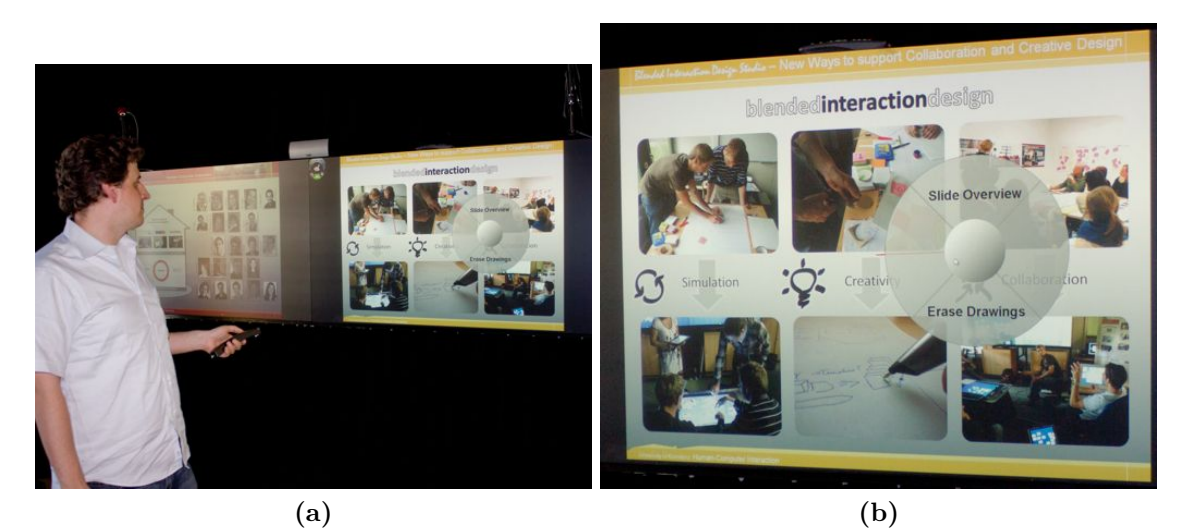

**Figure 5.9:** Impressions of the Powerpointer interaction technique: (a) an end-user employing the Powerpointer interaction technique, and (b) the pie menu reveals further actions available by the Powerpointer interaction technique.

roles involved in the development of an interaction technique. In the next sections we present further projects that have been realized with the help of Squidy.

### **5.2 Augmenting Everyday Objects**

The capability to use the interaction library Squidy for academic courses was determined by its increasing stability and diversity of filter techniques. The course "Interaction design for high-resolution displays" at the University of Konstanz seemed to be the best foundation for such an interaction library. A part of the course was to design somewhat novel widgets based on hardware sensors (Phidgets). The mandatory programming environment was the interaction library Squidy and its dataflow programming API. Therefore, several nodes have been provided to the students as they should focus on their interaction design and not be constrained by additional work. It furthermore allowed users with less programming experience to visually design a novel interaction technique. However, more advanced techniques had to be implemented manually by the participants. The course was given during the winter term 2009.

The main component of the Phidgets<sup>1</sup> is represented by a logical controller board (e.g. InterfaceKit or TextLCD) with analog and digital inputs as well as digital outputs. A controller is either connected via USB to the computer or runs a programmed routine autonomously. Several sensors can be connected to the controller's analog input ports. A manifold collection of sensor types are available such as a light sensor, humidity sensor, pressure sensor, 2-axis and 3-axis accelerometers, servo controllers and servo motors. Most programming languages are supported to read and set values of the sensors throughout the controller.

In the course, the students were instructed to augment an everyday object with Phidgets sensors and thus make that object more useful, indispensable, helpful, or essential. Despite the students were given a single week to conceptualize, build, and implement a widget two inspiring projects evolved, which will be presented in conclusion.

### **5.2.1 The Advising Key Holder**

Often, when people leaving their homes they forget to pick up things that are important for the day such as customer documents, an umbrella when it is raining outside, or the lights for a bicycle when it is dark outside. Therefore, a friendly reminder aware of outside and environmental conditions can help beginning a day more relaxed.

The sophisticated key holder developed by a student of the course consists of a TextLCD controller, a light sensor, a humidity sensor, and a vibration sensor. Furthermore, these sensors are cased prototypal in a paper box and a screw in the lower middle of the box is acting as handle for the keys (see Figure [5.10\)](#page-111-0).

The vibration sensor is directly connected to the screw so that the key holder can indicate when the user is leaving home. Furthermore, the humidity sensor can inform the user whether it is raining outside and thus advise him to wear a cagoule and the light sensor indicating outside's light condition and giving the advise to grab the lights for the bicycle. The pipeline controlling the key holder widget is illustrated in Figure [5.11.](#page-112-0) On the left, the pipeline contains a *PhidgetInterfaceKit* (PhidgetI...) node that receives sensor

<sup>&</sup>lt;sup>1</sup>Products for USB Sensing and Control – http://www.phidgets.com/

<span id="page-111-0"></span>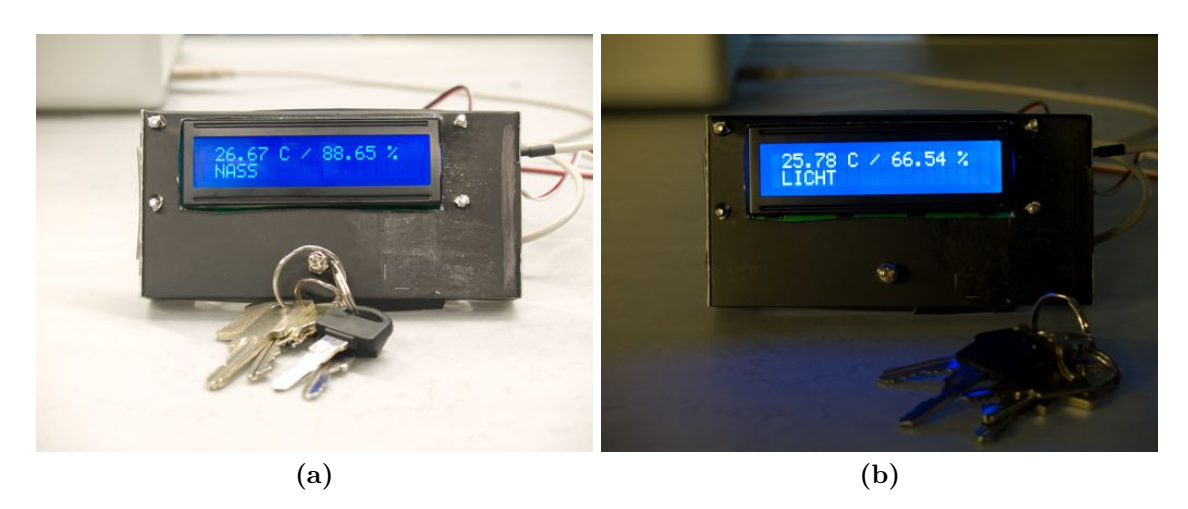

**Figure 5.10:** The context aware key holder assembled of several Phidgets sensors: (a) The humidity sensor indicates that it is raining outside, (b) the light sensor indicates that it is getting darker outside and bicycle lights are required.

change events of the connected temperature and humidity sensors, which then are routed to adjacent nodes. The *SensorIndexSplit* (SensorIn...) nodes filter the dataflow to allow routing of sensor input to a specific computation node such as *TriggerSpecifiedSensors* (TriggerS...), *ComputeTemperature* and *ComputeHumidity* (both Compute...). The trigger node activates the temperature and humidity sensors after the keys has been taken from the keyboard pin. Thereafter, in the computing nodes the current temperature and humidity values are calculated and the results routed to the adjacent *ConcatenateStrings* node. This node in turn sends a string to the *PhidgetTextLCD* that displays the temperature and humidity on the LCD display. In addition, this widget was developed with the first stable prototype of the Squidy interaction library.

### **5.2.2 The TakeCare Flower Pot**

People not having a green thumb do know about the risk of having plants and flowers and not knowing if the current condition is perfect. Hence, a further project that has been implemented by a student is a flower pot taking care of a plant. This everyday object is augmented with a TextLCD controller providing the user with feedback about location condition and plant requirements (see Figure [5.12\)](#page-113-0).

Integrated light and temperature sensors measure surrounding light and temperature conditions and thus indicating whether it is too bright or hot and the pot location needs to be changed. Further an integrated humidity sensor gives colored feedback through LEDs whether the owner should water the plant (green  $\triangleq$  water ok / yellow  $\triangleq$  needs a little water / red  $\hat{=}$  needs water). Unfortunately, the pipeline of the TakeCare Flower Pot is lost and could not be reconstructed by the author of this thesis.

These briefly introduced projects showed the feasibility of the Squidy used as rapid interaction prototyping tool for the design of intelligent widgets. Furthermore, applications that demand the processing core of Squidy are presented in the next sections.

<span id="page-112-0"></span>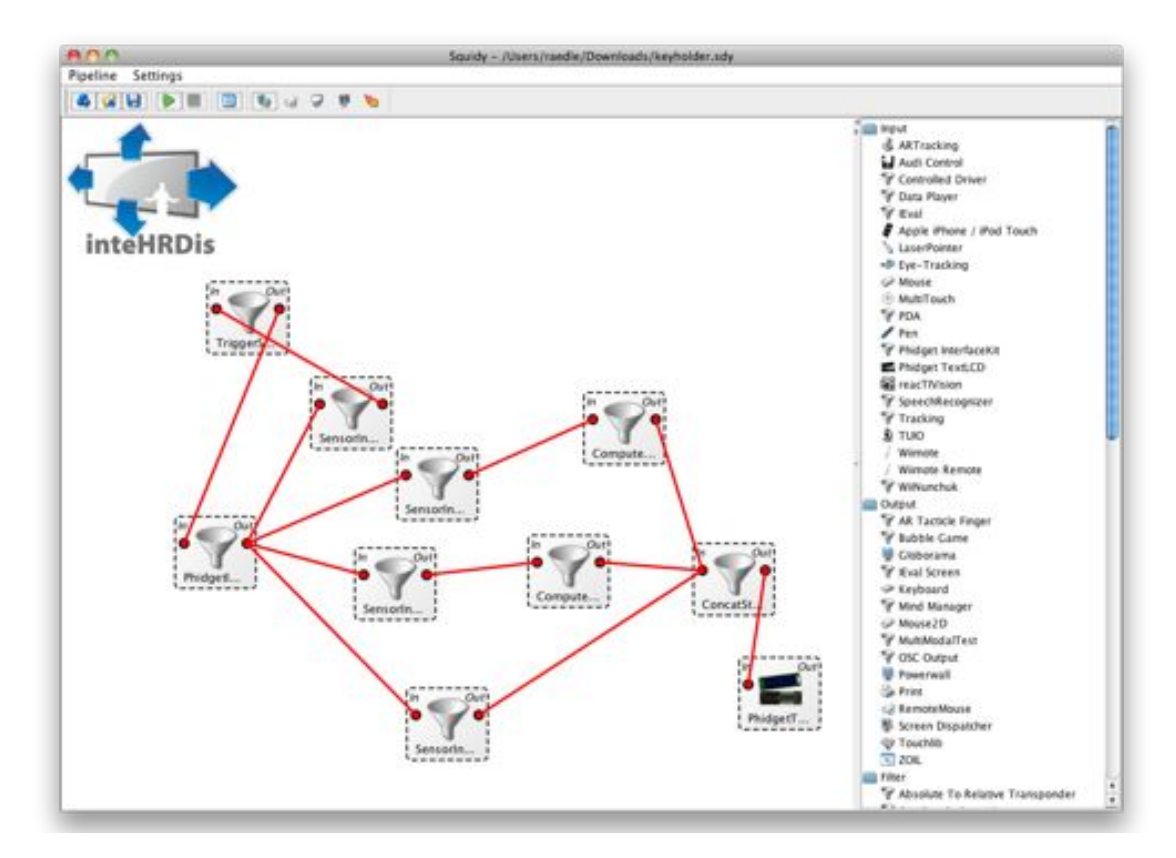

Figure 5.11: The Squidy pipeline controlling the sensors of key holder widget and furthermore providing textual output on the *PhidgetTextLCD* controller.

<span id="page-113-0"></span>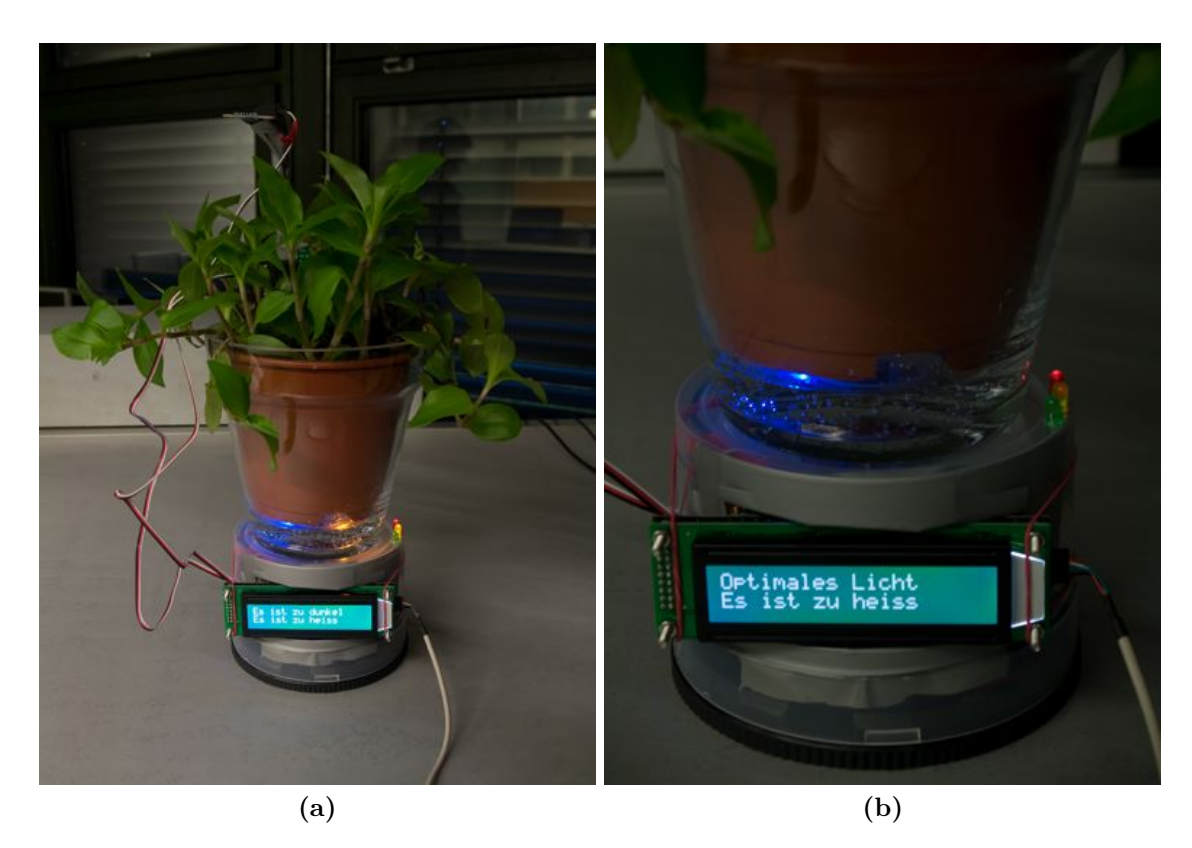

**Figure 5.12:** The take care flower pot assembled of several Phidgets sensors taking care of a plant by providing the owner with valuable feedback such as surrounding light, humidity, and temperature conditions: (a) indicating that the flower needs more light and temperature needs to be decreased, (b) indicating optimal light conditions but it is too hot.

### **5.3 Artistic and Exhibit Installations**

A demanding task for the interaction library are installations such as the Ideenpark "Zukunft Technik Entdecken"<sup>2</sup> 2008 at the fair trade center in Stuttgart, which was sponsored by ThyssenKrupp. The installation was exposed from May  $17<sup>th</sup>$  to May  $25<sup>th</sup>$  and around 290.000 people were visiting the Ideenpark. There, the artistic installation Globorama<sup>3</sup>, which was mainly developed at the ZKM<sup>4</sup> has been presented as "Erkundung von Lebensräumen<sup>"5</sup> to the public. The laser pointer interaction developed at the Human-Computer Interaction Group at the University of Konstanz was used to allow a single user to control a world map application. This application was projected onto a 360 degree panorama screen where users could navigate to particular locations all over the world. This laser pointer interaction was controlled by Squidy and processed users interaction without having any issue during exhibition.

 $2$ ThyssenKrupp Ideenpark –

http://www.zukunft-technik-entdecken.de/aktivitaeten/ideenpark/

 $3Globorama$  at the PanoramaFestival – http://www.zkm.de/panoramafestival/

<sup>4</sup>Center for Art and Media in Karlsruhe

<sup>5</sup>Loosely translated: "Habitats of Sensing"

A further installation was exhibited at the "Symposium für Heereslogistik" in Aachen arranged by the German Federal Armed Forces. There, a user help-desk of the future developed by the Human-Computer Interaction Group together with the EADS Defence & Security<sup>6</sup> was presented to the generals of international military forces. Squidy controlled a tangible tabletop allowing a more direct multi-touch and token interaction (see Figure [5.13\)](#page-114-0).

<span id="page-114-0"></span>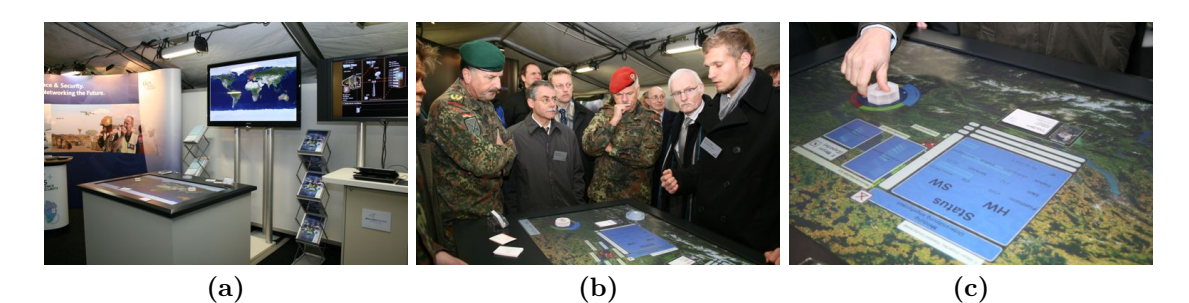

**Figure 5.13:** Short-takes of the "Symposium für Heereslogistik" in Aachen: (a) setup of the user help-desk of the future, (b) presenting the help-desk to generals of the German Federal Armed Forces, and (c) interaction with a token that controls a pre-defined scenario.

More devices and protocols supported by the interaction library Squidy are the Wii Remote, Anoto Pen, tangible interaction such as SquidyVision<sup>7</sup> and ReacTIVision<sup>8</sup>, and standard protocols such as  $TUIO<sup>9</sup>$  [\[37\]](#page-150-0) and  $OSC<sup>10</sup>$  (see Figure [5.14\)](#page-114-1). A complete listing of devices and use cases can be found in the dissertation of Werner A. Koenig [\[39\]](#page-151-0).

<span id="page-114-1"></span>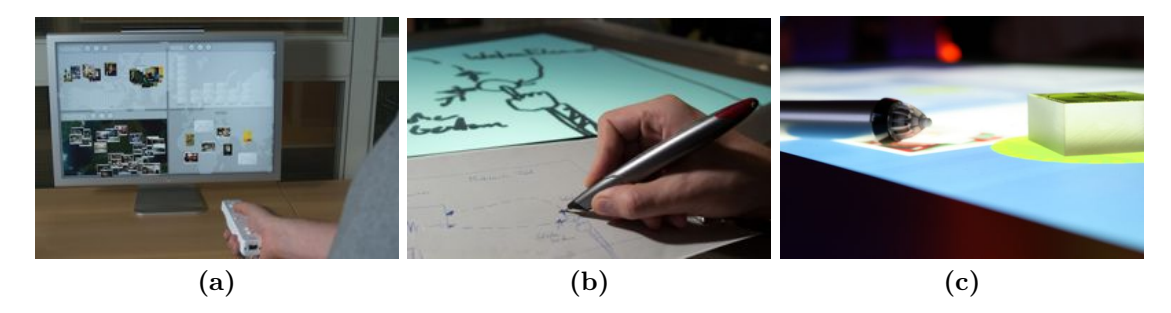

**Figure 5.14:** A collection of supported devices: (a) a Wii Remote device, (b) an Anoto digital pen, and (c) tangible interaction using touch, token, and pen input.

In summary, interaction designers are well supported by the interaction library Squidy. They can focus on concepts and design of interaction with machines, computers, or even passive and everyday objects. Furthermore, the concept of visual programming together

 ${}^{6}$ EADS Defence & Security – http://www.ds.eads.com/

<sup>7</sup>SquidyVision SVN – http://svn.squidy-lib.de/svn/clients/SquidyVision/

<sup>8</sup>ReacTIVision – http://reactivision.sourceforge.net/

<sup>9</sup>Table-Top User Interface Objects – http://tuio.org/

 $10$ Open Sound Control – http://opensoundcontrol.org/

with the dataflow programming language allows users to develop novel interaction techniques even if they lack in programming expertise. The manifold existing input devices, output devices, and filter techniques offer a good foundation for the development of new interaction techniques. Furthermore, users are inspired to integrate and test filters developed for other purposes that however improve a current interaction technique.

# **Chapter 6 Conclusion**

#### **Contents**

**[6.1 Outlook and Future Work](#page-118-0) . . . . . . . . . . . . . . . . . . . . . . 101**

### *"In the future, computers may weigh no more than 1.5 tonnes." — Popular Mechanics,* **1949**

This thesis introduced the necessity of more natural and comprehensible interaction techniques building upon users' pre-existing knowledge of everyday life (explicit and tacit knowledge). Moreover, it emphasizes the lack of tool support for the development of post-WIMP and natural user interfaces employing interaction techniques beyond keyboard and mouse. In order to realize a homogeneous framework and toolkit applicable for interaction design, we identified important criteria for such a single design environment. In contrast to existing frameworks and toolkits such as ICON Input Configurator [\[21\]](#page-149-0) and OpenInterface [\[71,](#page-153-0) [45\]](#page-151-1) we identified the user roles of end-users, interaction developer and framework developer beyond the interaction designer. These user roles cover all needs in the process of interaction design and thus helps to elaborate the requirements for a design environment addressing all user needs. However, these requirements stated challenges such as the ability to program interaction techniques with less or no programming experience, iterative prototyping, debugging, and integration of device drivers and filter techniques. We faced these challenges using several user interface concepts and software engineering patterns such as dataflow visual programming language, semantic zooming, goal-directed zoom, interactive configuration, drag and drop, object-oriented actions, on-the-fly compilation and integration, visual debugging, and hierarchical pipelines. All these concepts were implemented in the interaction library Squidy, which is a design environment for the design of natural user interfaces. Furthermore, Squidy has been evaluated in a formative evaluation study. The ten participants of the study were able to solve all tasks and the measured task completion time allowed us to identify "walls" according to Myers [\[56\]](#page-152-0), which state the barriers of Squidy. Furthermore, the interviews and questionnaires provided valuable feedback and revealed design flaws (e.g. multi-focal view on a pipeline and heavy zoom operations hinders rapid prototyping). These results allow systematic refinements of the interaction library, which, in turn, can be evaluated again. The use cases in Chapter [5](#page-100-0) <span id="page-117-0"></span>**Table 6.1:** The conclusive comparison of the interaction library Squidy with the established criteria of Section [3.1.](#page-35-0) The (+) sign indicates a matched criterion and the empty space indicates room for improvements.

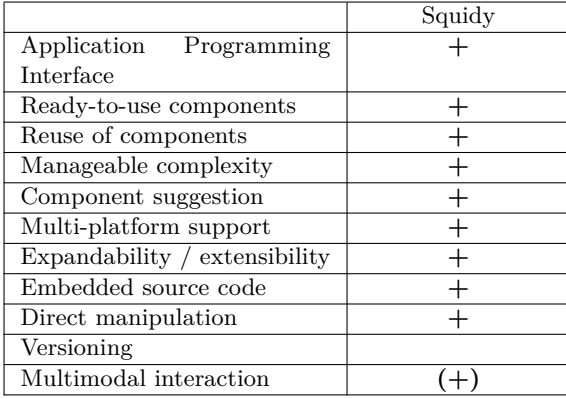

highlight the opportunities offered by such an interaction library. It has been used for various artistic and exhibit installations, was farther used in academic courses and serves as toolkit for the design of novel interaction techniques at the Human-Computer Interaction Group at the University of Konstanz. Nevertheless, the project Squidy is not concluded as both the evaluation results discovered design flaws as well as the criteria established in Section [3.1](#page-35-0) – [Criteria on a Design Environment](#page-35-0) have not been achieved completely (see Table [6.1](#page-117-0) and compare with Table [3.1\)](#page-46-0).

Squidy offers a simple yet powerful API to develop novel and multimodal interaction techniques providing a visual programming language. The feature "Multimodal Interaction" is set in brackets as it is supported programmatically only. The unified and generic data types according to Victor L. Wallace semantics of graphic input devices [\[81\]](#page-154-0) offer a high reuse and transfer of nodes to different interaction techniques. These nodes are accessible through the suggesting node repository and are furthermore ready-to-use without the need of custom implementations. If an interaction technique is not yet available, an advanced interaction designer is able to integrate new device drivers or filter techniques using the embedded source code view accessible through semantic zooming, which furthermore reduces complexity to a minimum but provides high ceiling [\[56\]](#page-152-0) on demand. Moreover, the interactive process of interaction design is supported by node property adjustments instantly applied to the interaction technique. Nevertheless, the design environment does not proffer versioning such as a node property history or comparison of two distinct source code versions of a node, which neither allows a reconstruction of a best-performing node settings nor supports users in the development of new filter techniques.

These identified drawbacks provide connecting factors to further development that can increase usability, stability, and most importantly, the fun factor.

### <span id="page-118-0"></span>**6.1 Outlook and Future Work**

In order to provide a guidance for further development we briefly describe improvements in the following sections. Furthermore, a transfer of the concepts utilized in Squidy is going to show show the applicability of DFVPL, details on demand, and the heterogeneity of a single design environment in different domains.

### **6.1.1 C# Bridge**

In Squidy, data is processed without any interlinking between an interaction and a user interface component. As a consequence of a missing implementation of a "reference" data object, Squidy does not get feedback on an application which visual element has been chosen (e.g. by a 2D position). Therefore, a higher-level interpretation of the dataflow is still left to the user interface designer. Such a higher-level interpretation of interaction accompanied by references to visual objects can be guaranteed by implementing the primitive type "pick" according to Victor Wallace's semantics of graphic input devices [\[81\]](#page-154-0). The first prototype introduced in Section [5.1,](#page-100-1) page [83](#page-100-1) is using both dataflow processing as well as reference handling of visual user interface components. Nevertheless, user interface design and interaction design has been developed solely with the capabilities of Squidy and Java. Allowing a decoupled development of the user interface as well as the interaction design, can decrease development time of prototypes as well as applications. Since Microsoft's  $C#/NET$  offers profound support in the declarative design of graphical user interfaces it is going to act as basis of a testbed to show the feasibility of bringing these two worlds together but still allowing independent development of the interaction design and the user interface design.

A prototype has already been developed that transfers data objects originating from Squidy to a  $C#$  bridge, which transforms these low-level interaction data into higherlevel events such as token added, swipe left, or shake occurred. In consequence, user interface designers use these events preferably to the uninterpreted low-level data objects routed between nodes. Nevertheless, this interface between interaction designers and user interface designers leaves enough room for further research and improvements.

### **6.1.2 Logical Data Routing**

Currently, Squidy suffers both in a more fine grain data routing as well as the visual design of multimodal interaction. For example, a user has two sensors that allow circular rotation (e.g. potentiometer) and wants to control a mouse cursor with these hardware widgets. Currently, he needs to write programmatically a filter that merges the two analog values originating from the widgets to a single dataflow of 2D positions. In order to provide a consistent design environment this kind of fine grain or logical data routing could be offered by Squidy using visual programming (see Figure [6.1\)](#page-119-0).

Furthermore the sketch (see Figure [6.1\)](#page-119-0) shows how freehand pointing and speech input can be merged to a composition allowing multimodal interaction. Here, a pointing location and a speech command will be composed semantically. Thereafter, an adjacent filter will be able to interpret this composition as multimodal interaction and thus release a high-level event (e.g. delete object X) according to previous section.

<span id="page-119-0"></span>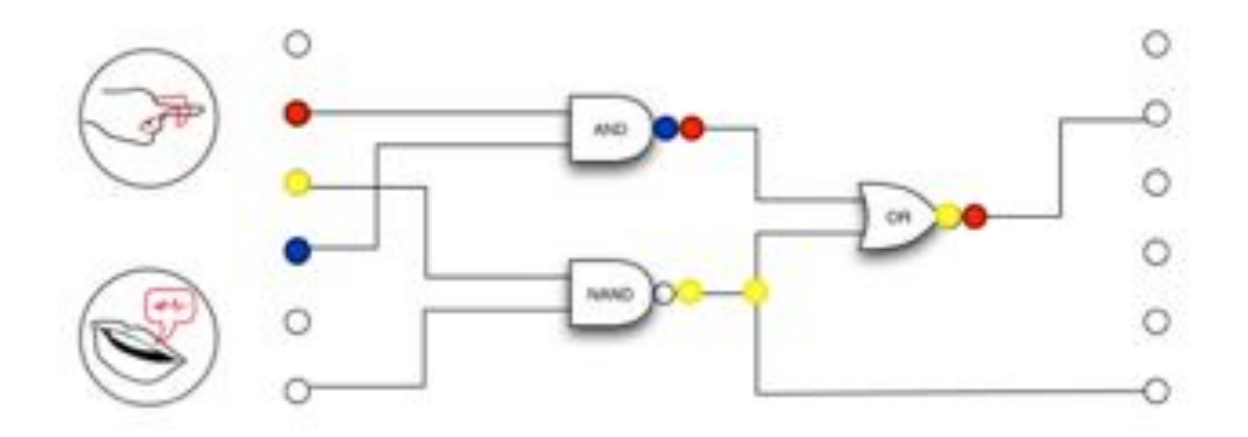

**Figure 6.1:** A sketch of a visual language to define a more fine grained data routing in Squidy. This approach is similar to the routing of logical circuit boards.

### **6.1.3 Advanced Dataflow Visualization**

In Squidy, a user can get insight into the dataflow either by choosing a 2D-scatter plot visualization or a 2D-thermo plot visualization. These visualizations are unsuitable for data objects having more than the two dimensions (e.g. 6DOF originating from freehand interaction). Therefore, future research needs to investigate better performing visualizations and toolkits. Additionally, a focus on the integration of Magic Lenses [\[7\]](#page-148-1) could allow manipulations on the interaction data itself (e.g. ability to annotate data on-the-fly) or a more advanced data filter (e.g. spanning a rectangle lens on the dataflow visualization filters data out that occurs outside of the rectangle's boundaries).

#### **6.1.4 Versioning**

A neglected feature of the design environment are the undo and redo operations that are basic in modern user interfaces. For example, these provide users with the comfort to revoke incorrect input and return to a safe application state. In Squidy, iterative changes on filter properties can lead to an unpredicted and unwanted interaction behavior and thus often needs a user to undo these changes manually. Therefore, a versioning facility recording user changes and providing these changes visually to the user could support users while frequently adjusting properties (see Figure [6.2\)](#page-120-0).

This sketch of such a versioning facility provides a versioning component at the bottom of each properties view. There, a user can switch property settings back and forth by sliding the gray viewing window to the left or to the right. Furthermore, the versioning component highlights changes visually by coloring the foreground of changed properties red. This concept of a viewing window is identical to the concept of the semantic scroller introduced in Section [4.4.5,](#page-77-0) which in thus applies to the existing concepts of Squidy.

<span id="page-120-0"></span>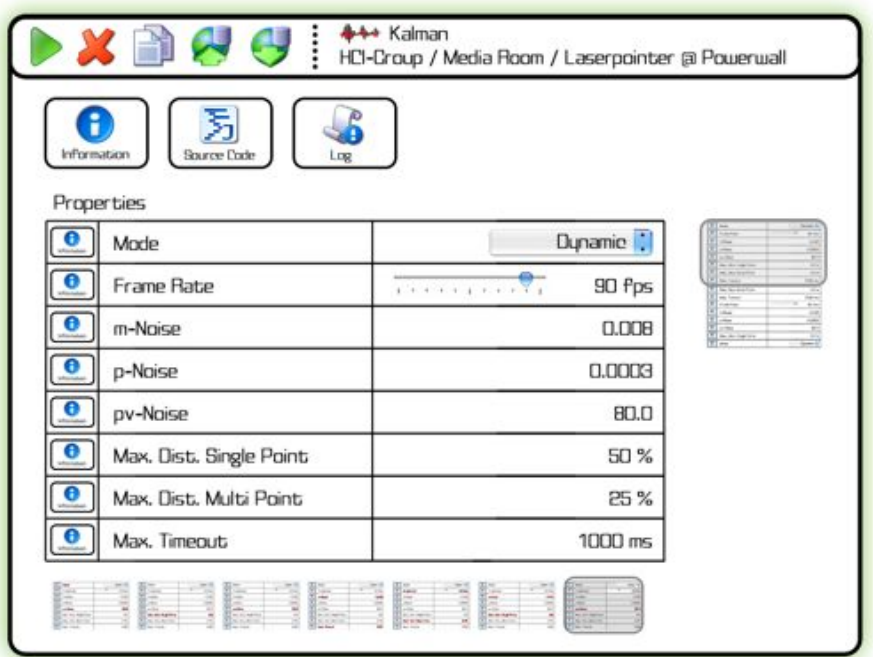

**Figure 6.2:** A low-fidelity prototype of the Squidy properties view that facilitates iterative property changing through a graphical versioning scroller.

### **6.1.5 Remote Control**

Indeed, it is possible to run Squidy without using any graphical user interface but conversely the command-line interface itself has to be started within the same  $JVM<sup>1</sup>$ . Theoretically, a workspace containing interaction techniques could be shared over the network among several Squidy Core instances but needs prior setup of network hard drives. Consider a scenario where Squidy controls an operating system's mouse cursor. Here, it can hinder the interaction designer from adjusting properties of the corresponding interaction technique while another user is interacting and thus both concurrently control the mouse cursor. Therefore, decoupling Squidy's graphical user interface and the processing engine of Squidy can provide enough flexibility to control and adjust interaction techniques from another computer.

Several networking techniques appear to be applicable in this current scenario. The peerto-peer network approach allows a user to run Squidy instances without the need of an additional database server. Despite the decoupled approach, the Squidy instances need to be "online" to receive changes. Furthermore, changes made to the source code are not persisted at a global accessible storage and thus other users cannot receive incremental updates (e.g. performance improvements). Using a database server to administer interactive workspaces does in fact need a permanently "online" system but provides innately ACID certainty. The current database in Squidy relies on a local XML file where both

 $1$ Java Virtual Machine

processing details as well as visual properties are persisted. With a XML database such as Base $X^2$  advantages of both local and remote control is feasible. Although, the client/server architecture of BaseX supports ACID safe transactions, an incremental update of one client instance is not propagated automatically to other connected Squidy clients. Therefore, a trigger needs to be implemented to allow incremental updates, e.g. using the successive update pattern [\[75\]](#page-153-1).

A prototype that shows the feasibility of remote control concepts has already been implemented. For storage, the BaseX core as well as the BaseX API needed to be changed to integrate the trigger facility. At present both Squidy with remote storage and BaseX supporting triggers are in an alpha status and need further development to stabilize the design environment and the XML database server.

### **6.1.6 Visually Formulating Relational Algebra**

The concept of dataflow visual programming language can be transferred to many domains. It is especially applicable to domains where a large amount of data is handled and any kind of data flowing through several filters. The "pipe-and-filter" metaphor can support users with a background of databases and information systems while defining complex database requests. Similar to standard dataflow programming languages, such queries are formulated formally in a relational algebra syntax. Nevertheless, database operators need to translate this formal language into  $SQL<sup>3</sup>$  queries, which can be a highly demanding task as sometimes formal language and SQL differ considerably. The following equation denotes a relational algebra formulation that selects all tuples of a table "Person" where the "Age" is greater or equal than 36. The corresponding SQL statement is shown in Listing [6.1.](#page-121-0)

$$
\sigma_{Age \geq 36}(Person) \tag{6.1}
$$

<span id="page-121-0"></span>Listing 6.1: A SQL statement selecting tuples of a table Person where the attribute Age is greater or equal than 36.

| SELECT *             |  |  |
|----------------------|--|--|
| FROM Person          |  |  |
| WHERE $Age \ge 36$ ; |  |  |

The table "Person" consisting of an attribute "Name" and an attribute "Age" is shown in Table [6.2.](#page-122-0) This table contains five tuples; each corresponding to a unique person. Applying the previous relational algebra statement on the Table [6.2](#page-122-0) will reduce the number of persons as it can be seen in Table [6.3.](#page-122-1) Here, all persons with an age lower than 36 are filtered out.

Nevertheless, such a query formulated in relational algebra could also be designed by visually composing nodes and filters similar to the concepts of Squidy. A sketch illustrates how users can benefit as components involved in the query formulation are highlighted visually, such as a table (white), a selection (gray), and a result (green) (see Figure [6.3\)](#page-122-2).

<sup>2</sup>http://www.basex.org/ - A client/server architecture supports ACID safe transactions, user management, and logging.

<sup>3</sup>SQL – **S**tructured **Q**uery **L**anguage

| Person  |     |  |  |  |
|---------|-----|--|--|--|
| Name    | Age |  |  |  |
| Peter   | 36  |  |  |  |
| Harry   | 58  |  |  |  |
| Sally   | 32  |  |  |  |
| Tim     | 62  |  |  |  |
| Michael | 33  |  |  |  |

<span id="page-122-0"></span>Table **6.2:** A table "Person" of a relational database containing 5 tuples.

<span id="page-122-1"></span>**Table 6.3:** The table "Person" of Table [6.3](#page-122-1) containing 3 tuples after a selection operation has been performed.

| $\sigma_{Age \geq 36}(Person)$ |     |  |  |  |
|--------------------------------|-----|--|--|--|
| <b>Name</b>                    | Age |  |  |  |
| Peter                          | 36  |  |  |  |
| Harry                          | 58  |  |  |  |
| Tim                            | 62  |  |  |  |

A user can create such a query by dragging and dropping a table "Person" from the database schema, a selection and a result component from a list of operations to the pipeline. Afterwards, he drags and drops the Age column of the "Person" table onto the selection component and formulates the condition  $\geq$  36. In a final step, the output of the selection is linked to the result component whereas the query result is presented as a stack and can be browsed by the user manually. Other visualizations of the query results are conceivable, such as a scatter plot, bar chart, or Hypergrid [\[34\]](#page-150-1). This approach is similar to the approaches of visually exploring OLAP data warehouse by Svetlana Mansmann and Marc H. Scholl [\[52\]](#page-152-1) or the UniVis Explorer, a frontend to visually explore OLAP data warehouses by Roman Raedle [\[64\]](#page-153-2).

<span id="page-122-2"></span>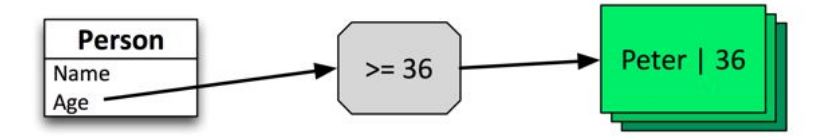

**Figure 6.3:** A sketch of a query formulation using concepts of visual programming.

In conclusion, to avoid translations from relational algebra to SQL a visual design environment based on the concepts of visual programming, dataflow programming, and semantic zooming can help to reduce complexity. It furthermore allows users to visually define query statements, which then will be applied to a database automatically and displays the results in an user-defined and user-friendly visualization.

# **List of Figures**

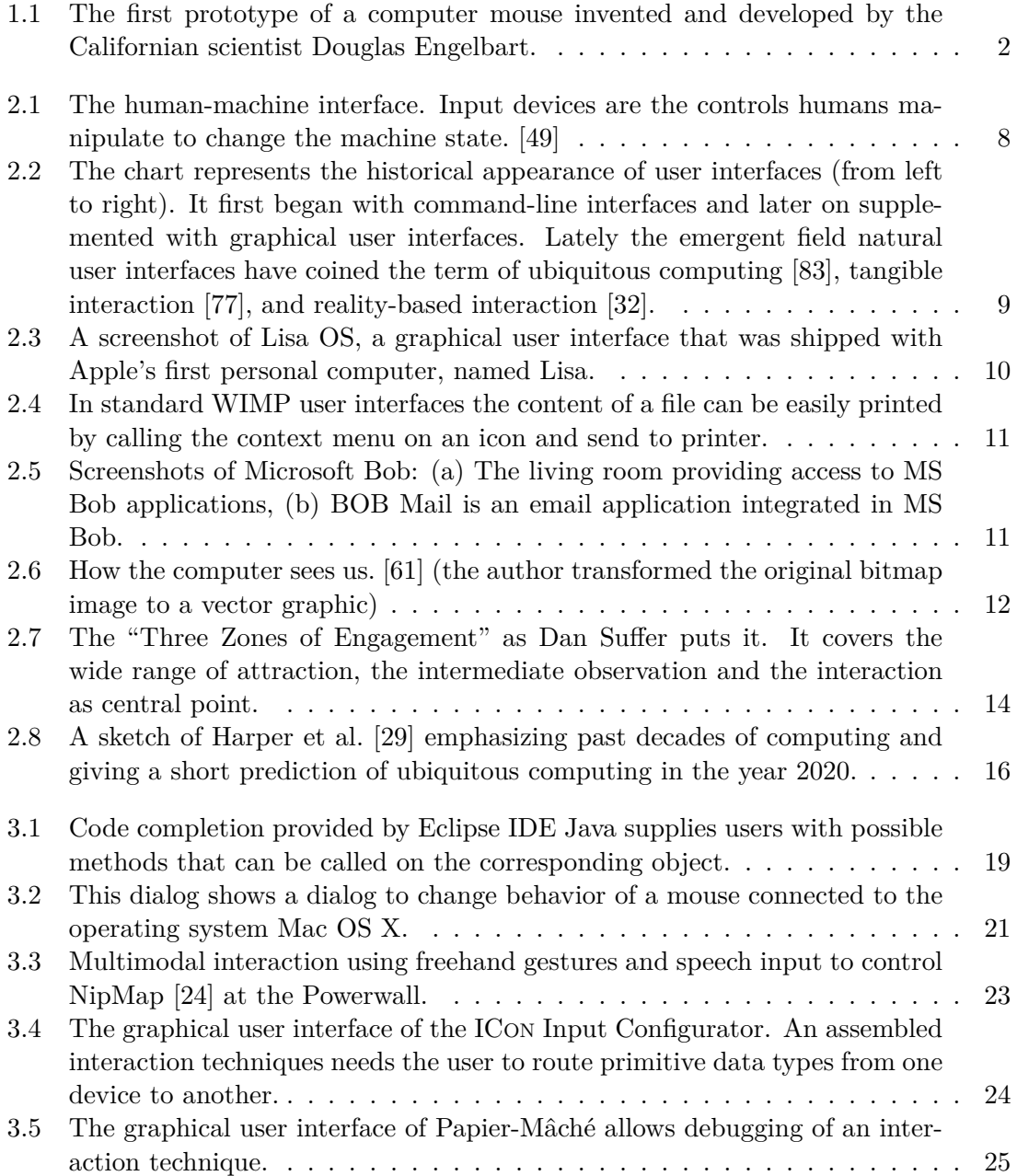

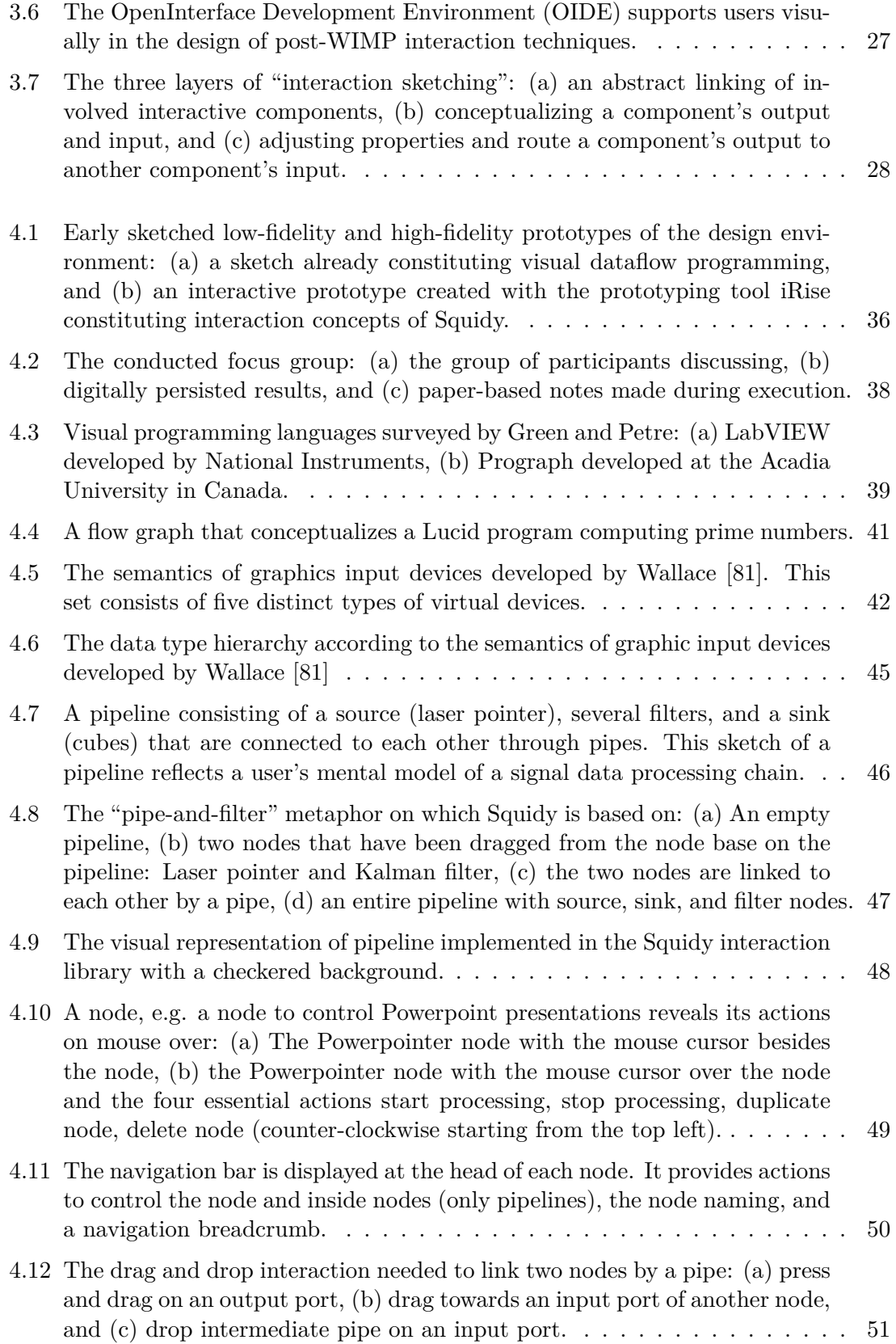

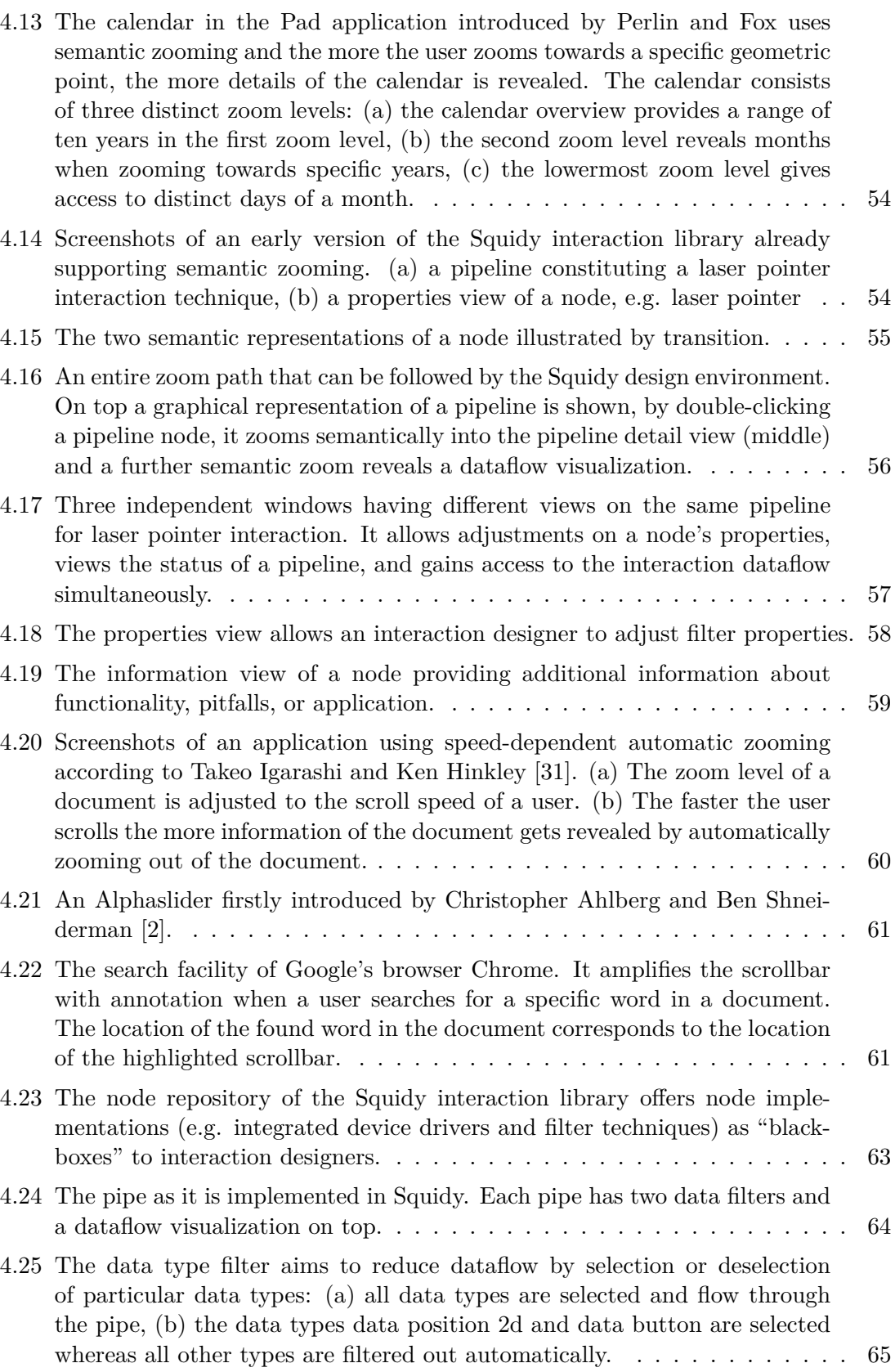

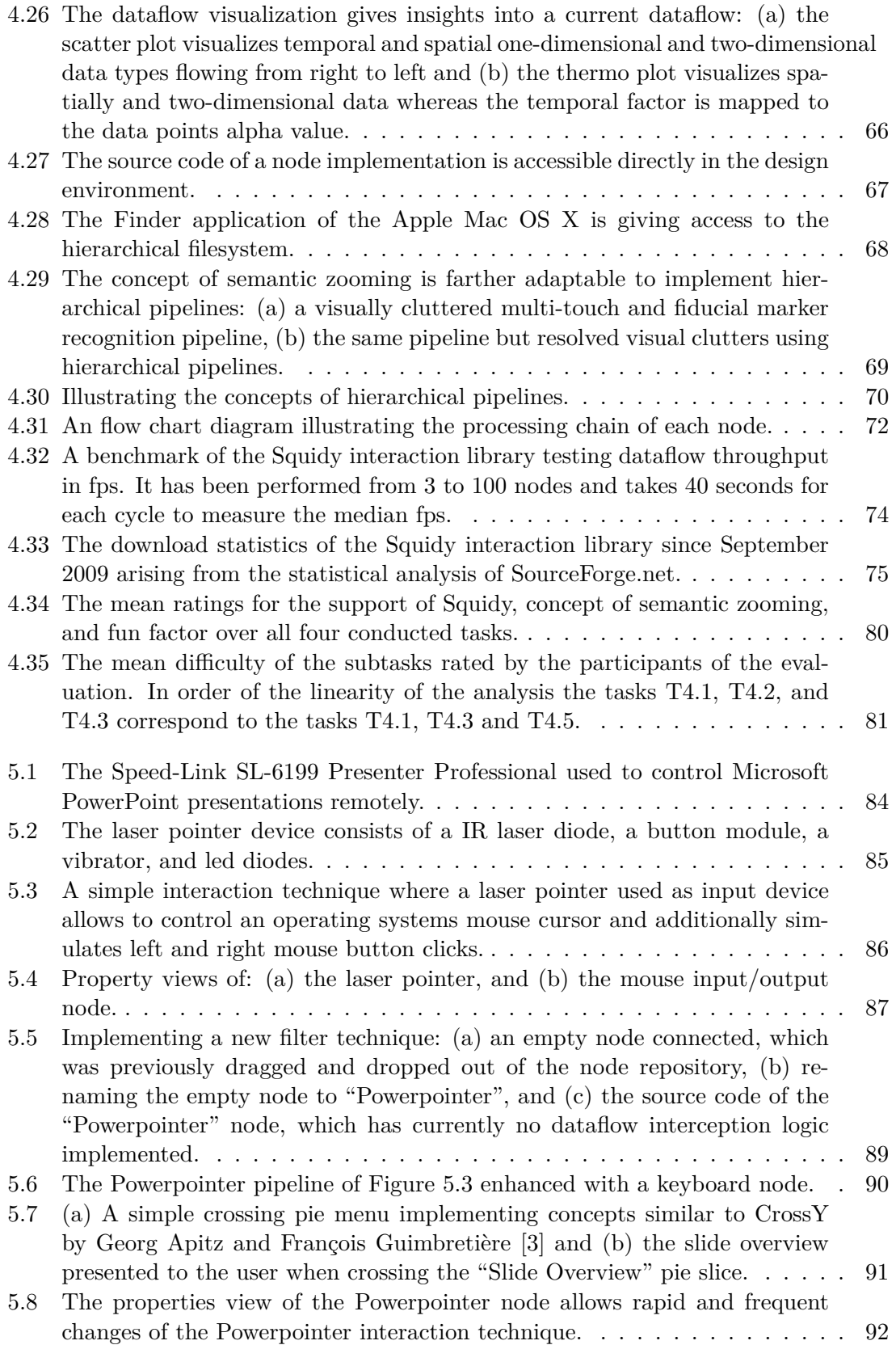

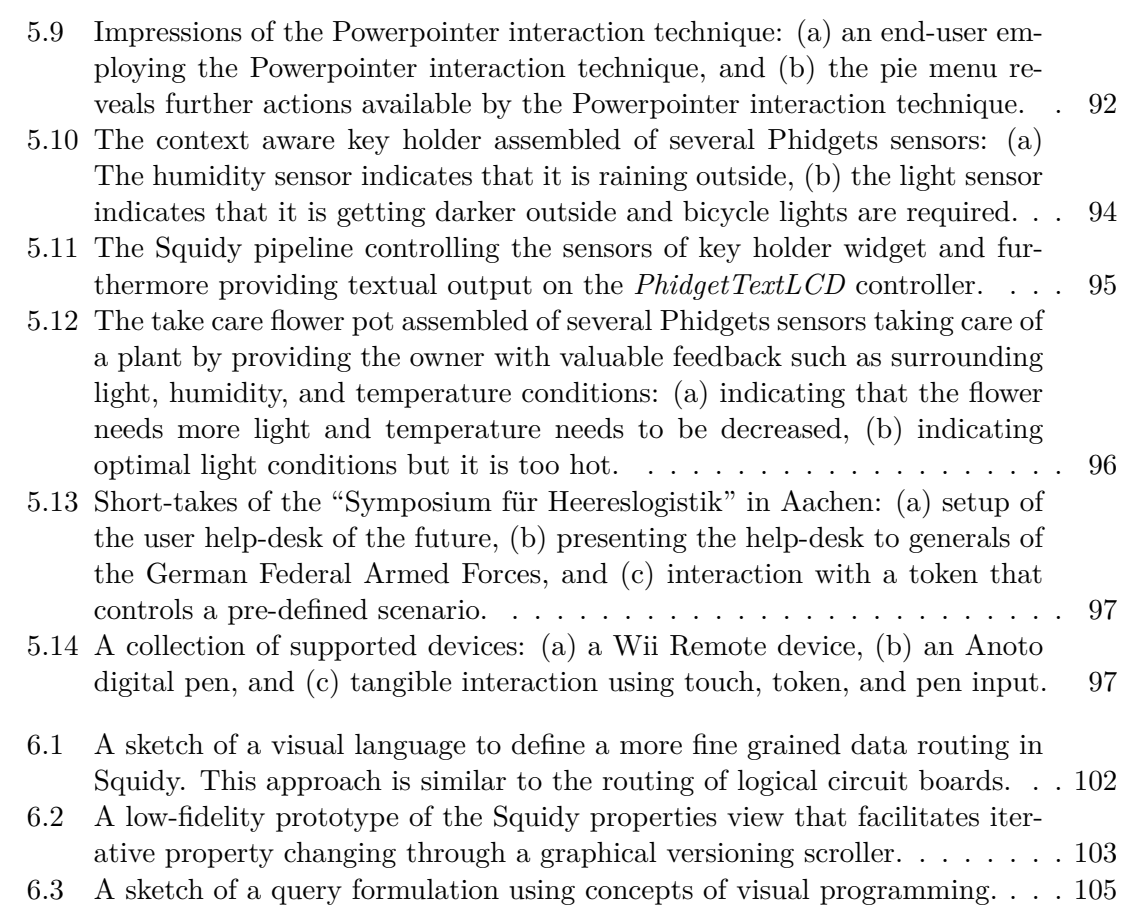

### **List of Tables**

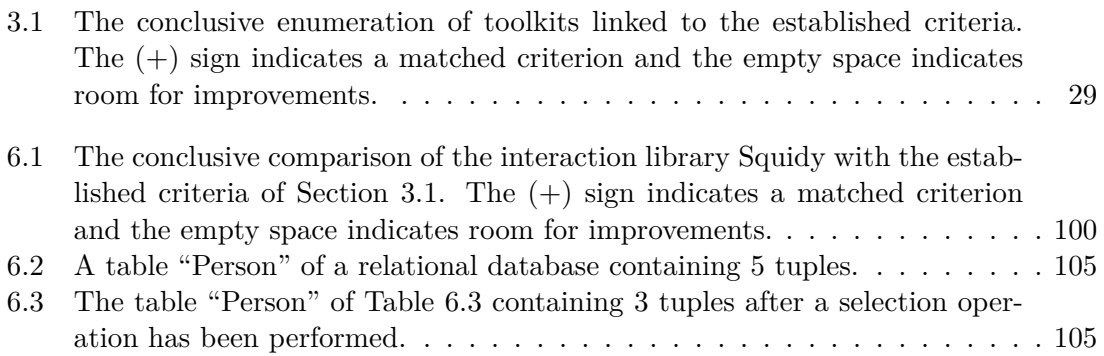

## **Listings**

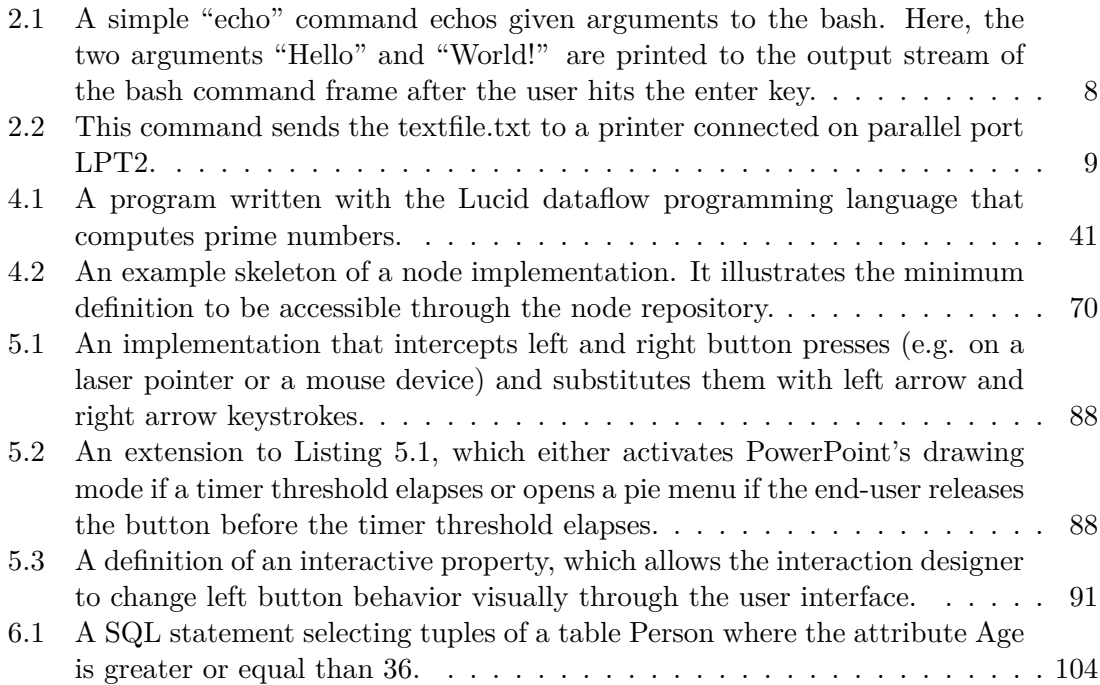

### **Appendix A**

### **Evaluation Documents**

#### **Contents**

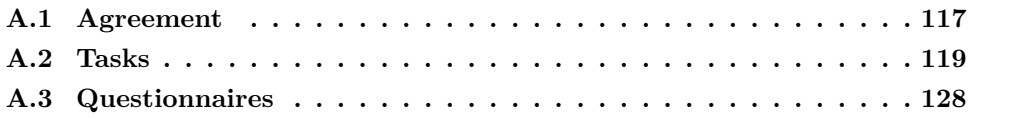

### <span id="page-134-0"></span>**A.1 Agreement**

The agreement that each participant of the workshop had to sign. It allows the conductors to analyze data collected during the workshop. The collected data is added to the DVD to reconstruct evaluation results.

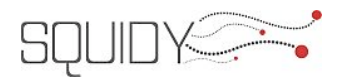

Montag, 24.08.2009

### **Einverständniserklärung**

Sehr geehrte(r) Teilnehmer(in),

Vielen Dank dafür, dass Sie sich bereit erklärt haben am Squidy-Workshop teilzunehmen. Dieser Workshop soll nicht nur Ihnen einen tieferen Einblick in Squidy bescheren, sondern auch uns dabei helfen eventuelle Schwächen von Squidy aufzudecken und beheben zu können. Dazu werden wir über den Tag Daten aufzeichnen, die uns im Anschluss eine Analyse ermöglichen. Die durch Sie gewonnen Daten werden von uns streng vertraulich behandelt. Darüber hinaus werden sie anonymisiert womit ein Rückschluss auf Ihre Person ausgeschlossen ist.

Die durch Sie generierten Daten umfassen folgende Punkte:

- Pipelines (Squidy-Dateien)
- **BE** Source Code
- ! Fragebögen
- **·** Interviews
- ! Audio Aufzeichnungen
- ! Video Aufzeichnungen

Bitte bestätigen Sie mit Ihrem Namen und Ihrer Unterschrift, dass Sie mit der Aufzeichnung und vertraulichen Verarbeitung der oben genannten Daten einverstanden sind.

Ort/Datum: Konstanz, 24.08.2009

Name:

Unterschrift:

### <span id="page-136-0"></span>**A.2 Tasks**

The tasks performed during the workshop/evaluation. It was carried out with five groups and two participants each. The groups had to solve the four main tasks. These tasks are divided into several subtasks. An excerpt of the evaluation tasks can be found as follows. The complete document is available on the DVD.

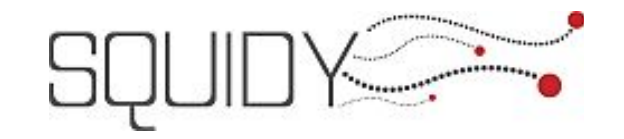

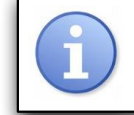

### **1. Aufgabe** Blatt 2/2

**Szenario**: Sie möchten eine Anwendung auf einem entfernten Computer mit ihrer lokalen Maus steuern.

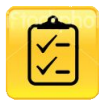

Starten Sie Squidy und senden sie die Bewegungsdaten ihrer Maus zu dem Rechner mit der IP Adresse 192.168.X.X. Dort läuft ebenfalls Squidy und nimmt auf Port XXXX die Bewegungsdaten entgegen. Die Aufgabe ist erfüllt, wenn Sie mit Ihrer Maus den Cursor auf dem verbundenen Rechner steuern können.

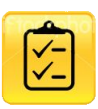

Auf dem entfernten Rechner läuft eine Anwendung, die ein anderes Koordinatensystem für die Berechnung und Darstellung der Pixel verwendet. Daraus ergibt sich das Problem, dass sich die Maus nicht wie gewohnt steuern lässt. Bitte korrigieren Sie dies.

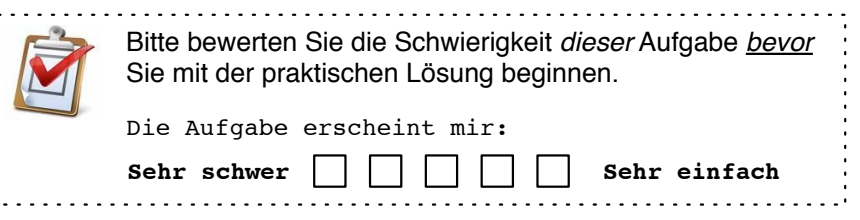

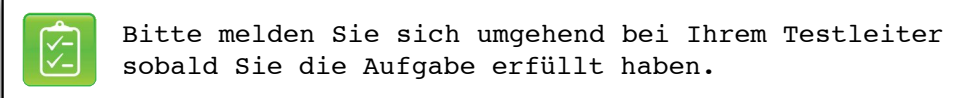

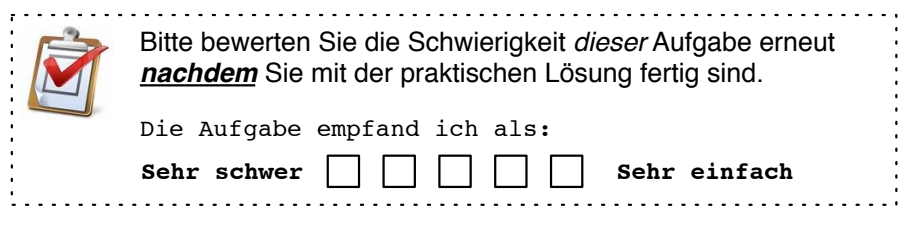

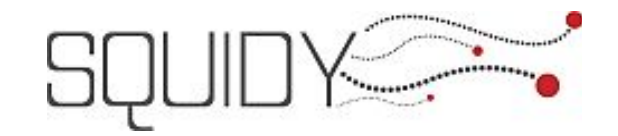

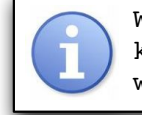

### **2. Aufgabe** Blatt 3/3

**Szenario**: Sie möchten eine Powerpoint-Präsentationen mit einem iPhone fernbedienen.

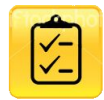

Starten Sie Squidy und stellen Sie eine Verbindung zwischen der iPhone App "Squidy-Client" und Squidy auf Ihrem Rechner her. Geben Sie die Fingerposition vom iPhone an den Mauszeiger an ihren lokalen Rechner weiter, so dass sie mit dem berührungssensitiven Bildschirm des iPhones die Bewegung des Mauszeigers steuern können. Starten Sie die Powerpoint-Datei "Test.pps" und schalten Sie die Folien mit dem iPhone weiter.

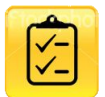

Sie möchten nun auch mit dem iPhone auf der Powerpoint-Präsentation zeichnen. Dazu soll der Anwender durch gleichzeitiges Auflegen von zwei oder mehr Fingern auf dem iPhone den Modus umschalten können um so entweder durch Bewegen des Fingers zu zeichnen oder den Mauszeiger zu steuern.

**Hinweis:** In Powerpoint gibt es zwei Modi:

- "Pfeil"-Modus (Tastenkombination "STRG + A")
- "Filzstift"-Modus (Tastenkombination "STRG + P")

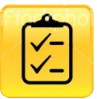

Sie möchten nun durch Schütteln des iPhones bereits gezeichnete Skizzen auf den Folien wieder Löschen (Taste "L") können. Realisieren Sie diese Funktionalität.

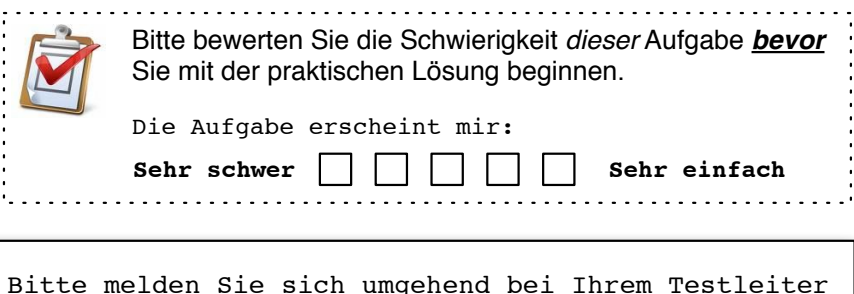

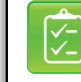

sobald Sie die Aufgabe erfüllt haben.

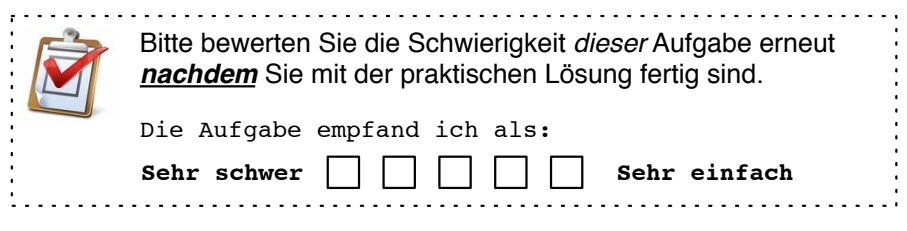

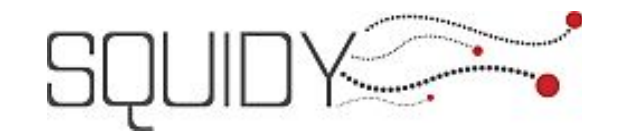

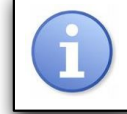

### **3. Aufgabe** Blatt 3/3

**Szenario**: Sie haben die iPhone/Powerpoint-Steuerung Ihren Kollegen gezeigt. Diese sind von den neuen Möglichkeiten Powerpoint auch mit Fingereingabe zu bedienen vollends begeistert und bitten Sie diese Funktionalität auch für einen Multitouch-Tisch zu realisieren.

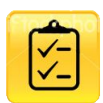

Starten Sie Squidy auf dem Multitouch-Tisch und passen Sie die für das iPhone entwickelte Pipeline für den Multitouch-Tisch an.

Hier nochmals die gewünschten Funktionalitäten zur Erinnerung:

- Steuerung des Mauszeigers durch Bewegung eines Fingers auf dem berührungssensitiven Tisch

- Zwei Finger: "Filzstift"-Modus zum Zeichnen auf Powerpoint-Folien **Hinweis:** Löschen-Modus und Weiterschalten der Folien (Click) werden erst in der nächsten Teilaufgabe realisiert und müssen noch nicht funktionieren.

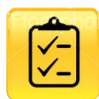

Im Gegensatz zum iPhone erkennt Ihr Multitouch-Tisch nicht selbstständig kurze Finger-Kontakte als Klicks (bzw. sog. Kontakt-Gesten) und sendet diese auch nicht als Buttons an Squidy. Fügen Sie diese Funktionalität (Kontakt-Gesten) in Squidy ein, so dass Sie wie gehabt durch eine kurze Berührung des Multitouch-Tisches die Folien in Powerpoint wie mit einen Klick weiterschalten können.

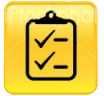

Das Löschen von Zeichnungen in Squidy hatten Sie beim iPhone durch Schütteln des Gerätes aktiviert. Am Multitouch-Tisch soll dies durch ein spezielles "Token" mit einem eindeutigen Marker auf der Rückseite aktiviert werden. Sobald das Lösch-Token auf dem Multitouch-Tisch gelegt wird, soll dieses erkannt werden und die Löschfunktion (Taste "L") in Powerpoint aktiviert werden.

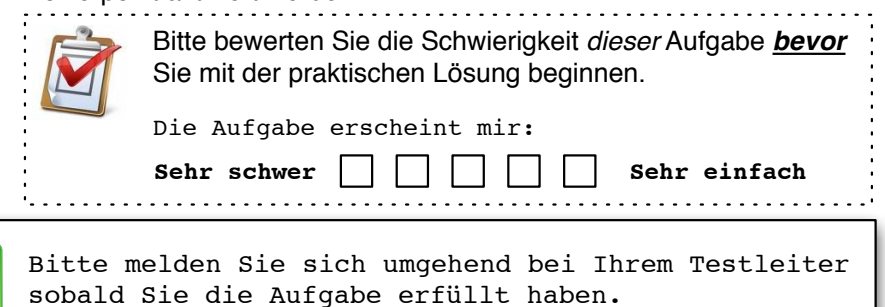

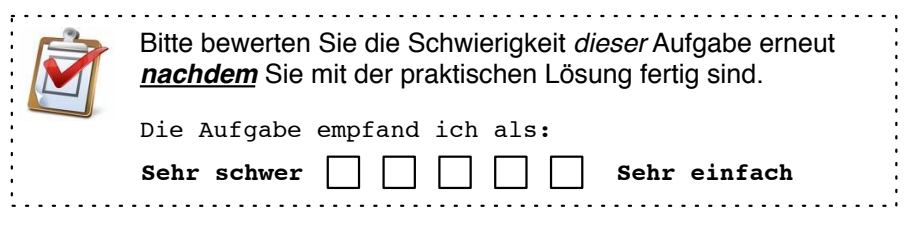

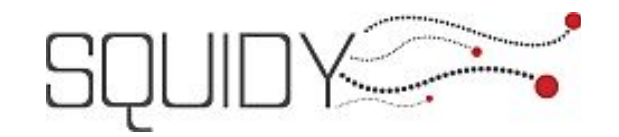

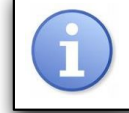

### **4. Aufgabe** Blatt 5/5

**Szenario**: Bisher waren die Einstellungen für den Multitouch-Tisch und dessen Feedback nur digital über die Benutzeroberfläche von Squidy dem Anwender zugänglich. Realisieren Sie physische Kontrollelemente mithilfe von Phidgets und Squidy.

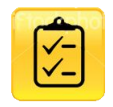

Realisieren Sie die Funktionalität, dass Sie die Pipeline für den Multitouch-Tisch in Squidy über einen Phidget Hardware-Button manuell starten und stoppen können.

$$
\boxed{\frac{1}{\sqrt{2}}}
$$

Nehmen sie einen physischen Slider und synchronisieren Sie dessen Position mit dem virtuellen Slider für den Parameter "Pixel-Clock" im Multitouch-Knoten, so dass Sie direkt die Kamera-Einstellung mit dem physischen Slider vornehmen können.

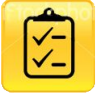

Geben Sie die aktuelle Framerate in FPS (Frames-per-Second) vom Multitouch-Knoten auf dem Display des Phidget-InterfaceKits aus.

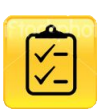

Integrieren Sie eine automatische Nachtabschaltung für den Multitouch-Tisch mithilfe eines Phidget Lichtsensors. Je nach aktueller Helligkeit des Raumes soll die Multitouch-Pipeline automatisch gestoppt oder gestartet werden (im Gegensatz zu der manuellen Schaltung mit dem Hardware-Button).

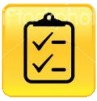

Visualisieren Sie den aktuellen Status der Multitouch-Pipeline mithilfe einer grünen und roten LED, welche am Phidget-InterfaceKit angeschlossen sind. Aktivieren und deaktivieren Sie die LEDs entsprechend.

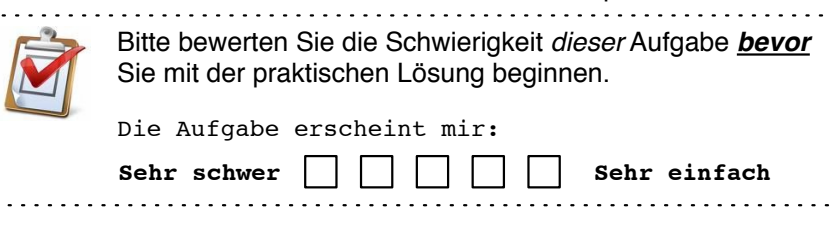

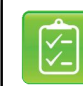

Bitte melden Sie sich umgehend bei Ihrem Testleiter sobald Sie die Aufgabe erfüllt haben.
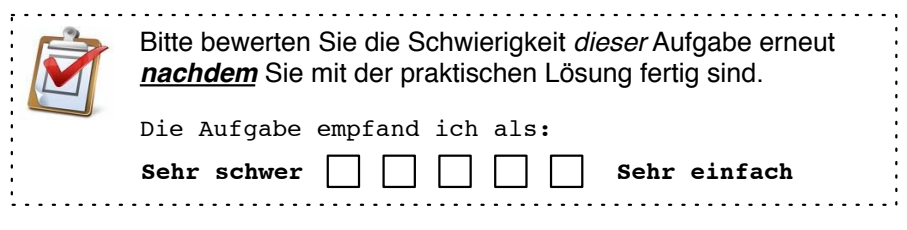

## **A.3 Questionnaires**

The following questionnaires were handed out to each participant of the evaluation. These participants were able to rate Squidy's support for a specific solved task, the concept of semantic zooming, and the fun factor on a 5-point scale. Furthermore, a participant was able express critique points or problems while employing the design environment.

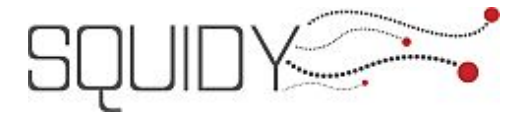

**AXX**

Montag, 24.08.2009 Aufgabe X Squidy Workshop '09

**Fragebogen X**

Liebe Teilnehmer,

bitte nehmen Sie sich wenige Minuten Zeit, um die unten aufgeführten Fragen gemeinsam mit Ihrem Gruppenpartner zu beantworten. Sie leisten damit einen entscheidenden Beitrag für die fortschreitende Weiterentwicklung und Verbesserung von Squidy.

Vielen Dank für Ihre Hilfe.

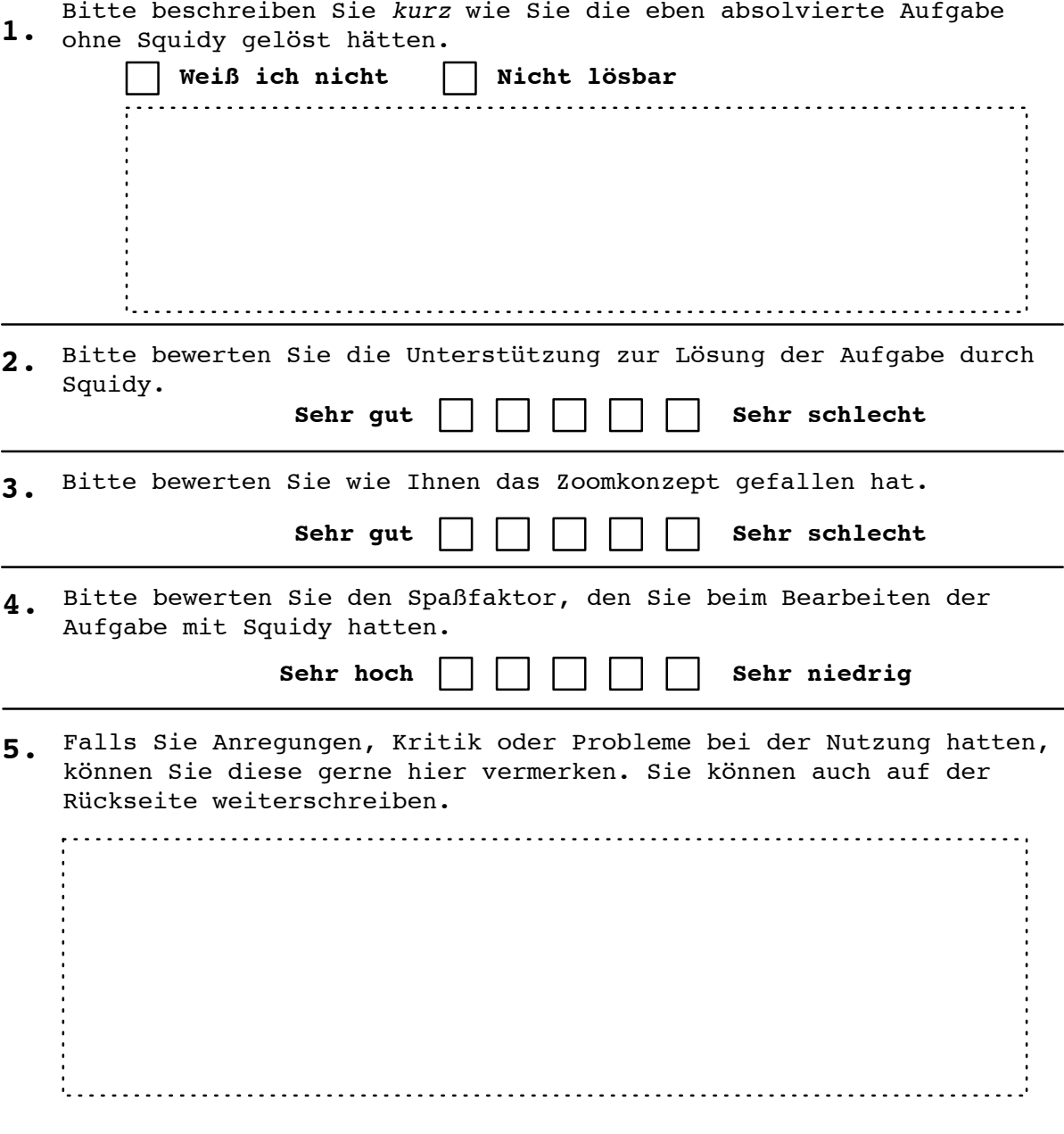

## **Bibliography**

- [1] William B. Ackermann. Data flow languages. *IEEE Comput. 15*, pages 15–25, 1982.
- [2] Christopher Ahlberg and Ben Shneiderman. The alphaslider: a compact and rapid selector. In *CHI '94: Proceedings of the SIGCHI conference on Human factors in computing systems*, pages 365–371, New York, NY, USA, 1994. ACM Press.
- [3] Georg Apitz and François Guimbretière. CrossY: a crossing-based drawing application. In *UIST '04: Proceedings of the 17th annual ACM symposium on User interface software and technology*, volume 24, pages 3–12, New York, NY, USA, July 2004. ACM.
- [4] Edward A. Ashcroft, Anthony A. Faustini, Rangaswamy Jagannathan, and William W. Wadge. *Multidimensional Programming*. Oxford University Press, Inc., New York, NY, USA, 1995.
- [5] Ed Baroth and Chris Hartsough. Visual programming in the real world. *Visual object-oriented programming: concepts and environments*, pages 21–42, 1995.
- [6] Benjamin B. Bederson, Meyer Jonatham, Bacon David, and George W. Furnas. Pad++: A Zoomable Graphical Sketchpad For Exploring Alternate Interface Physics. *Journal of Visual Languages and Computing*, 7(1):3–31, March 1995.
- [7] Eric A. Bier, Maureen C. Stone, Ken Pier, William Buxton, and Tony D. DeRose. Toolglass and magic lenses: the see-through interface. In *SIGGRAPH '93: Proceedings of the 20th annual conference on Computer graphics and interactive techniques*, number Mmm, pages 73–80, New York, NY, USA, 1993. ACM.
- [8] Alan F. Blackwell, Kirsten N. Whitley, Judith Good, and Marian Petre. Cognitive Factors in Programming with Diagrams. *Artificial Intelligence Review*, 15(1):95–114, 2001.
- [9] Richard A. Bolt. "Put-that-there": Voice and gesture at the graphics interface. In *SIGGRAPH '80: Proceedings of the 7th annual conference on Computer graphics and interactive techniques*, pages 262–270, New York, New York, USA, 1980. ACM.
- [10] Jullien Bouchet and Laurence Nigay. ICARE: a component-based approach for the design and development of multimodal interfaces. In *CHI '04: CHI '04 extended abstracts on Human factors in computing systems*, pages 1325–1328, New York, New York, USA, 2004. ACM Press.
- [11] Jullien Bouchet, Laurence Nigay, and Thierry Ganille. ICARE software components for rapidly developing multimodal interfaces. In *ICARE software components for rapidly developing multimodal interfaces*, pages 251–258, New York, NY, USA, 2004. ACM.
- [12] Frank Buschmann, Regine Meunier, Hans Rohnert, Peter Sommerland, and Michael Stal. *Pattern - Oriented Software Architecture - A System of Patterns*. John Wiley & Sons, Inc., New York, NY, USA, 2 edition, 1996.
- [13] Bill Buxton. *Sketching User Experiences: Getting the Design Right and the Right Design*. Morgan Kaufmann, first edition, March 2007.
- [14] William Buxton. Lexical and pragmatic considerations of input structures. *ACM SIGGRAPH Computer Graphics*, 17(1):31–37, 1983.
- [15] Stuart K. Card, Jock D. Mackinlay, and George G. Robertson. A morphological analysis of the design space of input devices. *ACM Transactions on Information Systems*, 9(2):99–122, 1991.
- [16] Gery Casiez, Daniel Vogel, Ravin Balakrishnan, and Andy Cockburn. The Impact of Control-Display Gain on User Performance in Pointing Tasks. *Human-Computer Interaction*, 23(3):215–250, July 2008.
- [17] Andy Cockburn, Amy Karlson, and Benjamin B. Bederson. A review of overview+detail, zooming, and focus+context interfaces. *ACM Computing Surveys*, 41(1):1–31, December 2008.
- [18] Larry L. Constantine and Lucy A. D. Lockwood. *Software for use: a practical guide to the models and methods of usage-centered design*. ACM Press/Addison-Wesley Publishing Co., 8th printi edition, 1999.
- [19] Deutsche Akkreditierungsstelle Technik. Leitfaden Usability, 2009.
- [20] Pierre Dragicevic and J.D. Fekete. Input device selection and interaction configuration with ICON. In *People and Computers XV Interaction without Frontiers: Joint proceedings of IHM 2001 and HCI 2001 (IHM-HCI '01)*, pages 543–558. Springer Verlag, 2001.
- [21] Pierre Dragicevic and Jean-Daniel Fekete. Support for input adaptability in the ICON toolkit. In *ICMI '04: Proceedings of the 6th international conference on Multimodal interfaces*, pages 212–219, New York, NY, USA, 2004. ACM.
- [22] Bruno Dumas, Denis Lalanne, and Sharon Oviatt. Multimodal Interfaces: A Survey of Principles, Models and Frameworks. *Human Machine Interaction*, pages 3–26, 2009.
- [23] Niklas Elmqvist, Nathalie Henry, Yann Ri He, and Jean-Daniel Fekete. Melange: space folding for multi-focus interaction. In *CHI '08: Proceeding of the twenty-sixth annual SIGCHI conference on Human factors in computing systems*, pages 1333–1342, New York, NY, USA, 2008. ACM.
- [24] Simon Fäh. *Sprachsteuerung als Basis multimodaler Interaktion auf grossen, hochauflösenden Displays*. Bachelor thesis, University of Konstanz, 2008.
- [25] Stephanie Foehrenbach, Werner A. König, Jens Gerken, and Harald Reiterer. Tactile feedback enhanced hand gesture interaction at large, high-resolution displays. *Journal of Visual Languages & Computing*, 20(5):341–351, 2009.
- [26] John D. Foley and Victor L. Wallace. The art of natural graphic man-machine conversation. *ACM SIGGRAPH Computer Graphics*, 8(3):87–87, September 1974.
- [27] Thomas R. Green and Marian Petre. Usability Analysis of Visual Programming Environments: A 'Cognitive Dimensions' Framework. *Journal of Visual Languages and Computing*, 7(2):131–174, June 1996.
- [28] Yan Gu, B. S. Lee, and Wentong Cai. Evaluation of Java thread performance on two different multithreaded kernels. *SIGOPS Oper. Syst. Rev.*, 33(1):34–46, 1999.
- [29] R. Harper, T. Rodden, Y. Rogers, and A. Sellen. Being human: Human-computer interaction in the year 2020, 2008.
- [30] Edwin Hutchins, James Hollan, and Donald Norman. Direct Manipulation Interfaces. *Human-Computer Interaction*, 1(4):311–338, December 1985.
- [31] Takeo Igarashi and Ken Hinckley. Speed-dependent automatic zooming for browsing large documents. In *UIST '00: Proceedings of the 13th annual ACM symposium on User interface software and technology*, pages 139–148, New York, NY, USA, 2000.
- [32] Robert J.K. Jacob, Audrey Girouard, Leanne M. Hirshfield, Michael S. Horn, Orit Shaer, Erin Treacy Solovey, and Jamie Zigelbaum. Reality-based interaction: a framework for post-WIMP interfaces. In *CHI '08: Proceeding of the twenty-sixth annual SIGCHI conference on Human factors in computing systems*, pages 201–210, New York, NY, USA, 2008. ACM.
- [33] Ivar Jacobson. *Object-Oriented Software Engineering: A Use Case Driven Approach*. Addison Wesley Longman Publishing Co., Inc., Redwood City, CA, USA, 2004.
- [34] Hans-Christian Jetter, Jens Gerken, Werner A. König, and Harald Reiterer. Hyper-Grid Accessing Complex Information Spaces. In *HCI UK 2005: People and Computers XIX - The Bigger Picture, Proceedings of the 19th British HCI Group Annual Conference 2005*, Edinburgh, UK, 2005. Springer Verlag.
- [35] Wesley M. Johnston, J. R. Paul Hanna, and Richard J. Millar. Advances in dataflow programming languages, March 2004.
- [36] Susanne Jul and George W. Furnas. Critical zones in desert fog: aids to multiscale navigation. In *UIST '98: Proceedings of the 11th annual ACM symposium on User interface software and technology*, pages 97–106, New York, NY, USA, 1998.
- [37] Martin Kaltenbrunner. reacTIVision and TUIO: a tangible tabletop toolkit. In *of the ACM International Conference on*, 2009.
- [38] Scott R. Klemmer, Jack Li, James Lin, and James A. Landay. Papier-Mâché: Toolkit Support for Tangible Input. In *CHI '04: Proceedings of the SIGCHI conference on Human factors in computing systems*, pages 399–406, New York, NY, USA, 2004. ACM.
- [39] Werner A. König. *Design and evaluation of novel input devices and interaction techniques for large, highâĂŘresolution displays*. PhD thesis, Human-Computer Interaction Group, University of Konstanz, 2010.
- [40] Werner A. König, Joachim Böttger, Nikolaus Völzow, and Harald Reiterer. Laserpointer-Interaction between art and science. In *IUI'08: Proceedings of the 13th international conference on Intelligent User Interfaces*, page 423, New York, 2008. ACM Press.
- [41] Werner A. König, Jens Gerken, Stefan Dierdorf, and Harald Reiterer. Adaptive Pointing - Implicit Gain Adaptation for Absolute Pointing Devices. In *CHI '09: Proceedings of the 27th international conference extended abstracts on Human factors in computing systems*, pages 4171–4176, New York, NY, USA, 2009. ACM.
- [42] Werner A. König, Jens Gerken, Stefan Dierdorf, and Harald Reiterer. Adaptive Pointing Design and Evaluation of a Precision Enhancing Technique for Absolute Pointing Devices. In *INTERACT 2009: Proceedings of the 12th IFIP International Conference on Human-Computer Interaction*, pages 658–671, Berlin, 2009. Springer LNCS.
- [43] Werner A. König, Roman Rädle, and Harald Reiterer. Squidy: A Zoomable Design Environment for Natural User Interfaces. In *CHI 2009 Extended Abstracts on Human Factors in Computing Systems*, New York, NY, USA, 2009. ACM.
- [44] Werner A König, Roman Rädle, and Harald Reiterer. Interactive Design of Multimodal User Interfaces - Reducing technical and visual complexity. *Journal on Multimodal User Interfaces*, 3(3):197–213, February 2010.
- [45] Jean-Yves Lionel Lawson, Ahmad-Amr Al-Akkad, Jean Vanderdonckt, and Benoit Macq. An open source workbench for prototyping multimodal interactions based on off-the-shelf heterogeneous components. In *Symposium on Engineering Interactive Computing Systems*, pages 245–254, New York, NY, USA, 2009. ACM.
- [46] Jean-yves Lionel Lawson, Jean Vanderdonckt, and Benoît Macq. Rapid Prototyping of Multimodal Interactive Applications Based on Off-The-Shelf Heterogeneous Components. In *UIST '08: Proceedings of the 21th annual ACM symposium on User interface software and technology*, New York, NY, USA, 2008. ACM.
- [47] Clayton Lewis and Gary Olson. Can principles of cognition lower the barriers to programming? *Empirical studies of programmers: second workshop*, pages 248–263, 1987.
- [48] Jonas Lowgren. Encyclopedia entry on Interaction Design, 2008.
- [49] I Scott MacKenzie. Input devices and interaction techniques for advanced computing. pages 437–470, 1995.
- [50] I. Scott MacKenzie and Colin Ware. *Lag as a determinant of human performance in interactive systems*. ACM Press, New York, New York, USA, 1993.
- [51] Jock D. Mackinlay, George G. Robertson, and Stuart K. Card. The perspective wall: detail and context smoothly integrated. In *CHI '91: Proceedings of the SIGCHI conference on Human factors in computing systems*, pages 173–176, New York, NY, USA, 1991. ACM.
- [52] Svetlana Mansmann and Marc H. Scholl. Visual OLAP: a New Paradigm for Exploring Multidimensional Aggregates. In *In Proceedings of the IADIS International Conference on Computer Graphics and Visualization 2008*, pages 59–66, Amsterdam, Netherlands, 2008.
- [53] Deborah J. Mayhew. *The Usability Engineering Lifecycle: A Practitioner's Handbook for User Interface Design*. Morgan Kaufmann, San Francisco, CA, 1999.
- [54] Jochen Müsseler. *Allgemeine Psychologie*. Spektrum, Akad. Verlag, Heidelberg; Berlin, 2002.
- [55] Bilge Mutlu, Jodi Forlizzi, Illah Nourbakhsh, and Jessica Hodgins. The use of abstraction and motion in the design of social interfaces. In *DIS '06: Proceedings of the 6th conference on Designing Interactive systems*, pages 251–260, New York, NY, USA, 2006. ACM.
- [56] Brad Myers, S.E. Hudson, and Randy Pausch. Past, present, and future of user interface software tools. *ACM Transactions on Computer-Human Interaction (TOCHI)*, 7(1):3–28, 2000.
- [57] Brad A. Myers, Andrew J. Ko, and Margaret M. Burnett. Invited research overview: end-user programming. In *CHI '06: CHI '06 extended abstracts on Human factors in computing systems*, pages 75–80, New York, NY, USA, 2006. ACM.
- [58] Laurence Nigay and Joëlle Coutaz. Multifeature systems: The CARE properties and their impact on software design. In *Intelligence and multimodality in multimedia interfaces*, number Nigay. AAAI Press, 1997.
- [59] Ikujiro Nonaka and Hirotaka Takeuchi. *Die Organisation des Wissens*. Campus Verlag, Frankfurt, 1997.
- [60] Donald A. Norman. Natural User Interfaces Are Not Natural, 2010.
- [61] Dan O'Sullivan and Igoe Tom. *Physical Computing: sensing and controlling the physical world with computers*. Thompson, Boston, MA, USA, 2004.
- [62] Rajeev K. Pandey and Margaret M. Burnett. Is It Easier to Write Matrix Manipulation Programs Visually or Textually? An Empirical Study. Technical report, Oregon State University, Corvallis, OR, USA, 1993.
- [63] Ken Perlin and David Fox. Pad: an alternative approach to the computer interface. In *SIGGRAPH '93: Proceedings of the 20th annual conference on Computer graphics and interactive techniques*, pages 57–64, New York, NY, USA, 1993. ACM.
- [64] Roman Rädle. *Entwicklung eines Frontends zur visuellen Exploration von OLAP-Daten*. Bachelor thesis, University of Konstanz, 2006.
- [65] Roman Rädle. Criteria to Interaction Design Toolkits: Next Generation Interaction Library, 2010.
- [66] Roman Rädle. Squidy Interaction Library: A Practical Framework for Building post-WIMP Interaction Techniques, 2010.
- [67] Roman Rädle, Werner A. König, and Harald Reiterer. Temporal-Spatial Visualization of Interaction Data for Visual Debugging. 2009.
- [68] Dan Saffer. *Designing Gestural Interfaces: Touchscreens and Interactive Devices*. O'Reilly Media, Sebastopol, november 2 edition, 2008.
- [69] Douglas Schmidt, Michael Stal, Hans Rohnert, and Frank Buschmann. *Patterns - Oriented Software Architecture*. John Wiley & Sons, Inc., New York, NY, USA, 2 edition, 2000.
- [70] Jonas Schweizer. *Gestaltung und Implementierung eines Multi-Fokus und Multi-Display Management-Systems*. Bachelor thesis, University of Konstanz, 2009.
- [71] Marcos Serrano, Laurence Nigay, Jean-Yves L. Lawson, Andrew Ramsay, Roderick Murray-Smith, and Sebastian Denef. The openinterface framework: a tool for multimodal interaction. In *CHI '08: CHI '08 extended abstracts on Human factors in computing systems*, pages 3501–3506, New York, NY, USA, 2008. ACM.
- [72] Ben Shneiderman. Direct Manipulation: A Step Beyond Programming Languages. *Computer*, 16(8):57–69, August 1983.
- [73] Barton A. Smith, Janet Ho, Wendy Ark, and Shumin Zhai. Hand eye coordination patterns in target selection. In *ETRA '00: Proceedings of the 2000 symposium on Eye tracking research & applications*, pages 117–122, New York, New York, USA, 2000. ACM Press.
- [74] William R. Soukoreff and Scott I. MacKenzie. Towards a standard for pointing device evaluation, perspectives on 27 years of Fitts' law research in HCI. *International Journal of Human-Computer Studies*, 61(6):751–789, December 2004.
- [75] Stephen A. Stelting and Olav Maassen-Van Leeuwen. *Applied Java Patterns*. Prentice Hall Professional Technical Reference, 2001.
- [76] William R. Sutherland. *The On-Line Graphical Specification of Computer Procedures*. PhD thesis, Massachusetts Institute of Technology, 1966.
- [77] Brygg Ullmer and Hiroshi Ishii. Emerging frameworks for tangible user interfaces. *IBM Systems Journal*, 39(3):915—-931, 2000.
- [78] Robert A. Virzi, Jeffrey L. Sokolov, and Demetrios Karis. Usability problem identification using both low- and high-fidelity prototypes. In *Proceedings of the SIGCHI conference on Human factors in computing systems common ground - CHI '96*, pages 236–243, New York, New York, USA, 1996. ACM Press.
- [79] William W. Wadge and Edward A. Ashcroft. *Lucid, the Dataflow Programming Language*. Academic Press, Inc., Orlando, FL, USA, 1985.
- [80] Simon F. Wail and David Abramson. Can Dataflow Machines be Programmed with an Imperative Language? In *Advanced Topics in Dataflow Computing and Multithreading*, 1995.
- [81] Victor L. Wallace. The semantics of graphic input devices. *ACM SIGGRAPH Computer Graphics*, 10(1):61–65, May 1976.
- [82] Jingtao Wang and Jennifer Mankoff. Theoretical and architectural support for input device adaptation. *ACM SIGCAPH Computers and the Physically*, 73-74:85–92, 2002.
- [83] Mark Weiser. The computer for the 21st century. *ACM SIGMOBILE Mobile Computing and Communications Review*, 3(3):3–11, 1999.
- [84] Paul G. Whiting and Robert S. V. Pascoe. A History of Data-Flow Languages. *IEEE Ann. Hist. Comput.*, 16(4):38–59, 1994.
- [85] Raphael Wimmer, Fabian Hennecke, Florian Schulz, Sebastian Boring, Andreas Butz, and Heinrich Huß mann. Curve: Revisiting the Digital Desk. In *To appear in Proceedings of the 6th Nordic Conference on Human-Computer Interaction (NordiCHI 2010)*, New York, NY, USA, 2010. ACM.
- [86] Allison Woodruff, James Landay, and Michael Stonebraker. Goal-directed zoom. In *CHI '98: CHI 98 conference summary on Human factors in computing systems*, pages 305–306, New York, NY, USA, 1998. ACM.
- [87] Anton Zeitler. *Survey and Review of Input Libraries , Frameworks , and Toolkits for Interactive Surfaces and Recommendations for the Squidy Interaction Library*. Diploma thesis, Ludwig-Maximilians-Universität München, 2009.